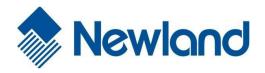

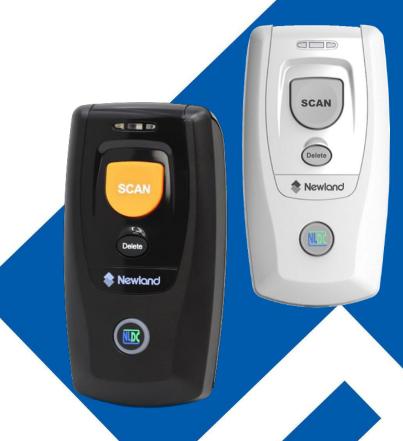

NLS-BS80 NLS-BS80-HC

**Pocket Bluetooth Barcode Scanner** 

**User Guide** 

#### **Disclaimer**

© 2016-2019 Fujian Newland Auto-ID Tech. Co., Ltd. All rights reserved.

Please read through the manual carefully before using the product and operate it according to the manual. It is advised that you should keep this manual for future reference.

Do not disassemble the device or remove the seal label from the device, doing so will void the product warranty provided by Fujian Newland Auto-ID Tech. Co., Ltd.

All pictures in this manual are for reference only and actual product may differ. Regarding to the product modification and update, Fujian Newland Auto-ID Tech. Co., Ltd. Reserves the right to make changes to any software or hardware to improve reliability, function, or design at any time without notice. The information contained herein is subject to change without prior notice.

The products depicted in this manual may include software copyrighted by Fujian Newland Auto-ID Tech. Co., Ltd or third party. The user, corporation or individual, shall not duplicate, in whole or in part, distribute, modify, decompile, disassemble, decode, reverse engineer, rent, transfer or sublicense such software without prior written consent from the copyright holders.

This manual is copyrighted. No part of this publication may be reproduced, distributed or used in any form without written permission from Newland.

Fujian Newland Auto-ID Tech. Co., Ltd. Reserves the right to make final interpretation of the statement above.

Fujian Newland Auto-ID Tech. Co., Ltd.

No.1, Rujiang West Rd., Mawei, Fuzhou, Fujian, China 350015 http://www.newlandaidc.com

# **Revision History**

| Version | Description                                                                                                    | Date         |
|---------|----------------------------------------------------------------------------------------------------|--------------|
| V1.0    | Initial release.                                                                                                    | Mar 18, 2015 |
| V1.1    | Added the content concerning the 2D version.                                                                                                    | May 19, 2015 |
| V1.2    | Added the Enable/Disable USB HID-KBW feature in Chapter 2.     Added barcode parameters in Chapter 3.                                                                                                    | Sep 16, 2015 |
| V1.3    | Added the USB country keyboard types in Chapter 2.  Note: Firmware version V1.00.006 or later is required for the new feature above.                                                                                                    | Oct 13, 2015 |
| V1.4    | Added Chapter 4 Prefix & Suffix.     Added the "Code ID Table (1D Scanner)" and "Code ID Table (2D Scanner)" sections in Appendix.      Note: Firmware version V1.00.011 or later is required for the new feature above.                                                                                                    | Jan 21, 2016 |
| V1.4.1  | Updated the programming barcodes in the "Digit Barcodes (1D Scanner)" and "Save/Cancel Barcodes (1D Scanner)" sections in Appendix.                                                                                                    | May 5, 2016  |
| V2.0.0  | User Guide V2.0.0 or higher is written for the NLS-BS8060 only.                                                                                                    | Sep 26, 2016 |
| V2.0.1  | <ol> <li>Modified the description of the Product Serial Number and Time Stamp features in Chapter 2.</li> <li>Added the EAN-13 Beginning with 290 Add-On Code Required, EAN-13 Beginning with 378/379 Add-On Code Required, EAN-13 Beginning with 414/419 Add-On Code Required, EAN-13 Beginning with 434/439 Add-On Code Required, EAN-13 Beginning with 977 Add-On Code Required, EAN-13 Beginning with 978 Add-On Code Required, EAN-13 Beginning with 979 Add-On Code Required, Code 32 (Italian Pharma Code), Code 32 Prefix, Transmit Code 32 Check Character and Transmit Code 32 Start/Stop Character features for 1D &amp; 2D scanners in Chapter 3.</li> <li>Changed the default settings of the following parameter to:         <ul> <li>Time Stamp</li> <li>Disabled</li> </ul> </li> <li>Note: Firmware version V3.00.002 or later is required for the new features above.</li> </ol> | Nov 28, 2016 |
| V2.0.2  | Added the 0ms option for the Inter-Character Delay for Bluetooth HID feature in Chapter 2.     Modified the firmware upgrade procedure in Chapter 2.  Note: Firmware version V3.00.004 or later is required for the new feature above.                                                                                                    | Feb 14, 2017 |

| V2.1.0 | <ol> <li>Added the Bluetooth Device Name, Barcode Separator, Packet Mode, ACK/NAK Retry Count and ACK/NAK Timeout features, and modified the Inter-Keystroke Delay for KBW options in Chapter 2.</li> <li>Added Chapter 6 Data Formatter.</li> <li>Modified the "Factory Defaults Table", and added the "Digit Barcodes", "Save/Cancel Barcodes" and "Symbology ID Number" sections in Appendix.</li> <li>Modified the "Parameters of USB HID-KBW/ Bluetooth HID" section in Chapter 2.</li> <li>Note: Firmware version BS80+_V3.00.005 or later is required for the new features above. For the Data Formatter feature, scan engine firmware version EM1300_BS80_V1.00.000/ EM3396_BS80_V1.00.001 or later is also required.</li> </ol> | Oct 11, 2017 |
|--------|----------------------------------------------------------------------------------------------------|--------------|
| V2.1.1 | Added the Response for Invalid Host Data feature in Chapter 2.  Note: Firmware version BS80+_V3.00.012 or later is required for the new feature above.                                                                                                    | Jan 4, 2019  |
| V2.1.2 | Modified descriptions in LED Notification in Chapter 1                                                                                                    | Dec 6, 2019  |
| V2.1.3 | 1, Added Scan Mode and Prevent Same Barcode Storage in Chapter 2     2, Deleted Modify Code ID     Note: Firmware version BS80_V3.00.021 or later is required for the new feature above.                                                                                                    | Feb 20, 2020 |
| V2.1.4 | Added No Preamble (No System Character & Country Code) in UPC-A of 2D scanner.  Note: Firmware version EM3396_BS80_V1.00.003 or later is required for the new feature above.                                                                                                    | Apr 8, 2020  |
| V2.1.5 | <ol> <li>Added BS80-HC picture in the first page.</li> <li>Added Cleaning and Disinfecting Guidelines for BS80-HC in Preface.</li> </ol>                                                                                                    | Aug 12, 2020 |
| V2.1.6 | 1, Revised Auto Power Off barcode and description in Chapter 2 2, Revised Batch Programming in Chapter 7 Note: Firmware version BS80_V3.00.023 or later is required for the new feature above. 3, Revised the related description of Bluetooth Device Name and added Bluetooth Device Name Suffix On and Bluetooth Device Name Suffix Off setting barcodes in Chapter 2. Note: Firmware version BS80_V3.00.024 or later is required for the new feature above. 4, Added Query Bluetooth Version Information in Chapter 2 5, Added Transmit GS1 Application Identifiers and Transmit GS1 Check Character and Parentheses Surround GS1 Application Identifier in Chapter 2. Deleted GS1 Databar (RSS) Transmit Application Identifier      | Dec 31, 2020 |

|        | "01" in Chapter 3.                                                             |              |
|--------|--------------------------------------------------------------------------------|--------------|
|        | 6, Added Disable Function and Delete Button in Chapter 1.                      |              |
|        | Note: Firmware version BS80_V3.00.026 or later is required for the new feature |              |
|        | above.                                                                         |              |
|        | 7, Revised the Inter-Keystroke delay for USB HID-KBW and replaced the          |              |
|        | setting barcode in Chapter 2.                                                  |              |
|        | Note: Firmware version BS80_V3.00.027 or later is required for the new feature |              |
|        | above.                                                                         |              |
| V2.1.7 | 1, Revised Video Reverse into Inverse Barcode in Chapter 3.                    | Apr 1, 2021  |
|        | 1, Revised Timeout between Decodes (same barcodes) in Chapter 2                |              |
|        | Scan Mode (2D scanner).                                                        |              |
|        | 2, Revised Custom Suffix, Custom Prefix, Terminating Character Suffix in       |              |
| V2.1.8 | Chapter 4 2D Scanner.                                                          | Apr 14, 2021 |
|        | 3, Deleted Upgrating Scan Engine Firmware in Chapter 2.                        |              |
|        | 4, Revised Chinese Sensible Code in Chapter 3.                                 |              |

# **Table of Contents**

| Revision History                                 | 3  |
|--------------------------------------------------|----|
| Preface                                          |    |
| Introduction                                     | 1  |
| Chapter Descriptions                             | 1  |
| Safety Instructions                              | 2  |
| Cleaning and Disinfecting Guidelines for BS80-HC | 3  |
| Chapter 1 Getting Started                        | 4  |
| Introduction                                     |    |
| Unpacking                                        | 4  |
| BS80 Scanner                                     | 5  |
| Button Functions                                 | 6  |
| Disable Function and Delete Button               | 7  |
| Charging the Battery                             | 7  |
| Connecting the BS80 to Smartphone/Tablet         | 8  |
| LED Notifications                                | 11 |
| Turning the BS80 On/Off                          | 12 |
| Scanning Instructions                            | 13 |
| Scanning 1D Barcode                              | 13 |
| Scanning 2D Barcode                              | 14 |
| Chapter 2 System Setting                         | 15 |
| Introduction                                     | 15 |
| Restore Factory Defaults                         | 15 |
| Scan Mode (1D Scanner)                           | 16 |
| Trigger Mode                                     | 16 |
| Sense Mode                                       | 16 |
| Scan Mode (2D Scanner)                           | 18 |
| Trigger Mode                                     | 18 |
| Sense Mode                                       | 18 |
| Operating Modes                                  | 23 |
| Bluetooth Mode                                   | 23 |
| USB Mode                                         | 25 |
| Prevent Same Barcode Storage                     | 29 |
| Query Product Information                        | 30 |
| Query/Delete Stored Data in Flash                | 30 |
| Sound Notifications                              | 31 |

| Vibration Notifications                          | 32 |
|--------------------------------------------------|----|
| Delete Bluetooth Pairing                         | 32 |
| Automatic/Manual Power-Off                       | 33 |
| Bluetooth Device Name                            | 34 |
| Response for Invalid Host Data                   | 35 |
| Barcode Separator                                | 35 |
| Packet Mode                                      | 36 |
| NAK/ACK Retry Count                              | 38 |
| NAK/ACK Timeout                                  | 38 |
| Product Serial Number                            | 40 |
| Time Stamp                                       | 40 |
| Set Date Format                                  | 41 |
| Set Date & Time                                  | 42 |
| Parameters of USB HID-KBW/ Bluetooth HID         | 44 |
| Keyboard Types                                   | 44 |
| Character Encoding                               | 48 |
| Convert Case                                     | 48 |
| Emulate ALT+Keypad                               | 49 |
| Function Key Mapping                             | 51 |
| Emulate Numeric Keypad                           | 51 |
| Code Page                                        | 53 |
| Inter-Character Delay for Bluetooth HID          | 54 |
| Inter-Keystroke Delay for USB HID-KBW            | 55 |
| Upgrading BS80 Firmware                          | 56 |
| Upgrading System Firmware                        | 56 |
| Transmit GS1 Application Identifiers             | 59 |
| Transmit GS1 Check Character                     | 60 |
| Parentheses Surround GS1 Application Identifiers | 61 |
| Chapter 3 Symbologies                            | 62 |
| Introduction                                     |    |
| 1D Scanner                                       | 62 |
| Enable/Disable All Symbologies                   | 62 |
| Code 128                                         | 63 |
| UCC/EAN-128                                      | 65 |
| AIM 128                                          | 67 |
| EAN-8                                            | 69 |
| EAN-13                                           | 73 |
| ISSN                                             | 80 |
| ISBN                                             | 81 |
|                                                  |    |

| UPC-E                                  | 83  |
|----------------------------------------|-----|
| UPC-A                                  | 88  |
| Interleaved 2 of 5                     | 92  |
| ITF-6                                  | 94  |
| ITF-14                                 | 95  |
| Deutsche 14                            | 96  |
| Deutsche 12                            | 97  |
| COOP 25 (Japanese Matrix 2 of 5)       | 98  |
| Matrix 2 of 5 (European Matrix 2 of 5) | 100 |
| Industrial 25                          | 102 |
| Standard 25                            | 104 |
| Code 39                                | 106 |
| Codabar                                | 111 |
| Code 93                                | 115 |
| Code 11                                | 117 |
| Plessey                                | 120 |
| MSI-Plessey                            | 122 |
| GS1 Databar                            | 125 |
| 2D Scanner                             | 126 |
| Global Settings                        | 126 |
| Code 128                               | 128 |
| GS1-128 (UCC/EAN-128)                  | 130 |
| AIM-128                                | 132 |
| EAN-8                                  | 134 |
| EAN-13                                 | 137 |
| ISSN                                   | 144 |
| ISBN                                   | 146 |
| UPC-E                                  | 148 |
| UPC-A                                  | 153 |
| Interleaved 2 of 5                     | 156 |
| ITF-14                                 | 159 |
| ITF-6                                  | 160 |
| Matrix 2 of 5                          | 161 |
| Industrial 2 of 5                      | 164 |
| Standard 25 (IATA 2 of 5)              | 167 |
| Code 39                                | 170 |
| Codabar                                | 176 |
| Code 93                                | 180 |

| GS1-Databar (RSS)                                    | 183 |
|------------------------------------------------------|-----|
| Code 11                                              | 184 |
| Plessey                                              | 187 |
| MSI-Plessey                                          | 190 |
| PDF 417                                              | 193 |
| QR Code                                              | 196 |
| Data Matrix                                          | 200 |
| Chinese Sensible Code                                | 204 |
| Chapter 4 Prefix & Suffix                            | 206 |
| 1D Scanner                                           | 206 |
| Prefix Sequence                                      | 206 |
| Custom Prefix                                        | 207 |
| AIM ID Prefix                                        | 208 |
| Code ID Prefix                                       | 209 |
| Custom Suffix                                        | 210 |
| Terminating Character Suffix                         | 211 |
| 2D Scanner                                           | 213 |
| Prefix Sequences                                     | 213 |
| Custom Prefix                                        | 214 |
| AIM ID Prefix                                        | 216 |
| Code ID Prefix                                       | 217 |
| Custom Suffix                                        | 222 |
| Terminating Character Suffix                         | 223 |
| Chapter 5 Scanning Preferences (for 2D Scanner Only) | 226 |
| Introduction                                         | 226 |
| Decode Area                                          | 226 |
| Whole Area Decoding                                  | 226 |
| Specific Area Decoding                               | 227 |
| Chapter 6 Data Formatter                             | 230 |
| Introduction                                         | 230 |
| Add a Data Format                                    | 231 |
| Programming with Barcodes                            | 232 |
| Programming with Serial Commands                     | 234 |
| Enable/Disable Data Formatter                        | 235 |
| Non-Match Error Beep                                 | 237 |
| Enable Data Format                                   | 237 |
| Change Data Format for a Single Scan                 | 238 |
| Clear Data Format                                    | 239 |

| Query Data Formats                | 240 |
|-----------------------------------|-----|
| Formatter Command Type 6          | 241 |
| Send Commands                     | 241 |
| Move Commands                     | 245 |
| Search Commands                   | 247 |
| Miscellaneous Commands            | 251 |
| Chapter 7 Batch Programming       | 255 |
| Introduction                      | 255 |
| Appendix                          | 256 |
| Factory Defaults Table            | 256 |
| Digit Barcodes (1D Scanner)       | 274 |
| Digit Barcodes (2D Scanner)       | 277 |
| Digit Barcodes                    | 279 |
| Save/Cancel Barcodes (1D Scanner) | 282 |
| Save/Cancel Barcodes (2D Scanner) | 283 |
| Save/Cancel Barcodes              | 284 |
| AIM ID Table (2D Scanner)         | 285 |
| Code ID Table (1D Scanner)        | 288 |
| Code ID Table (2D Scanner)        | 289 |
| ASCII Table                       | 290 |
| ASCII Function Key Mapping Table  | 294 |
| Symbology ID Number               | 296 |

# Preface

## Introduction

This manual provides detailed instructions for setting up and using the NLS-BS80 barcode scanner (hereinafter referred to as "the BS80" or "the scanner").

# **Chapter Descriptions**

| <b></b> | Chapter 1, Getting Started      | : This chapter provides information on getting the scanner up and running for the first time.                |
|---------|---------------------------------|----------------------------------------------------------------------------------------------------|
| <b></b> | Chapter 2, System Settings      | : This chapter describes the barcode programming procedure and shows you how to configure system parameters. |
| <b></b> | Chapter 3, Symbologies          | : This chapter lists all compatible symbologies and describes how to configure the relevant parameters.      |
| <b></b> | Chapter 4, Prefix & Suffix      | : This chapter describes how to use prefix and suffix to customize scanned data.                             |
| <b></b> | Chapter 5, Scanning Preferences | This chapter describes how to adapt your scanner to various applications with preference setting.            |
| <b></b> | Chapter 6, Data Formatter       | : This chapter explains how to customize scanned data with the data formatter.                               |
| <b></b> | Appendix                        | : This chapter offers factory defaults table and a bunch of frequently used programming barcodes.            |

## **Safety Instructions**

Read the operating instructions carefully and especially observe the safety information. If you do not follow the safety instructions on proper handling in this manual, we assume no liability for any resulting personal injury or damage to property.

- Don't put the scanner in places with excessively high temperatures, such as exposure to direct sunlight.
- ♦ Don't use the scanner in extremely humid area or drastic temperature change.
- ♦ The rechargeable battery is permanently built into the scanner and cannot be replaced.
- Never damage the rechargeable battery. Damaging the casing of the rechargeable battery might cause an explosion or a fire!

## Cleaning and Disinfecting Guidelines for BS80-HC

- The scan window should be kept clean.
- Do not scratch the scan window.
- Use soft brush to remove the stain from the scan window.
- Do not spray any liquid on the scan window.
- The below detergents can be used to santize and clean BS80-HC
  - Water
  - 3% Hydrogen Peroxide and 97% Water solution
  - 91% Isopropyl Alcohol and 9% Water Solution
  - Metrex CaviCide
  - 75% Alcohol
  - Clinell Universal Sanitising Wipes
  - Sani-Hands® Instant Hand Sanitizing Wipes
  - PDI Sani-Cloth AF3 Germicidal Disposable Wipe
  - 10% Bleach (Sodium Hypochlorite 0.55%) and 90% Water Solution (Do not apply it on the label of the scanner)
  - Do not apply any detergents in USB port

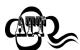

The warranty **DOES NOT** cover damages caused by inappropriate care and maintenance.

Do not tear the label protective film.

# Chapter 1 Getting Started

#### Introduction

The BS80 is a wireless pocket barcode scanner equipped with 1D or 2D scan engine to meet different needs. It is a great space-saver for busy or limited workspaces. It also supports iOS, Android, and Windows devices through Bluetooth HID or SPP or BLE communication.

An illustrated introduction to the BS80 is included in this chapter. If you have the scanner at hand, make good use of it to develop a better understanding of this manual. This chapter is written for normal users, maintenance staff and software developers.

## **Unpacking**

Open the package and take out the scanner and its accessories. Check to make sure everything on the packing list is present and intact. If any contents are damaged or missing, please keep the original package and contact your dealer immediately for after-sales service.

# **BS80 Scanner**

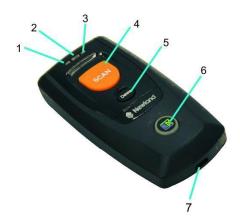

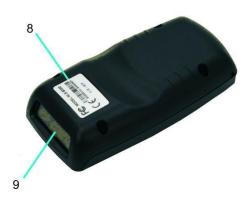

| 1 | Charging/Battery LED | 2 | Good Read LED                |
|---|----------------------|---|------------------------------|
| 3 | Data LED             | 4 | Scan/Power Button            |
| 5 | Delete/Reset Button  | 6 | Function Button/Function LED |
| 7 | Micro USB Port       | 8 | Product Label                |
| 9 | Scan Window*         |   |                              |

<sup>\*</sup>Note: Please peel off the protective film from the scan window before reading barcodes

#### **Button Functions**

#### **Scan/Power Button**

- \*Press the button to scan barcode.
- \*Hold down the button for 3 seconds to power the scanner on.

#### **Delete/Reset Button**

- \*Press the button to remove the corresponding data from the flash memory in one of the following conditions before scanning the barcode to be deleted: (i) Bluetooth mode enabled but no Bluetooth connection established; (ii) Bluetooth mode & Batch Transmission enabled; (iii) USB mode enabled but no USB cable connection made; or (iv) USB mode & Batch Transmission enabled.
- \*Hold down the button for 7 seconds to reset it.

#### **Function Button**

- \*Press the button to turn on or off the HID keyboard of the connected iOS device in the Bluetooth mode.
- \*Hold down the button for 3s to start data transmission in either of the following conditions: (i) Bluetooth mode & Batch Transmission enabled; or (ii) USB mode enabled and the scanner connected to PC via USB cable.

### Scan/Power Button + Function Button

\*Hold down the two buttons at the same time for 3 seconds to toggle between the Bluetooth mode and USB mode.

#### Delete/Reset Button + Function Button

- \*Press the two buttons at the same time to unpair the paired Bluetooth device from the scanner in Bluetooth mode and to make the scanner discoverable by other Bluetooth devices.
- \*Hold down the two buttons at the same time until the green Good Read LED lights up to enable the scanner to enter the update status.

Note: If the update fails or you accidentally enter the update status, you need to hold down the Delete/Reset button for 7s to reset the scanner.

#### Scan/Power Button + Delete/Reset Button

- \*Press the two buttons at the same time to check the battery level with the Charging/Battery LED.
- \*Hold down the two buttons at the same time for 3s to delete all stored data in the flash memory in either of the conditions: (i) Bluetooth mode enabled, Bluetooth connection established, and Batch Transmission & Require Data Transmission Confirmation enabled; or (ii) USB mode enabled, the scanner connected to PC via USB cable and Require Data Transmission Confirmation enabled.

### **Disable Function and Delete Button**

Scanning the below barcodes to disable the delete and function buttons, but the upgrading and reset function is enable in case of an emergency.

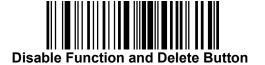

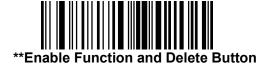

# **Charging the Battery**

Charge the scanner by connecting it to a host device with Micro USB cable, as shown below.

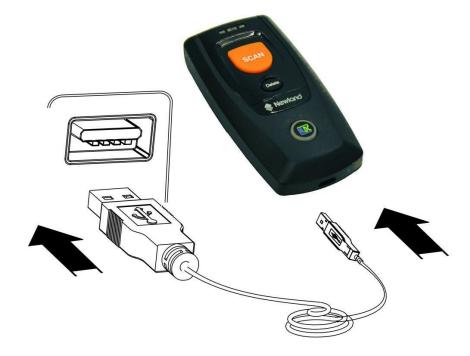

Note: Low battery may result in failure or misoperation of the scanner. Before your first use, charge the battery for 3-4 hours.

### Connecting the BS80 to Smartphone/Tablet

- 1. Make sure your device has HID or SPP or BLE profile.
- 2. If the red Function LED on the scanner is on, hold down the Scan/Power button and Function button at the same time for 3 seconds or scan the **Bluetooth Mode** barcode to switch to the Bluetooth mode. Hold down the Delete/Reset button and Function button at the same time or scan the **Delete Bluetooth Pairing** barcode to remove existing pairing information from the scanner.

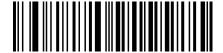

**Bluetooth Mode** 

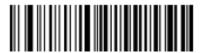

**Delete Bluetooth Pairing** 

- 3. Turn off the Power-Saving mode on your smartphone/tablet.
- 4. Scan the appropriate barcode below to choose HID or SPP or BLE profile before connecting the scanner to smartphone/tablet. If you don't know what profile your device is using, please try HID profile first, then SPP, at last BLE profile.

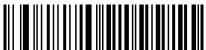

HID (default)

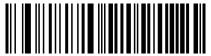

SPP

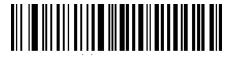

BLE

- 5. Complete the following connection procedure (example: pairing with iPhone).
- (1) Click "Settings".

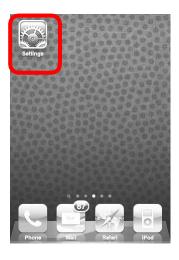

(2) Click "General".

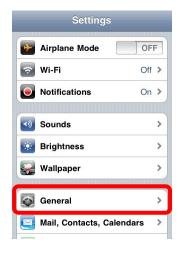

(3) Click "Bluetooth".

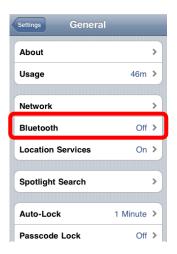

(4) Turn it on and search the devices.

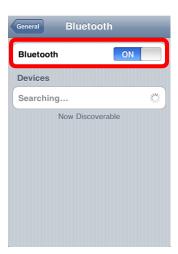

(5) Select "BS80XXXX" to connect.

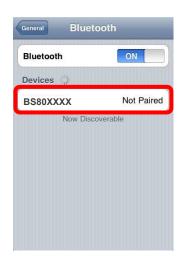

(6) The "Connected" message means the connection is OK.

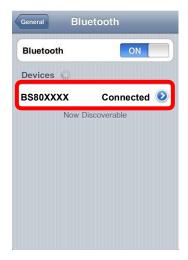

- 6. After the connection is completed, the blue Function LED on the scanner will illuminate.
- 7. Before using WordPad file or relative APP, set keyboard language of the device to US English. Then, scan barcodes and the barcode data will show before current cursor position. If the data cannot be sent to smartphone/tablet, please scan the **Restore Factory Defaults** barcode (see Chapter 2).

**Note:** This product complies with Bluetooth standards. The device that communicates with this product must support the same SPP or HID or BLE. For other Bluetooth devices with other profiles, we cannot guarantee a connection before the product has been tested.

The communication speed and range of the product may vary due to obstacles and radio wave condition between the product and device to which it is connected. Condition on the host device may also affect the communication speed and range of the scanner.

# **LED Notifications**

| Charging/Battery LED                                                                  |                          |  |
|---------------------------------------------------------------------------------------|--------------------------|--|
| Red LED on                                                                            | Charging in progress.    |  |
| Green LED on                                                                          | Fully charged.           |  |
| Red and green LEDs flash alternately                                                  | Battery not found.       |  |
| Red LED flashes                                                                       | Low battery alert.       |  |
| When the scanner is on, pressing the Scan/Power button and Delete/Reset button at the |                          |  |
| same time for 3 seconds can display the battery level with the Charging/Battery LED.  |                          |  |
| Charging/battery LED turns green                                                      | Battery level is high.   |  |
| Charging/battery LED turns orange                                                     | Battery level is medium. |  |
| Charging/battery LED turns green                                                      | Battery level is low.    |  |

When the battery voltage is too low, the scanner will beep with flashing red Charging/Battery LED. Please charge it immediately before the scanner shuts down mandatorily. When it shuts down, please charge it fully before turning it back on.

| Good Read LED                               |                                                                                              |  |  |
|---------------------------------------------|----------------------------------------------------------------------------------------------|--|--|
| Green LED flashes                           | Good read.                                                                                   |  |  |
|                                             | Data LED                                                                                     |  |  |
| Red LED flashes                             | There is data in flash memory.                                                               |  |  |
| Red LED on                                  | Flash memory depleted.                                                                       |  |  |
| Function LED                                |                                                                                              |  |  |
| Blue LED flashes slowly with long OFF state | Bluetooth mode enabled, but no Bluetooth connection established and the BS80 undiscoverable. |  |  |
| Blue LED flashes slowly with long ON state  | Bluetooth mode enabled, but no Bluetooth connection established and the BS80 discoverable.   |  |  |
| Blue LED on                                 | Bluetooth connection established.                                                            |  |  |
| Blue LED flashes quickly                    | Data transmission via Bluetooth in progress.                                                 |  |  |
| Red LED on                                  | USB mode enabled.                                                                            |  |  |
| Red LED flashes quickly                     | Data transmission via USB in progress.                                                       |  |  |

# **Turning the BS80 On/Off**

Turn the scanner on: Press the Scan/Power button for 3 seconds.

**Turn the scanner off:** By default, the scanner automatically powers off if no operation is performed on the scanner for 30 minutes. You can adjust the auto power-off timer. You can also turn off the scanner by scanning the **Power Off** barcode. For more information, see the "Automatic/Manual Power-Off" section in Chapter 2.

# **Scanning Instructions**

### **Scanning 1D Barcode**

Adjust the scan angle (Do not read barcode at vertical degree) or the distance between barcode and the scanner to ensure that the length of the scan line is roughly 8mm greater than that of the barcode, as shown below.

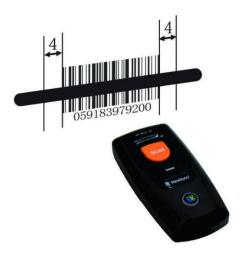

| Right | Wrong |
|-------|-------|
|       |       |
|       |       |
|       |       |

## **Scanning 2D Barcode**

Adjust the scan angle and the distance between barcode and the scanner to make them fall into the following ranges:

- 1. Aim the scan line across the center of the barcode.
- 2. Optimum scan distances: 5-20cm.

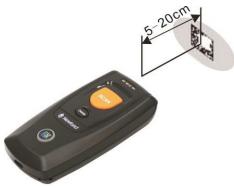

# **Chapter 2 System Setting**

## Introduction

This chapter describes how to configure the basic system parameters on the scanner.

# **Restore Factory Defaults**

**Restore Factory Defaults** 

### Scan Mode (1D Scanner)

### **Trigger Mode**

A trigger pull activates a decode session. The decode session continues until a barcode is decoded or you release the trigger or Decode Session Timeout. The host can also send command "\$\$%^7400" to scanner via applications like Easyset to activate a decode session.

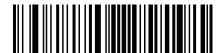

**Trigger Mode (default)** 

#### Sense Mode

The scanner activates a decode session every time it detects a barcode presented to it. The decode session continues until a barcode is decoded or the decode session timeout expires. Reread Timeout can avoid undesired rereading of same barcode in a given period of time. Sensitivity can change the Sense Mode's sensibility to changes in images captured. Image Stabilization Timeout gives the scanner time to adapt to ambient environment after it decodes a barcode and "looks" for another.

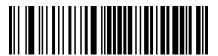

**Sense Mode** 

#### **Decode Session Timeout**

This parameter sets the maximum time decode session continues during a scan attempt. It is programmable in 1s increments from 0s to 15s. When it is set to 0, the timeout is infinite. The default setting is 3s. This feature is only applicable to the sense modes

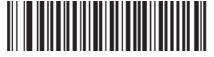

**Decode Session Timeout** 

#### **Timeout between Decodes**

Timeout between Decodes sets the time period between the end of one decode session and the start of next session. There are 15 levels to choose from. It is programmable in 500ms increments from 500ms (Level 1) to 7500ms (Level 15). The default setting is Leve 2. This feature is only applicable to the sense modes

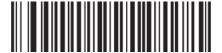

**Timeout between Decodes** 

### Sensitivity

Sensitivity specifies the degree of acuteness of the scanner's response to changes in images captured. The smaller the value, the higher the sensitivity and the lower requirement in image change to trigger the scanner. You can select an appropriate degree of sensitivity that fits the application environment. This feature is only applicable to the Sense mode.

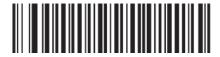

**Medium Sensitivity (default)** 

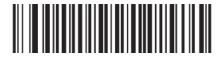

**Low Sensitivity** 

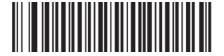

**High Sensitivity** 

### Scan Mode (2D Scanner)

### **Trigger Mode**

A trigger pull activates a decode session. The decode session continues until a barcode is decoded or you release the trigger or Decode Session Timeout. The host can also send command "\$\$%^7400" to scanner via applications like Easyset to activate a decode session.

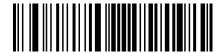

**Trigger Mode (default)** 

#### Sense Mode

The scanner activates a decode session every time it detects a barcode presented to it. The decode session continues until a barcode is decoded or the decode session timeout expires. Reread Timeout can avoid undesired rereading of same barcode in a given period of time. Sensitivity can change the Sense Mode's sensibility to changes in images captured. Image Stabilization Timeout gives the scanner time to adapt to ambient environment after it decodes a barcode and "looks" for another.

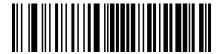

Sense Mode

#### **Decode Session Timeout**

This parameter sets the maximum time decode session continues during a scan attempt. If the timeout expires or the barcode is decoded, the scanner goes back to monitoring ambient illumination. It is programmable in 1ms increments from 100ms to 3,600,000ms. When it is set to 0, the timeout is infinite. The default setting is 3,000ms.

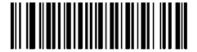

**Decode Session Timeout** 

**Example:** Set the Decode Session Timeout to 1500ms.

- 1. Scan the Decode Session Timeout barcode.
- 2. Scan the numeric barcodes "1" "5", "0" and "0" from the "Digit Barcodes (2D Scanner)" section in Appendix.
- 3. Scan the Save barcode from the "Save/Cancel Barcodes (2D Scanner)" section in Appendix.

#### **Image Stabilization Timeout**

This parameter defines the amount of time the scanner will spend adapting to ambient environment after it decodes a barcode and "looks" for another. It is programmable from 0ms to 1600ms. The default setting is 500ms.

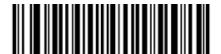

Image Stabilization Timeout (Sense Mode)

**Example:** Set the Image Stabilization Timeout (Sense Mode) to 500ms.

- 1. Scan the Image Stabilization Timeout (Sense Mode) barcode.
- 2. Scan the numeric barcodes "5", "0" and "0" from the "Digit Barcodes (2D Scanner)" section in Appendix.
- 3. Scan the Save barcode from the "Save/Cancel Barcodes (2D Scanner)" section in Appendix.

#### **Continue after Good Read**

Continue after Good Read: The scanner starts next decode session after good read.

Pause after Good Read: The scanner starts another round of illumination monitoring and image stabilization after good read.

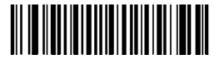

Pause after Good Read (default)

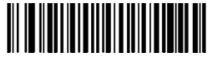

**Continue after Good Read** 

#### **Timeout between Decodes (Same Barcode)**

Timeout between Decodes (Same Barcode) can avoid undesired rereading of same barcode in a given period of time.

Disable Timeout between Decodes (Same Barcode): Allow the engine to re-read same barcode.

**Enable Timeout between Decodes (Same Barcode) & Reset Timeout Off:** Do not allow the engine to reread same barcode before the timeout between decodes (same barcode) expires.

**Enable Timeout between Decodes (Same Barcode) & Reset Timeout On:** Do not allow the engine to reread same barcode.

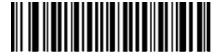

Disable Timeout between Decodes (Same Barcode) (default)

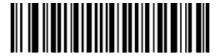

**Enable Timeout between Decodes (Same Barcode)** 

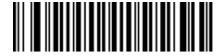

Reset Timeout Off (default)

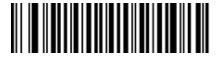

**Reset Timeout** 

The following parameter sets the timeout between decodes for same barcode. It is programmable in 1ms increments from 0ms to 3,600ms (the hardware version V5.X and the above support the range. the hardware version V3.X support the range from 0ms to 65,535ms). The default setting is 1,500ms.

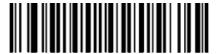

**Timeout between Decodes (Same Barcode)** 

**Example**: Set the Timeout between Decodes (Same Barcode) to 1000ms.

- 1. Scan the Timeout between Decodes (Same Barcode) barcode.
- 2. Scan the numeric barcodes "1","0", "0" and "0" from the "Digit Barcodes (2D Scanner)" section in Appendix.
- 3. Scan the Save barcode from the "Save/Cancel Barcodes (2D Scanner)" section in Appendix.

#### Sensitivity

Sensitivity specifies the degree of acuteness of the scanner's response to changes in ambient illumination. The higher the sensitivity, the lower requirement in illumination change to trigger the scanner. You can select an appropriate degree of sensitivity that fits the ambient environment.

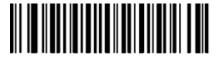

**Medium Sensitivity (default)** 

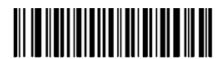

Low Sensitivity

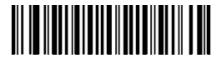

**High Sensitivity** 

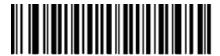

**Enhanced Sensitivity** 

## **Operating Modes**

The scanner provides two operating modes: Bluetooth mode and USB mode. To switch between these two modes, press the Scan/Power and Function buttons for 3 seconds at the same time or scan the **USB Mode** or **Bluetooth Mode** barcode.

#### **Bluetooth Mode**

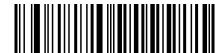

**Bluetooth Mode (default)** 

When the scanner is in the Bluetooth mode, you can select a desired profile by scanning the appropriate barcode below.

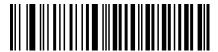

HID (default)

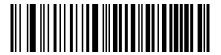

**SPP** 

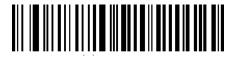

**BLE** 

There are three types of data transmission via Bluetooth: Synchronous transmission, Asynchronous transmission and Batch transmission.

- (1) **Synchronous transmission (default):** When you scan barcodes, the data will be sent to smartphone/tablet directly. If you are out of Bluetooth service range, scanned data will be lost.
- (2) **Asynchronous transmission:** When you are out of Bluetooth service range, scanned data will be stored in the flash memory. Once you are back to service range, the data will be sent to smartphone/tablet automatically. The scanner will automatically remove it from the flash memory after smartphone/tablet receives the data.
- (3) **Batch transmission:** Scanned data will be stored in the flash memory no matter whether you are in Bluetooth service range or not. You may send the stored data to smartphone/tablet in one of the following ways: (i) hold down the Function button on the scanner for 3 seconds (Note: To suspend/resume data transmission, press the Function button briefly.); (ii) scan the **Transmit Stored Data** barcode; or (iii) send the corresponding serial command to the scanner (See the "Serial Programming Commands" manual).

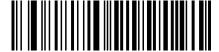

Synchronous Transmission, Bluetooth (default)

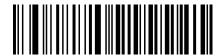

Asynchronous Transmission, Bluetooth

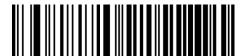

**Batch Transmission, Bluetooth** 

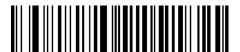

**Transmit Stored Data** 

The following feature is enabled automatically when the scanner is in Bluetooth Batch mode.

**Verify Receipt of Data:** The scanner will keep all the stored data after transmission, which offers users the opportunity to verify if the data is properly received and to resend the data when needed. To delete all stored data in the flash memory, hold down the Scan/Power Button and Delete/Reset Button at the same time for 3 seconds or scan the **Clear All Stored Data** barcode or send the corresponding serial command to the scanner.

#### **USB Mode**

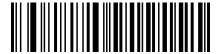

**USB Mode** 

When the scanner is in the USB mode, you can select a desired protocol by scanning the appropriate barcode below.

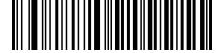

**USB HID-KBW (default)** 

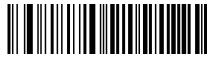

**USB CDC** 

There are two types of data transmission via USB: Asynchronous transmission and Batch transmission.

- (1) **Asynchronous transmission (default):** When the scanner is not connected to PC via USB cable, scanned data will be stored in the flash memory. When the scanner is connected to PC via USB cable, scanned data will be sent to PC directly.
- (2) **Batch transmission:** Scanned data will be stored in the flash memory no matter whether the scanner is connected to PC or not.

You can sync the data from the flash memory to your PC via USB by following the procedure described below.

Step 1: If USB CDC is enabled, download UFCOM driver from Newland website at www.newlandaidc.com and Install it on your PC; If USB HID-KBW is enabled, no driver is needed.

Step 2: Connect the scanner to your PC with USB cable. The scanner beeps when the connection between them is established.

Step 3: If USB CDC is enabled, open a COM tool on your PC and make sure that your cursor is always positioned in it; If USB HID-KBW is enabled, open Notepad or Office Word on your PC and make sure that your cursor is always positioned in it. Hold down the Function button on the scanner for 3 seconds or scan the **Transmit Stored Data** barcode to start data transmission from the flash memory to your PC. The scanner beeps when the transmission is completed.

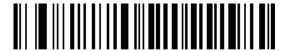

**Batch Transmission, USB** 

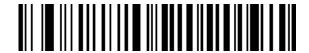

Asynchronous Transmission, USB (default)

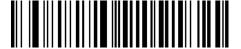

**Transmit Stored Data** 

The following feature is enabled automatically when the scanner is in USB Batch mode. Moreover, you can scan the appropriate barcode below to enable or disable this feature for USB Asynchronous mode.

Verify Receipt of Data: The scanner will keep all the stored data after transmission, which offers users the opportunity to verify if the data is properly received and to resend the data when needed. To delete all stored data in the flash memory, hold down the Scan/Power Button and Delete/Reset Button at the same time for 3 seconds or scan the Clear All Stored Data barcode or send the corresponding serial command to the scanner.

Do Not Verify Receipt of Data: All the stored data will be automatically deleted after transmission.

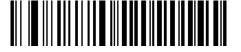

Do Not Verify Receipt of Data (default)

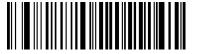

**Verify Receipt of Data** 

#### Notes:

- 1. When the scanner switches from one operating mode to the other, it beeps along with corresponding LED notification (For more information, see the "LED Notifications" section in Chapter 1)
- 2. Besides the method mentioned above, you can also hold down the Scan/Power button and Function button at the same time for 3 seconds to toggle between the Bluetooth mode and USB mode.

### **Prevent Same Barcode Storage**

This feature is available only when scanning barcodes in the Automatic or Manual Batch mode.

On: The scanner discards the data and generates an error beep when encountering a barcode that has existed in the flash memory.

Off: The scanner stores the data when encountering a barcode that has existed in the flash memory.

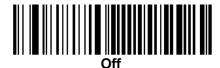

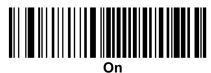

# **Query Product Information**

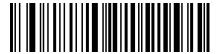

Query the Firmware Version of Embedded Scan Engine

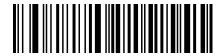

**Query the Manufacture Date of Product** 

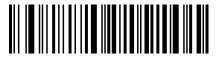

**Query the Serial Number of Product** 

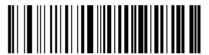

**Query the Firmware & Hardware Versions of Product** 

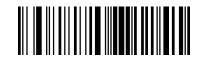

**Query Bluetooth Version Information** 

# **Query/Delete Stored Data in Flash**

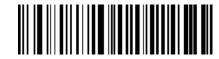

**Query the Number of Stored Barcodes** 

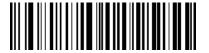

**Clear All Stored Data** 

#### **Sound Notifications**

Turn sound notifications on or off by scanning the appropriate barcode below. After this feature is enabled, the scanner beeps when one of the following events occurs:

- 1. The scanner is turned on.
- 2. The scanner resets.
- 3. A barcode is decoded (including good read for removing barcode data from the flash memory).
- 4. The scanner switched to the Bluetooth mode or USB mode.
- 5. Transmitting data over Bluetooth failed.
- 6. iOS soft keyboard is turned on or off.
- 7. Batch data transmission via Bluetooth or USB starts.
- 8. Batch data transmission via Bluetooth or USB is interrupted.
- 9. Batch data transmission via Bluetooth or USB is completed.
- 10. The paired Bluetooth device is unpaired from the

scanner, 11. The scanner is turned off.

- 12. USB connection between the scanner and the host device established.
- 13. USB connection between the scanner and the host device lost.
- 14. Bluetooth connection between the scanner and the host device established or lost.

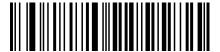

Sound Notifications On (default)

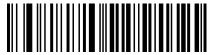

**Sound Notifications Off** 

### **Vibration Notifications**

Turn vibration notifications on or off by scanning the appropriate barcode below. After this feature is enabled, the scanner vibrates when one of the following events occurs:

- 1. A barcode is decoded (including good read for removing barcode data from the flash memory).
- 2. The scanner switched to the Bluetooth mode or USB mode.
- 3. iOS soft keyboard is turned on or off.
- 4. The paired Bluetooth device is unpaired from the scanner.
- 5. Batch data transmission via Bluetooth or USB starts.
- 6. The scanner is turned off.

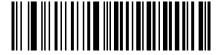

**Vibration Notifications On** 

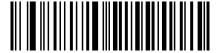

**Vibration Notifications Off (default)** 

# **Delete Bluetooth Pairing**

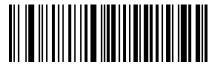

**Delete Bluetooth Pairing** 

### **Automatic/Manual Power-Off**

By default, the scanner automatically powers off if no operation is performed on the scanner for 30 minutes. This feature can help to extend battery life.

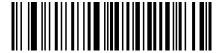

**Query Auto Power-Off Timer** 

**Set the auto power-off timer:** This parameter sets the auto power-off timer. It is programmable in 1mins increment from 1mins to 720mins. When the timer is set as 720mins, the scanner will never auto powered off.

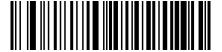

**Set Auto Power-Off Timer** 

#### Example:

- 1. Scan the Set Auto Power Off Timer barcode
- 2. Scan the numeric barcode "5" "0" "0" from the "Digital Barcodes" in Appendix.
- 3. Scan the Save barcode from the "Save/Cancel Barcodes" section in Appendix.

You can power off your scanner manually by scanning the barcode below.

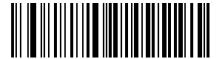

**Power Off** 

Note: After the Power Off barcode is scanned, the scanner emits a long beep and then turns off.

#### **Bluetooth Device Name**

In Bluetooth 5.9.9 version or the below version, the default Bluetooth device name for a BS80 scanner combines the model name "BS80+" (user-programmable) with the last 4 characters of the MAC address of the device (for example, BS80+E4AC).

In Bluetooth 6.0.0 version or the above version, the Bluetooth device name is BS80+ [Serial Number], where the serial number is the 6-digit SN code on the product package or the back. The serial number suffix in the Bluetooth device name can be turned on or off by setting the code.

Scan the Query Bluetooth Version Information barcode to get bluetooth version.

You can configure the model name with length up to 20 characters. To change the model name, scan the **Change Bluetooth Device Name** barcode, the numeric barcodes that represent the hexadecimal value of each character contained in your desired name and the **Save** barcode.

**Example:** Change the Bluetooth device name (model name) to "NLS1" (Hex: 0x4E/0x4C/0x53/0x31)

- 1. Scan the Change Bluetooth Device Name barcode.
- 2. Scan the numeric barcodes "4", "E", "4", "C", "5", "3", "3" and "1" from the "Digit Barcodes" section in Appendix.
- 3. Scan the **Save** barcode from the Save/Cancel Barcodes" section in Appendix.

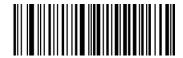

**Change Bluetooth Device Name** 

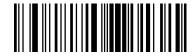

\*Bluetooth Device Name Suffix On

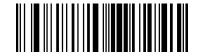

**Bluetooth Device Name Suffix Off** 

### **Response for Invalid Host Data**

By default, the scanner returns \r\n\$\$%~ER\r\n when receiving an invalid command from the host. You may disable the scanner from sending this message by scanning the appropriate barcode below.

For the list of supported commands, refer to the BS80 Serial Programming Commands.

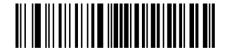

\*\* Enable Response for Invalid Host Data

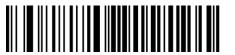

**Disable Response for Invalid Host Data** 

### **Barcode Separator**

A separator with length up to 10 characters (default: none) can be inserted between barcodes. This feature is only available when the following two conditions are met: Bluetooth or USB batch transmission is selected and Packet mode is off. Scan the appropriate barcode below to enable or disable this feature. When barcode separator is enabled, the preset separator will be inserted between barcodes and it will be sent three times after batch transmission is completed.

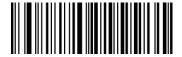

**Enable Barcode Separator** 

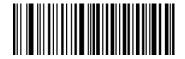

**Disable Barcode Separator (default)** 

To set the barcode separator, scan the **Set Barcode Separator** barcode, the numeric barcodes that represent the hexadecimal value of each character contained in your desired separator and the **Save** barcode.

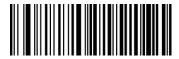

**Set Barcode Separator** 

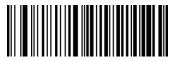

**Query Barcode Separator** 

**Example:** Set the barcode separator to "\*" (Hex: 0x2A)

1. Scan the **Set Barcode Separator** barcode.

2. Scan the numeric barcodes "2" and "A" from the "Digit Barcodes" section in Appendix.

3. Scan the **Save** barcode from the Save/Cancel Barcodes" section in Appendix.

#### **Packet Mode**

When Packet mode is off, data is sent in raw format (unpacketed).

When Packet mode is on, data is sent with the packet format defined below to ensure integrity of data when received by the host or the scanner. For batch transmission, the scanner sends 0x7E, 0x01, 0x30, 0x30, 0x30, 0x30, 0x00, 0x00, 0x3B, 0x03, 0x00 to notify the host of the completion of batch transmission.

Note that this feature is only available when using Bluetooth SPP/BLE or USB CDC.

#### Packet format: {Header} {LEN} {DATA} {Trailer} {Checksum}

Header: 0x7E 0x01 0x30 0x30 0x30 0x30 0x30 LEN: Length of DATA, 2 bytes

DATA: Barcode data sent by the scanner or programming command sent by the host

device Trailer: 0x3B 0x03

Checksum: Computation sequence: 0x00+DATA; computation method is XOR, byte by byte

#### Host Response: {Header} {Response Value} {Response Method} {Trailer}

Header: 0x02 0x01

Response Value: 0x06 (ACK) or 0x15 (NAK) Response Method: 0x00 (No

operation), or

0x01 (2 short high-frequency beeps for ACK; 1 low-frequency beep for

NAK), or 0x02 (200ms-long vibration for ACK; 1s-long vibration for NAK)

Trailer: 0x3B 0x03

# Scanner Response: {Header} {Response Value} {Trailer}

Header: 0x02 0x01

Response Value: 0x06 (ACK) or 0x15

(NAK) Trailer: 0x3B 0x03

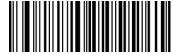

Packet Mode On

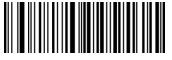

Packet Mode Off (default)

### **NAK/ACK Retry Count**

This parameter specifies the number of times the scanner retries a barcode transmission when it awaits an ACK response from the host. Note that Packet mode must be turned on for this parameter to function. The selection range is from 1 to 8 retries. The default value is 2 (retries).

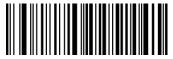

Set ACK/NAK Retry Count

Example: Set the ACK/NAK retry count to 1

- Scan the Set ACK/NAK Retry Count barcode.
- 2. Scan the numeric barcode "1" from the "Digit Barcodes" section in Appendix.
- 3. Scan the **Save** barcode from the Save/Cancel Barcodes" section in Appendix.

#### **NAK/ACK Timeout**

This parameter specifies the amount of time the scanner waits for an ACK response from the host following a barcode transmission. It is programmable in 1ms increments from 0ms to 15,000ms. A selection of 0 disables the timeout. The default timeout is 200ms. Note that Packet mode must be turned on for this parameter to function.

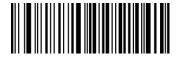

Set ACK/NAK Timeout

**Example:** Set the ACK/NAK timeout to 100ms

1. Scan the **Set ACK/NAK Timeout** barcode.

- 2. Scan the numeric barcodes "1", "0" and "0" from the "Digit Barcodes" section in Appendix.
- 3. Scan the **Save** barcode from the Save/Cancel Barcodes" section in Appendix.

### **Product Serial Number**

You can select whether to send product serial number or not by enabling or disabling it.

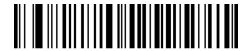

**Enable Product Serial Number** 

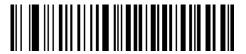

**Disable Product Serial Number (default)** 

# **Time Stamp**

You can select whether to send date & time or not by enabling or disabling time stamp.

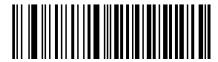

**Enable Time Stamp** 

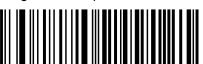

**Disable Time Stamp (default)** 

#### **Set Date Format**

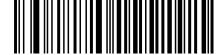

Format 1: mm/dd/yyyy (example: 23/01/2011)

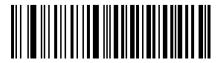

Format 2: dd/mm/yyyy (example: 01/23/2011)

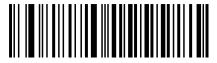

Format 3: yyyy/mm/dd (default) (example: 2011/01/23)

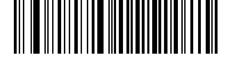

**Query Current Date & Time** 

#### Set Date & Time

Step 1: Double click on BS80Setting.exe to run BS80 Date&Time Setting Tool. Then check the "Auto-sync date and time with the host" item on it.

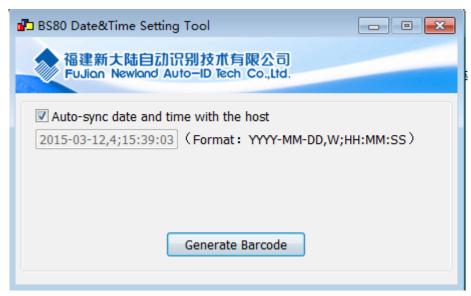

Step 2: After the time in the box is in sync with the system clock, click the "Generate Barcode" button.

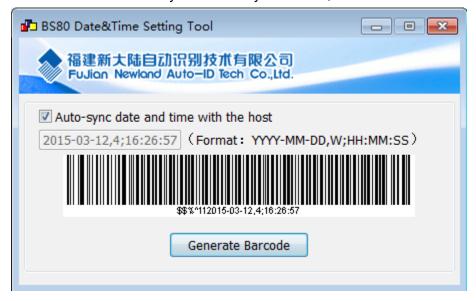

Step 3: Scan the barcode generated to set the date and time on the scanner.

Note: You need to run this tool on the Windows XP or WIN7 operating system

### Parameters of USB HID-KBW/ Bluetooth HID

### **Keyboard Types**

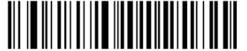

US English (default)

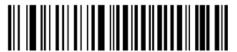

Belgium

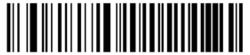

Brazil

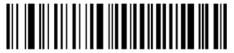

Canada

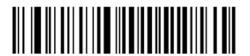

Czech

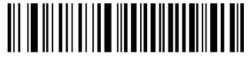

Danmark

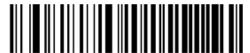

Einland

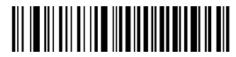

rance

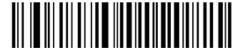

Germany, Austria

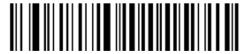

Greece

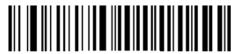

Hungary

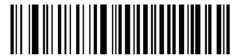

Israel

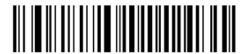

Italy

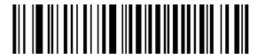

Latin America, South America

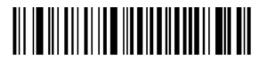

Netherland

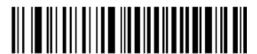

Norway

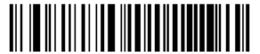

Poland

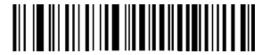

Portugal

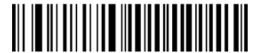

Romania

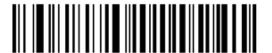

Russia

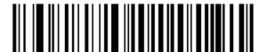

Slovakia

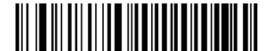

Spain

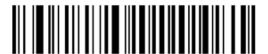

Sweden

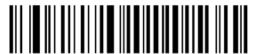

**Switzerland** 

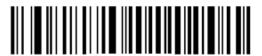

Turkey\_F

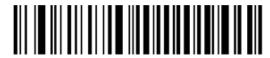

Turkey\_Q

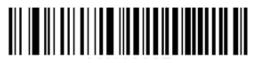

UK

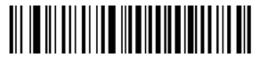

lapan

### **Character Encoding**

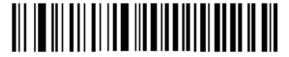

ISO-8859-1 (default)

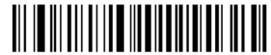

IITF-8

#### **Convert Case**

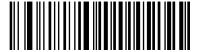

No Case Conversion (default)

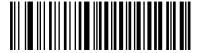

**Convert All to Upper Case** 

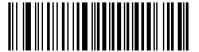

**Convert All to Lower Case** 

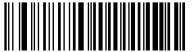

**Invert Upper and Lower Case Characters** 

#### **Emulate ALT+Keypad**

This feature allows any ASCII character (0x00 - 0xFF) to be sent over the numeric keypad no matter which keyboard type is selected. Since sending a character involves multiple keystroke emulations, this method appears less efficient. **This feature is not available for Android/ iOS devices.** 

The following options are available:

- Disable: No ASCII character is sent in the ALT+Keypadway.
- **Mode 1:** ASCII characters not supported by the selected keyboard type but falling into 0x20~0xFF are sent in the ALT+Keypad way.
- Mode 2: ASCII characters falling into 0x20~0xFF are sent in the ALT+Keypad way.
- Mode 3: ASCII characters falling into 0x00~0xFF are sent in the ALT+Keypad way.

**Note:** In the event of a conflict between **Function Key Mapping** and **Mode 3**, **Function Key Mapping** shall govern.

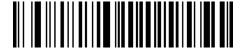

Disable (default)

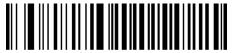

Mode 1

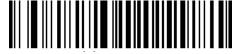

Mode 2

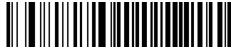

Mode 3

**Example:** Supposing US keyboard is selected, barcode data "AĐF" (65/208/70) is sent as below:

- (1) Mode 1 is enabled:
- "A" -- Keystroke "A"
- "Đ" -- "ALT Make" + "208" + "ALT Break"
- "F" -- Keystroke "F"

### (2) **Mode 3** is enabled:

### **Function Key Mapping**

When Function Key Mapping is enabled, function characters (0x00 - 0x1F) are sent as ASCII sequences over the keypad. For more information, see the "ASCII Function Key Mapping Table" in Appendix. This feature is not available for Android/ iOS devices.

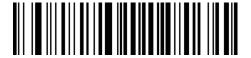

**Enable Function Key Mapping** 

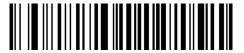

**Disable Function Key Mapping (default)** 

Example: Barcode data 0x16

|  | Enable Function Key Mapping  | Ctrl+V |
|--|------------------------------|--------|
|  | Disable Function Key Mapping | F1     |

### **Emulate Numeric Keypad**

When this feature is disabled, sending barcode data is emulated as keystroke(s) on main keyboard.

To enable this feature, scan the **Emulate Numeric Keypad** barcode. Sending a number (0-9) is emulated as keystroke(s) on numeric keypad, whereas sending other characters like "+", "-", "\*", "/" and "." is still emulated as keystrokes on main keyboard.

This feature is not available for Android/ iOS devices.

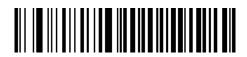

**Emulate Numeric Keypad** 

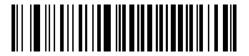

Do Not Emulate Numeric Keypad (default)

### **Code Page**

The **Code Page** programming feature is provided to support more international characters. This feature is only effective when ASCII characters are sent in the ALT+Keypad way.

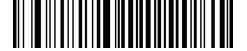

Windows 1252 (Latin I) (default)

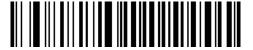

Windows 1251 (Cyrillic)

Example 1: Set the scanner to get proper output for Russian encoded with ISO-8859-1

- 1. Scan the Windows 1251 (Cyrillic) barcode.
- 2. Scan the **Mode 3** barcode from the "Emulate ALT+Keypad" section in this chapter.
- 3. Scan the ISO-8859-1 barcode from the "Character Encoding" section in this chapter.

**Example 2:** Set the scanner to get proper output for Russian encoded with UTF-8

- 1. Scan the Windows 1251 (Cyrillic) barcode.
- 2. Scan the Mode 3 barcode from the "Emulate ALT+Keypad" section in this chapter.
- 3. Scan the **UTF-8** barcode from the "Character Encoding" section in this chapter.

### **Inter-Character Delay for Bluetooth HID**

Select an appropriate inter-character delay to avoid data loss during transmission. This parameter is only valid in the Bluetooth HID mode.

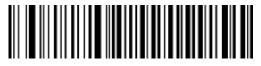

0ms

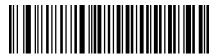

5ms

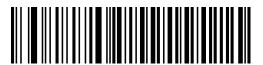

15ms (default)

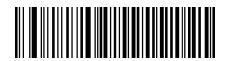

25ms

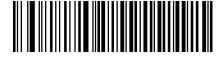

35ms

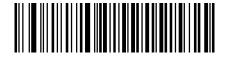

45ms

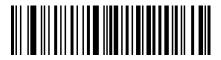

**Query Inter-Character Delay** 

### Inter-Keystroke Delay for USB HID-KBW

This paramater set the time of the inter-keystroke delay for USB HID-KBW.It is programmable in 1ms increment from 1ms to 100ms.

Set Inter-Keystroke Delay

**Example:** Setting the time of the inter-keystroke delay as 50ms

- 1. Scan the Set Inter-Keystroke Delay
- 2. Scan the numeric barcodes "5" "0" from the "Digital Barcodes" in Appendix.
- 3. Scan the Save barcode from the "Save/Cancel Barcodes" in Appendix.

# **Upgrading BS80 Firmware**

Upgrading BS80 firmware includes upgrading system firmware and scan engine firmware.

### **Upgrading System Firmware**

- Step 1: Contact the technical support to get the BS80 Firmware Upgrade Utility and the latest system firmware.
- Step 2: Download UFCOM driver from the Newland website at <a href="www.newlandaidc.com">www.newlandaidc.com</a>. Install it on PC by following the on-screen instructions. (Skip this step if it is already installed on your PC.) Make sure that the driver is properly installed. You cannot upgrade the firmware without it.
- Step 3: Turn on the scanner. Hold down the Function button and the Delete/Reset button on the scanner at the same time until the green Good Read LED lights up.
- Step 4: Run the BS80Update program. Then click "Start".

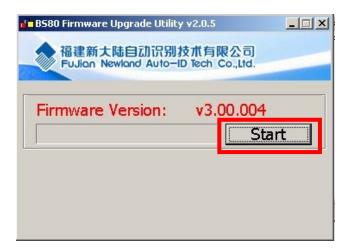

Step 5: Connect the scanner to your PC with the USB cable. Then the update begins. The red and blue Function LEDs flash alternately during the updating process.

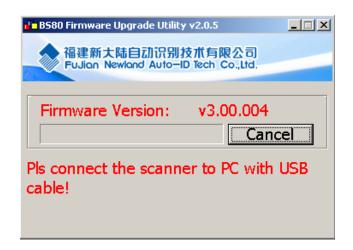

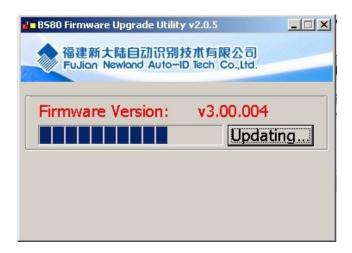

Step 6: Wait for the "Firmware upgraded!" window to pop up and click "OK" to exit the program.

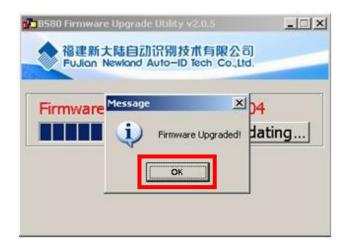

#### Notes:

1. If this utility does not operate normally, check to see if the FirmwarePath in the UpdataTool.ini file is correct (its value should be identical with the name of the .bin file). If there is a higher version of firmware, replace the .bin file.

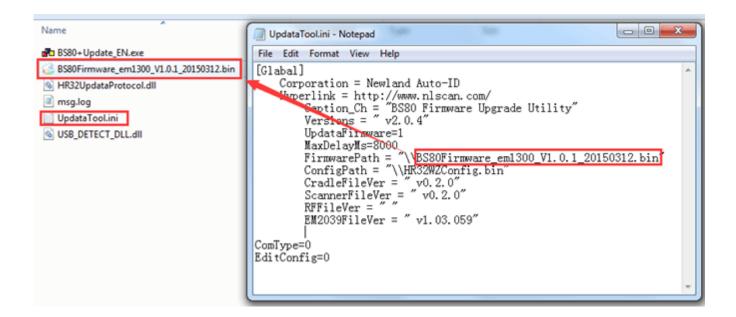

2. If the update fails or you accidentally enter the update status, you need to hold down the Delete/Reset button for 7s to reset the scanner.

### **Transmit GS1 Application Identifiers**

This paremeter is to set transmitting GS1 application identifiers. When transmitting GS1 application identifiers is disabled, all application identifiers of GS1 barcodes are disabled. When transmitting GS1 application identifiers is enabled, all application identifiers of GS1 barcodes are disabled or enabled respectively by their own default settings.

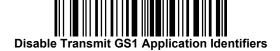

GS1-128(UCC/EAN-13)

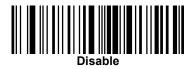

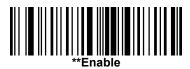

GS1 Databar(RSS)

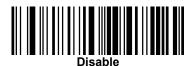

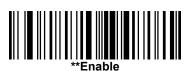

GS1 QR

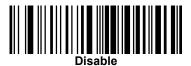

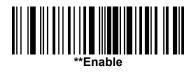

GS1 DM

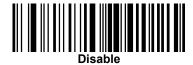

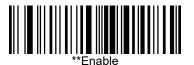

#### **Transmit GS1 Check Character**

This paremeter is to set transmitting GS1 check character. When transmitting GS1 check character is disabled, transmitting check character of all GS1 barcodes is disabled. When transmitting GS1 check character is enabled, transmitting check character of all GS1 barcodes is disabled or enabled respectively by their own default settings.

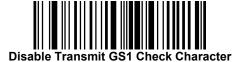

**GS1-128(UCC/EAN-13)** 

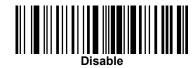

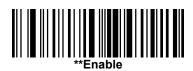

GS1 Databar(RSS)

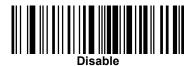

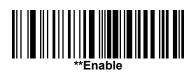

GS1 QR

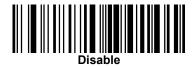

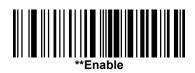

GS1 DM

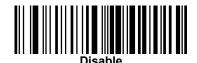

\*\*Fnable

### **Parentheses Surround GS1 Application Identifiers**

When Parentheses Surround GS1 Application Identifiers is enabled, each application identifier contained in scanned data will be enclosed in parentheses in the output message.

Disable Parentheses Surround GS1 Application

\*\*Enable Parentheses Surround GS1 Application

# **Chapter 3 Symbologies**

## Introduction

Every symbology (barcode type) has its own unique attributes. This chapter provides programming barcodes for configuring the scanner so that it can identify various barcode symbologies. It is recommended to disable those that are rarely used to increase the efficiency of the scanner.

Note: Maximum barcode length supported by the scanner is 3072 bytes.

### 1D Scanner

### **Enable/Disable All Symbologies**

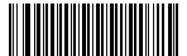

Enable All Symbologies

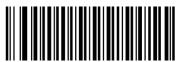

Disable All Symbologies

# **Code 128**

# **Restore Factory Defaults**

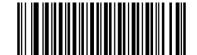

**Restore the Factory Defaults of Code 128** 

### **Enable/Disable Code 128**

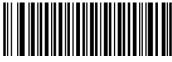

**Enable Code 128 (default)** 

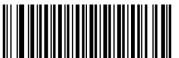

Disable Code 128

### Set Length Range for Code 128

The scanner can be configured to only decode Code 128 barcodes with lengths that fall between (inclusive) the minimum and maximum lengths. To accomplish it, you need to set the minimum and maximum lengths.

If minimum length is set to be greater than maximum length, the scanner only decodes Code 128 barcodes with either the minimum or maximum length. If minimum length is same as maximum length, only Code 128 barcodes with that length are to be decoded.

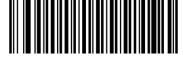

Set the Minimum Length

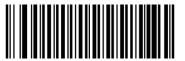

Set the Maximum Length

Example: Set the scanner to decode Code 128 barcodes containing between 8 and 12 characters

- 1. Scan the **Set the Minimum Length** barcode.
- 2. Scan the numeric barcode "8" from the "Digit Barcodes (1D Scanner)" section in Appendix.
- 3. Scan the **Save** barcode from the "Save/Cancel Barcodes (1D Scanner)" section in Appendix.
- 4. Scan the **Set the Maximum Length** barcode.
- 5. Scan the numeric barcodes "1" and "2" from the "Digit Barcodes (1D Scanner)" section in Appendix.
- 6. Scan the **Save** barcode from the "Save/Cancel Barcodes (1D Scanner)" section in Appendix.

#### UCC/EAN-128

### **Restore Factory Defaults**

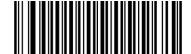

Restore the Factory Defaults of UCC/EAN-128

#### Enable/Disable UCC/EAN-128

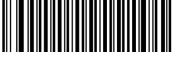

Enable UCC/EAN-128 (default)

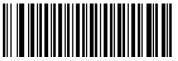

Disable UCC/FAN-128

# **Set Length Range for UCC/EAN-128**

The scanner can be configured to only decode UCC/EAN-128 barcodes with lengths that fall between (inclusive) the minimum and maximum lengths. To accomplish it, you need to set the minimum and maximum lengths.

If minimum length is set to be greater than maximum length, the scanner only decodes UCC/EAN-128 barcodes with either the minimum or maximum length. If minimum length is same as maximum length, only UCC/EAN-128 barcodes with that length are to be decoded.

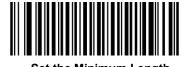

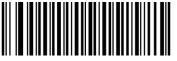

Set the Maximum Length

Example: Set the scanner to decode UCC/EAN-128 barcodes containing between 8 and 12 characters

- 1. Scan the **Set the Minimum Length** barcode.
- 2. Scan the numeric barcode "8" from the "Digit Barcodes (1D Scanner)" section in Appendix.
- 3. Scan the Save barcode from the "Save/Cancel Barcodes (1D Scanner)" section in Appendix.
- 4. Scan the **Set the Maximum Length** barcode.
- 5. Scan the numeric barcodes "1" and "2" from the "Digit Barcodes (1D Scanner)" section in Appendix.
- 6. Scan the **Save** barcode from the "Save/Cancel Barcodes (1D Scanner)" section in Appendix.

#### **AIM 128**

### **Restore Factory Defaults**

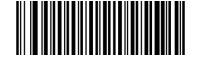

**Restore the Factory Defaults of AIM 128** 

#### **Enable/Disable AIM 128**

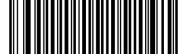

Enable AIM 128

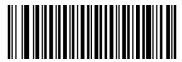

Disable AIM 128 (default)

### Set Length Range for AIM 128

The scanner can be configured to only decode AIM128 barcodes with lengths that fall between (inclusive) the minimum and maximum lengths. To accomplish it, you need to set the minimum and maximum lengths.

If minimum length is set to be greater than maximum length, the scanner only decodes AIM128 barcodes with either the minimum or maximum length. If minimum length is same as maximum length, only AIM128 barcodes with that length are to be decoded.

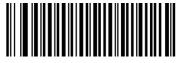

Set the Minimum Length

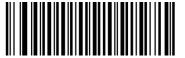

Set the Maximum Length

Example: Set the scanner to decode AIM 128 barcodes containing between 8 and 12 characters

- 1. Scan the **Set the Minimum Length** barcode.
- 2. Scan the numeric barcode "8" from the "Digit Barcodes (1D Scanner)" section in Appendix.
- 3. Scan the **Save** barcode from the "Save/Cancel Barcodes (1D Scanner)" section in Appendix.
- 4. Scan the **Set the Maximum Length** barcode.
- 5. Scan the numeric barcodes "1" and "2" from the "Digit Barcodes (1D Scanner)" section in Appendix.
- 6. Scan the **Save** barcode from the "Save/Cancel Barcodes (1D Scanner)" section in Appendix.

# EAN-8

# **Restore Factory Defaults**

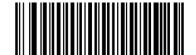

**Restore the Factory Defaults of EAN-8** 

# **Enable/Disable EAN-8**

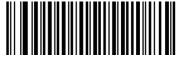

Enable EAN-8 (default)

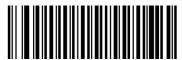

Disable FAN-8

An EAN-8 barcode can be augmented with a two-digit add-on code to form a new one.

- ❖ Disable 2-Digit Add-On Code: The scanner decodes EAN-8 and ignores the add-on code when presented with an EAN-8 plus 2-digit add-on barcode. It can also decode EAN-8 barcodes without 2-digit add-on codes.
- ♦ Enable 2-Digit Add-On Code: The scanner decodes a mix of EAN-8 barcodes with and without 2-digit add-on codes.
- ♦ Decode EAN-8 + 2-Digit Add-On Code Only: The scanner only decodes EAN-8 barcodes that contain 2-digit add-on codes.

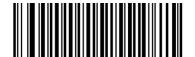

Disable 2-Digit Add-On Code (default)

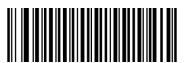

Enable 2-Digit Add-On Code

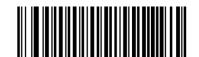

Decode EAN-8 + 2-Digit Add-On Code Only

### 5-Digit Add-On Code

An EAN-8 barcode can be augmented with a five-digit add-on code to form a new one.

❖ Disable 5-Digit Add-On Code: The scanner decodes EAN-8 and ignores the add-on code when presented with an EAN-8 plus 5-digit add-on barcode. It can also decode EAN-8 barcodes without 5-digit add-on codes.

- Enable 5-Digit Add-On Code: The scanner decodes a mix of EAN-8 barcodes with and without 5-digit add-on codes.
- ♦ Decode EAN-8 + 5-Digit Add-On Code Only: The scanner only decodes EAN-8 barcodes that contain 5-digit add-on codes.

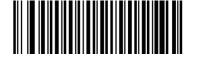

Disable 5-Digit Add-On Code (default)

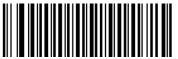

Enable 5-Digit Add-On Code

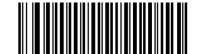

Decode EAN-8 + 5-Digit Add-On Code Only

#### **EAN-8 Extension**

- ♦ Disable EAN-8 Zero Extend: Transmit EAN-8 barcodes as is.
- Enable EAN-8 Zero Extend: Add five leading zeros to decoded EAN-8 barcodes to extend to 13 digits.
- ♦ Convert EAN-8 to EAN-13: Add five leading zeros to decoded EAN-8 barcodes to make them compatible in format to EAN-13 barcodes.

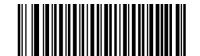

Disable EAN-8 Zero Extend (default)

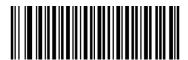

**Enable EAN-8 Zero Extend** 

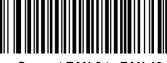

Convert EAN-8 to EAN-13

### **Transmit Check Character**

EAN-8 is 8 digits in length with the last one as its check character used to verify the integrity of the data.

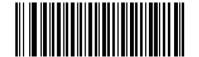

Transmit EAN-8 Check Character (default)

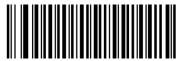

Do Not Transmit EAN-8 Check Character

# **EAN-13**

# **Restore Factory Defaults**

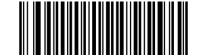

Restore the Factory Defaults of EAN-13

### **Enable/Disable EAN-13**

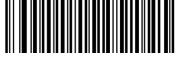

Enable EAN-13 (default)

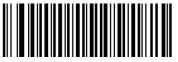

**Disable EAN-13** 

### **Transmit Check Character**

EAN-13 is 13 digits in length with the last one as its check character used to verify the integrity of the data.

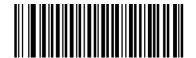

Transmit EAN-13 Check Character (default)

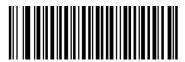

Do Not Transmit EAN-13 Check Character

An EAN-13 barcode can be augmented with a two-digit add-on code to form a new one.

- → Disable 2-Digit Add-On Code: The scanner decodes EAN-13 and ignores the add-on code when presented with an EAN-13 plus 2-digit add-on barcode. It can also decode EAN-13 barcodes without 2-digit add-on codes.
- ♦ Enable 2-Digit Add-On Code: The scanner decodes a mix of EAN-13 barcodes with and without 2-digit add-on codes.
- ♦ Decode EAN-13 + 2-Digit Add-On Code Only: The scanner only decodes EAN-13 barcodes that contain 2-digit add-on codes.

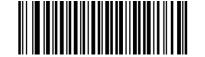

Disable 2-Digit Add-On Code (default)

Enable 2-Digit Add-On Code

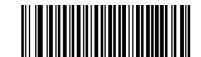

Decode EAN-13 + 2-Digit Add-On Code Only

An EAN-13 barcode can be augmented with a five-digit add-on code to form a new one.

- → Disable 5-Digit Add-On Code: The scanner decodes EAN-13 and ignores the add-on code when presented with an EAN-13 plus 5-digit add-on barcode. It can also decode EAN-13 barcodes without 5-digit add-on codes.
- ♦ Decode EAN-13 + 5-Digit Add-On Code Only: The scanner only decodes EAN-13 barcodes that contain 5-digit add-on codes.

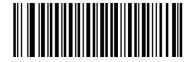

Disable 5-Digit Add-On Code (default)

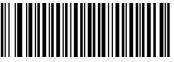

Enable 5-Digit Add-On Code

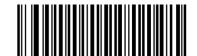

Decode EAN-13 + 5-Digit Add-On Code Only

#### EAN-13 Beginning with 290 Add-On Code Required

This setting programs the scanner to require an add-on code (2-digit or 5-digit) on EAN-13 barcodes that begin with "290". The following settings can be programmed:

**Require Add-On Code:** All EAN-13 barcodes that begin with "290" must have a 2-digit or 5-digit add-on code. The EAN-13 barcode with the add-on code is then transmitted. If the required add-on code is not found, the EAN-13 barcode is discarded.

**Do Not Require Add-On Code**: If you have selected **Require Add-On Code**, and you want to disable this feature, scan **Do Not Require Add-On Code**. EAN-13 barcodes are handled, depending on your selection for the "2 or 5-Digit Add-On Code" feature.

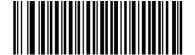

Do Not Require Add-On Code (default)

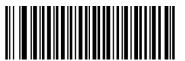

Require Add-On Code

#### EAN-13 Beginning with 378/379 Add-On Code Required

This setting programs the scanner to require an add-on code (2-digit or 5-digit) on EAN-13 barcodes that begin with a "378" or "379". The following settings can be programmed:

**Require Add-On Code:** All EAN-13 barcodes that begin with a "378" or "379" must have a 2-digit or 5-digit add-on code. The EAN-13 barcode with the add-on code is then transmitted. If the required add-on code is not found, the EAN-13 barcode is discarded.

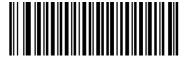

Do Not Require Add-On Code (default)

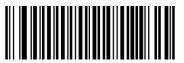

Require Add-On Code

### EAN-13 Beginning with 414/419 Add-On Code Required

This setting programs the scanner to require an add-on code (2-digit or 5-digit) on EAN-13 barcodes that begin with a "414" or "419". The following settings can be programmed:

**Require Add-On Code:** All EAN-13 barcodes that begin with a "414" or "419" must have a 2-digit or 5-digit add-on code. The EAN-13 barcode with the add-on code is then transmitted. If the required add-on code is not found, the EAN-13 barcode is discarded.

**Do Not Require Add-On Code:** If you have selected **Require Add-On Code**, and you want to disable this feature, scan **Do Not Require Add-On Code**. EAN-13 barcodes are handled, depending on your selection for the "2 or 5-Digit Add-On Code" feature.

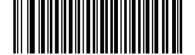

Do Not Require Add-On Code (default)

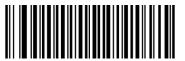

Require Add-On Code

#### EAN-13 Beginning with 434/439 Add-On Code Required

This setting programs the scanner to require an add-on code (2-digit or 5-digit) on EAN-13 barcodes that begin with a "434" or "439". The following settings can be programmed:

**Require Add-On Code:** All EAN-13 barcodes that begin with a "434" or "439" must have a 2-digit or 5-digit add-on code. The EAN-13 barcode with the add-on code is then transmitted. If the required add-on code is not found, the EAN-13 barcode is discarded.

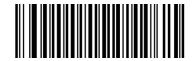

Do Not Require Add-On Code (default)

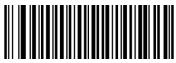

Require Add-On Code

### EAN-13 Beginning with 977 Add-On Code Required

This setting programs the scanner to require an add-on code (2-digit or 5-digit) on EAN-13 barcodes that begin with "977". The following settings can be programmed:

**Require Add-On Code:** All EAN-13 barcodes that begin with "977" must have a 2-digit or 5-digit add-on code. The EAN-13 barcode with the add-on code is then transmitted. If the required add-on code is not found, the EAN-13 barcode is discarded.

**Do Not Require Add-On Code:** If you have selected **Require Add-On Code**, and you want to disable this feature, scan **Do Not Require Add-On Code**. EAN-13 barcodes are handled, depending on your selection for the "2 or 5-Digit Add-On Code" feature.

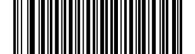

Do Not Require Add-On Code (default)

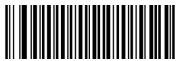

Require Add-On Code

#### EAN-13 Beginning with 978 Add-On Code Required

This setting programs the scanner to require an add-on code (2-digit or 5-digit) on EAN-13 barcodes that begin with "978". The following settings can be programmed:

**Require Add-On Code:** All EAN-13 barcodes that begin with "978" must have a 2-digit or 5-digit add-on code. The EAN-13 barcode with the add-on code is then transmitted. If the required add-on code is not found, the EAN-13 barcode is discarded.

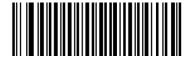

Do Not Require Add-On Code (default)

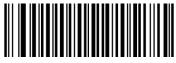

Require Add-On Code

# EAN-13 Beginning with 979 Add-On Code Required

This setting programs the scanner to require an add-on code (2-digit or 5-digit) on EAN-13 barcodes that begin with "979". The following settings can be programmed:

**Require Add-On Code:** All EAN-13 barcodes that begin with "979" must have a 2-digit or 5-digit add-on code. The EAN-13 barcode with the add-on code is then transmitted. If the required add-on code is not found, the EAN-13 barcode is discarded.

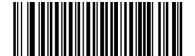

Do Not Require Add-On Code (default)

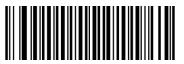

Require Add-On Code

# **ISSN**

# **Restore Factory Defaults**

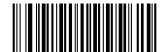

**Restore the Factory Defaults of ISSN** 

# **Enable/Disable ISSN**

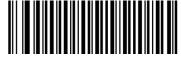

**Enable ISSN** 

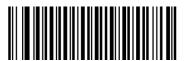

**Disable ISSN (default)** 

# **ISBN**

# **Restore the Factory Defaults of ISBN**

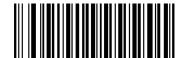

**Restore the Factory Defaults of ISBN** 

### **Enable/Disable ISBN**

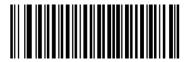

Enable ISBN

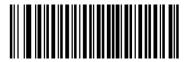

Disable ISBN (default)

### **Set ISBN Format**

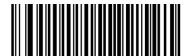

ISBN-13 (default)

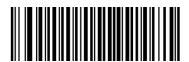

ISBN-10

# **UPC-E**

# **Restore Factory Defaults**

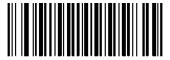

Restore the Factory Defaults of UPC-E

### Enable/Disable UPC-E

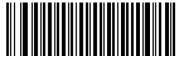

Enable UPC-E (default)

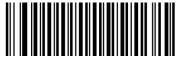

Disable UPC-E

#### **Transmit Check Character**

UPC-E is 8 digits in length with the last one as its check character used to verify the integrity of the data.

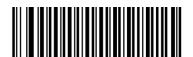

Transmit UPC-E Check Character (default)

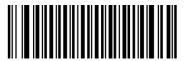

Do Not Transmit UPC-E Check Character

A UPC-E barcode can be augmented with a two-digit add-on code to form a new one.

- → Disable 2-Digit Add-On Code: The scanner decodes UPC-E and ignores the add-on code when presented with a UPC-E plus 2-digit add-on barcode. It can also decode UPC-E barcodes without 2-digit add-on codes.
- ♦ Enable 2-Digit Add-On Code: The scanner decodes a mix of UPC-E barcodes with and without 2-digit add-on codes.
- ♦ Decode UPC-E + 2-Digit Add-On Code Only: The scanner only decodes UPC-E barcodes that contain 2-digit add-on codes.

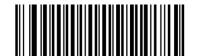

Disable 2-Digit Add-On Code (default)

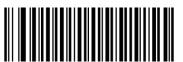

Enable 2-Digit Add-On Code

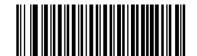

Decode UPC-E + 2-Digit Add-On Code Only

A UPC-E barcode can be augmented with a five-digit add-on code to form a new one.

- ♦ Disable 5-Digit Add-On Code: The scanner decodes UPC-E and ignores the add-on code when presented with a UPC-E plus 5-digit add-on barcode. It can also decode UPC-E barcodes without 5-digit add-on codes.
- ♦ Enable 5-Digit Add-On Code: The scanner decodes a mix of UPC-E barcodes with and without 5-digit add-on codes.
- ♦ Decode UPC-E + 5-Digit Add-On Code Only: The scanner only decodes UPC-E barcodes that contain 5-digit add-on codes.

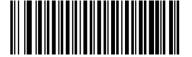

Disable 5-Digit Add-On Code (default)

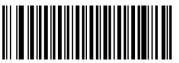

**Enable 5-Digit Add-On Code** 

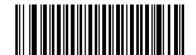

Decode UPC-E + 5-Digit Add-On Code Only

#### **Transmit Preamble Character**

Preamble characters (Country Code and System Character) can be transmitted as part of a UPC-E barcode. Select one of the following options for transmitting UPC-E preamble to the host device: transmit system character only, transmit system character and country code ("0" for USA), or transmit no preamble.

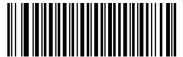

No Preamble (default)

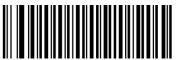

**System Character** 

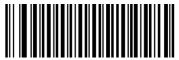

System Character & Country Code

#### **UPC-E Extension**

- ♦ Disable UPC-E Extend: Transmit UPC-E barcodes as is.
- ♦ Enable UPC-E Extend: Extend UPC-E barcodes to make them compatible in length to UPC-A.
- ♦ **Convert UPC-E to UPC-A:** Extend UPC-E barcodes to make them compatible in format to UPC-A.

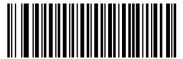

Disable UPC-E Extend (default)

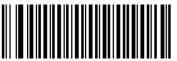

Enable UPC-E Extend

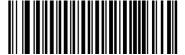

Convert UPC-E to UPC-A

# **UPC-A**

# **Restore Factory Defaults**

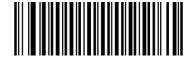

Restore the Factory Defaults of UPC-A

#### **Enable/Disable UPC-A**

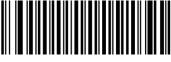

Enable UPC-A (default)

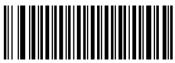

Disable LIPC-A

### **Transmit Check Character**

UPC-A is 13 digits in length with the last one as its check character used to verify the integrity of the data.

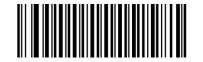

Transmit UPC-A Check Character (default)

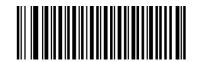

Do Not Transmit UPC-A Check Character

### **Transmit Preamble Character**

Preamble characters (Country Code and System Character) can be transmitted as part of a UPC-A barcode. Select one of the following options for transmitting UPC-A preamble to the host device: transmit system character only, transmit system character and country code ("0" for USA), or transmit no preamble.

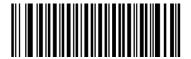

No Preamble

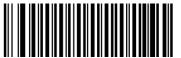

System Character (default)

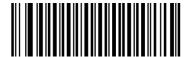

**System Character & Country Code** 

A UPC-A barcode can be augmented with a two-digit add-on code to form a new one.

- → Disable 2-Digit Add-On Code: The scanner decodes UPC-A and ignores the add-on code when presented with a UPC-A plus 2-digit add-on barcode. It can also decode UPC-A barcodes without 2-digit add-on codes.
- ♦ Enable 2-Digit Add-On Code: The scanner decodes a mix of UPC-A barcodes with and without 2-digit add-on codes.
- ♦ Decode UPC-A + 2-Digit Add-On Code Only: The scanner only decodes UPC-A barcodes that contain 2-digit add-on codes.

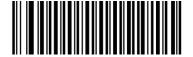

Disable 2-Digit Add-On Code (default)

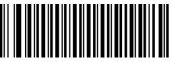

Enable 2-Digit Add-On Code

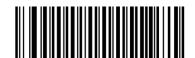

Decode UPC-A + 2-Digit Add-On Code Only

A UPC-A barcode can be augmented with a five-digit add-on code to form a new one.

- → Disable 5-Digit Add-On Code: The scanner decodes UPC-A and ignores the add-on code when presented with a UPC-A plus 5-digit add-on barcode. It can also decode UPC-A barcodes without 5-digit add-on codes.
- ♦ Enable 5-Digit Add-On Code: The scanner decodes a mix of UPC-A barcodes with and without 5-digit add-on codes.
- ♦ Decode UPC-A + 5-Digit Add-On Code Only: The scanner only decodes UPC-A barcodes that contain 5-digit add-on codes.

Disable 5-Digit Add-On Code (default)

Enable 5-Digit Add-On Code

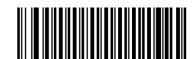

Decode UPC-A + 5-Digit Add-On Code Only

### Interleaved 2 of 5

# **Restore Factory Defaults**

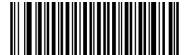

Restore the Factory Defaults of Interleaved 2 of 5

#### Enable/Disable Interleaved 2 of 5

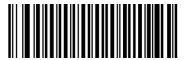

Enable Interleaved 2 of 5 (default)

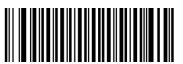

Disable Interleaved 2 of 5

#### **Check Character Verification**

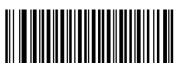

Disable

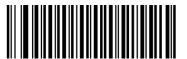

Do Not Transmit Check Character After Verification (default)

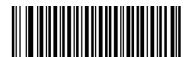

**Transmit Check Character After Verification** 

#### Set Length Range for Interleaved 2 of 5

The scanner can be configured to only decode Interleaved 2 of 5 barcodes with lengths that fall between (inclusive) the minimum and maximum lengths. To accomplish it, you need to set the minimum and maximum lengths.

If minimum length is set to be greater than maximum length, the scanner only decodes Interleaved 2 of 5 barcodes with either the minimum or maximum length. If minimum length is same as maximum length, only Interleaved 2 of 5 barcodes with that length are to be decoded.

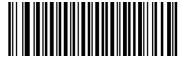

Set the Minimum Length

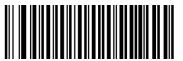

Set the Maximum Length

Example: Set the scanner to decode Interleaved 2 of 5 barcodes containing between 8 and 12 characters

- 1. Scan the **Set the Minimum Length** barcode.
- 2. Scan the numeric barcode "8" from the "Digit Barcodes (1D Scanner)" section in Appendix.
- 3. Scan the **Save** barcode from the "Save/Cancel Barcodes (1D Scanner)" section in Appendix.
- 4. Scan the **Set the Maximum Length** barcode.
- 5. Scan the numeric barcodes "1" and "2" from the "Digit Barcodes (1D Scanner)" section in Appendix.
- 6. Scan the Save barcode from the "Save/Cancel Barcodes (1D Scanner)" section in Appendix.

# ITF-6

ITF-6 is a special kind of Interleaved 2 of 5 with a length of 6 characters and the last character as the check character.

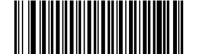

**Restore the Factory Defaults of ITF-6** 

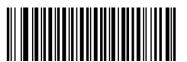

Disable ITF-6 (default)

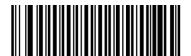

**Enable ITF-6, Do Not Transmit Check Character** 

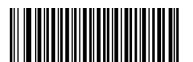

**Enable ITF-6, Transmit Check Character** 

**Note:** It is advisable not to enable ITF-6 and Interleaved 2 of 5 at the same time.

# **ITF-14**

ITF-14 is a special kind of Interleaved 2 of 5 with a length of 14 characters and the last character as the check character.

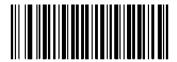

Restore the Factory Defaults of ITF-14

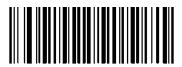

**Enable ITF-14, Do Not Transmit Check Character** 

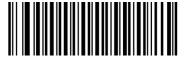

Disable ITF-14 (default

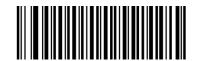

Enable ITF-14, Transmit Check Character

Note: It is advisable not to enable ITF-14 and Interleaved 2 of 5 at the same time.

### **Deutsche 14**

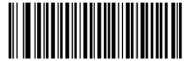

Restore the Factory Defaults of Deutsche 14

### **Enable/Disable Deutsche 14**

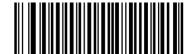

**Enable Deutsche 14, Do Not Transmit Check Character** 

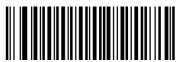

Disable Deutsche 14 (default)

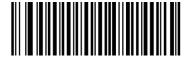

**Enable Deutsche 14, Transmit Check Character** 

**Note:** It is advised not to enable Deutsche 14 unless necessary, because Deutsche 14, ITF-14 and Interleaved 2 of 5 use the same encoding method and enabling them at the same time can easily

cause confusion with each other when decoding.

### Deutsche 12

# **Restore the Factory Defaults**

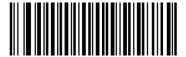

**Restore the Factory Defaults of Deutsche 12** 

### **Enable/Disable Deutsche 12**

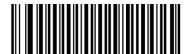

**Enable Deutsche 12, Do Not Transmit Check Character** 

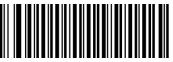

**Disable Deutsche 12 (default)** 

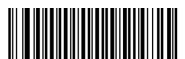

**Enable Deutsche 12, Transmit Check Character** 

**Note:** It is advised not to enable Deutsche 12 unless necessary, because Deutsche 12, ITF-12 and Interleaved 2 of 5 use the same encoding method and enabling them at the same time can easily cause confusion with each other when decoding.

# COOP 25 (Japanese Matrix 2 of 5)

# **Restore Factory Defaults**

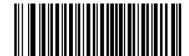

**Restore the Factory Defaults of COOP 25** 

### **Enable/Disable COOP 25**

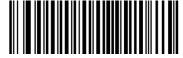

**Enable COOP 25** 

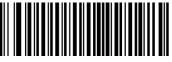

Disable COOP 25 (default)

### **Check Character Verification**

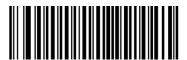

Disable (default)

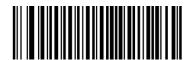

**Transmit Check Character After Verification** 

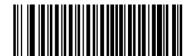

Do Not Transmit Check Character After Verification

## **Set Length Range for COOP 25**

The scanner can be configured to only decode COOP 25 barcodes with lengths that fall between (inclusive) the minimum and maximum lengths. To accomplish it, you need to set the minimum and maximum lengths.

If minimum length is set to be greater than maximum length, the scanner only decodes COOP 25 barcodes with either the minimum or maximum length. If minimum length is same as maximum length, only COOP 25 barcodes with that length are to be decoded.

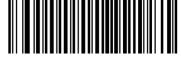

Set the Minimum Length

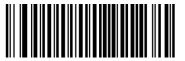

Set the Maximum Length

Example: Set the scanner to decode COOP 25 barcodes containing between 8 and 12 characters

- 1. Scan the **Set the Minimum Length** barcode.
- 2. Scan the numeric barcode "8" from the "Digit Barcodes (1D Scanner)" section in Appendix.
- 3. Scan the **Save** barcode from the "Save/Cancel Barcodes (1D Scanner)" section in Appendix.
- 4. Scan the **Set the Maximum Length** barcode.
- 5. Scan the numeric barcodes "1" and "2" from the "Digit Barcodes (1D Scanner)" section in Appendix.
- 6. Scan the **Save** barcode from the "Save/Cancel Barcodes (1D Scanner)" section in Appendix.

## Matrix 2 of 5 (European Matrix 2 of 5)

## **Restore Factory Defaults**

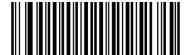

Restore the Factory Defaults of Matrix 2 of 5

### Enable/Disable Matrix 2 of 5

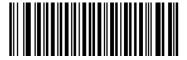

**Enable Matrix 2 of 5 (default)** 

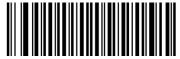

Disable Matrix 2 of 5

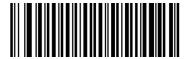

Disable (default)

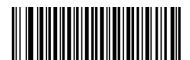

**Transmit Check Character After Verification** 

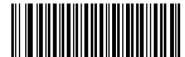

Do Not Transmit Check Character After Verification

### **Set Length Range for Matrix 2 of 5**

The scanner can be configured to only decode Matrix 2 of 5 barcodes with lengths that fall between (inclusive) the minimum and maximum lengths. To accomplish it, you need to set the minimum and maximum lengths.

If minimum length is set to be greater than maximum length, the scanner only decodes Matrix 2 of 5 barcodes with either the minimum or maximum length. If minimum length is same as maximum length, only Matrix 2 of 5 barcodes with that length are to be decoded.

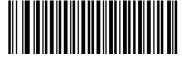

Set the Minimum Length

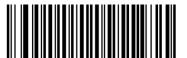

Set the Maximum Length

Example: Set the scanner to decode Matrix 2 of 5 barcodes containing between 8 and 12 characters

- 1. Scan the **Set the Minimum Length** barcode.
- 2. Scan the numeric barcode "8" from the "Digit Barcodes (1D Scanner)" section in Appendix.
- 3. Scan the **Save** barcode from the "Save/Cancel Barcodes (1D Scanner)" section in Appendix.
- 4. Scan the **Set the Maximum Length** barcode.
- 5. Scan the numeric barcodes "1" and "2" from the "Digit Barcodes (1D Scanner)" section in Appendix.
- 6. Scan the **Save** barcode from the "Save/Cancel Barcodes (1D Scanner)" section in Appendix.

### **Industrial 25**

## **Restore Factory Defaults**

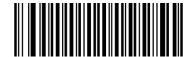

Restore the Factory Defaults of Industrial 25

### **Enable/Disable Industrial 25**

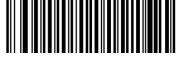

**Enable Industrial 25 (default)** 

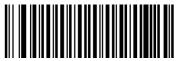

Disable Industrial 25

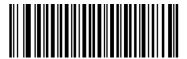

Disable (default)

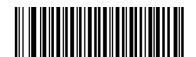

Transmit Check Character After Verification

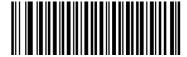

Do Not Transmit Check Character After Verification

### **Set Length Range for Industrial 25**

The scanner can be configured to only decode Industrial 25 barcodes with lengths that fall between (inclusive) the minimum and maximum lengths. To accomplish it, you need to set the minimum and maximum lengths.

If minimum length is set to be greater than maximum length, the scanner only decodes Industrial 25 barcodes with either the minimum or maximum length. If minimum length is same as maximum length, only Industrial 25 barcodes with that length are to be decoded.

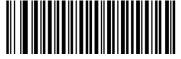

Set the Minimum Length

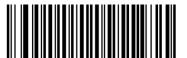

Set the Maximum Length

Example: Set the scanner to decode Industrial 25 barcodes containing between 8 and 12 characters

- 1. Scan the **Set the Minimum Length** barcode.
- 2. Scan the numeric barcode "8" from the "Digit Barcodes (1D Scanner)" section in Appendix.
- 3. Scan the **Save** barcode from the "Save/Cancel Barcodes (1D Scanner)" section in Appendix.
- 4. Scan the **Set the Maximum Length** barcode.
- 5. Scan the numeric barcodes "1" and "2" from the "Digit Barcodes (1D Scanner)" section in Appendix.
- 6. Scan the **Save** barcode from the "Save/Cancel Barcodes (1D Scanner)" section in Appendix.

### Standard 25

## **Restore Factory Defaults**

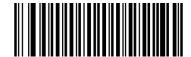

Restore the Factory Defaults of Standard 25

### **Enable/Disable Standard 25**

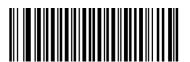

Enable Standard 25 (default)

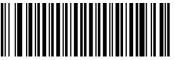

Disable Standard 25

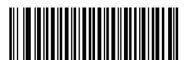

Disable (default)

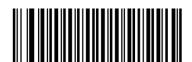

Transmit Check Character After Verification

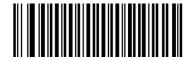

Do Not Transmit Check Character After Verification

#### Set Length Range for Standard 25

The scanner can be configured to only decode Standard 25 barcodes with lengths that fall between (inclusive) the minimum and maximum lengths. To accomplish it, you need to set the minimum and maximum lengths.

If minimum length is set to be greater than maximum length, the scanner only decodes Standard 25 barcodes with either the minimum or maximum length. If minimum length is same as maximum length, only Standard 25 barcodes with that length are to be decoded.

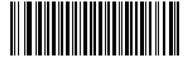

Set the Minimum Length

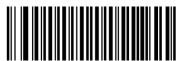

Set the Maximum Length

Example: Set the scanner to decode Standard 25 barcodes containing between 8 and 12 characters

- 1. Scan the **Set the Minimum Length** barcode.
- 2. Scan the numeric barcode "8" from the "Digit Barcodes (1D Scanner)" section in Appendix.
- 3. Scan the **Save** barcode from the "Save/Cancel Barcodes (1D Scanner)" section in Appendix.
- 4. Scan the **Set the Maximum Length** barcode.
- 5. Scan the numeric barcodes "1" and "2" from the "Digit Barcodes (1D Scanner)" section in Appendix.
- 6. Scan the **Save** barcode from the "Save/Cancel Barcodes (1D Scanner)" section in Appendix.

### Code 39

## **Restore Factory Defaults**

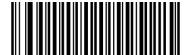

Restore the Factory Defaults of Code 39

### **Enable/Disable Code 39**

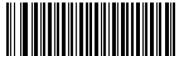

Enable Code 39 (default)

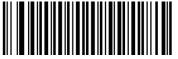

**Disable Code 39** 

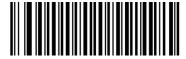

Disable (default)

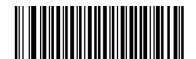

**Transmit Check Character After Verification** 

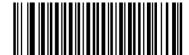

**Do Not Transmit Check Character After Verification** 

### **Transmit Start/Stop Character**

Code 39 uses an asterisk (\*) for both the start and the stop characters. You can choose whether or not to transmit the start/stop characters by scanning the appropriate barcode below.

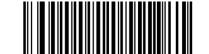

Transmit Start/Stop Character (default)

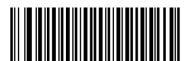

Do Not Transmit Start/Stop Character

### **Enable/Disable Code 39 Full ASCII**

The scanner can be configured to identify all ASCII characters by scanning the appropriate barcode below.

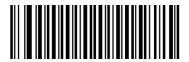

Disable Code 39 Full ASCI

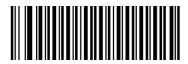

Enable Code 39 Full ASCII (default)

#### **Set Length Range for Code 39**

The scanner can be configured to only decode Code 39 barcodes with lengths that fall between (inclusive) the minimum and maximum lengths. To accomplish it, you need to set the minimum and maximum lengths.

If minimum length is set to be greater than maximum length, the scanner only decodes Code 39 barcodes with either the minimum or maximum length. If minimum length is same as maximum length, only Code 39 barcodes with that length are to be decoded.

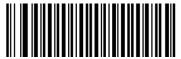

Set the Minimum Length

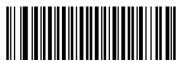

Set the Maximum Length

Example: Set the scanner to decode Code 39 barcodes containing between 8 and 12 characters

- 1. Scan the **Set the Minimum Length** barcode.
- 2. Scan the numeric barcode "8" from the "Digit Barcodes (1D Scanner)" section in Appendix.
- 3. Scan the **Save** barcode from the "Save/Cancel Barcodes (1D Scanner)" section in Appendix.
- 4. Scan the **Set the Maximum Length** barcode.
- 5. Scan the numeric barcodes "1" and "2" from the "Digit Barcodes (1D Scanner)" section in Appendix.
- 6. Scan the **Save** barcode from the "Save/Cancel Barcodes (1D Scanner)" section in Appendix.

#### **Enable/Disable Code 32**

Code 32 is a variant of Code 39 used by the Italian pharmaceutical industry. Scan the appropriate bar code below to enable or disable Code 32. Code 39 must be enabled and Code 39 check character verification must be disabled for this parameter to function.

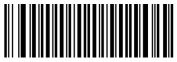

Disable Code 32 (default)

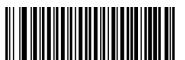

Enable Code 32

#### **Code 32 Prefix**

Scan the appropriate bar code below to enable or disable adding the prefix character "A" to all Code 32 barcodes. Code 32 must be enabled for this parameter to function.

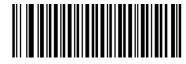

Disable Code 32 Prefix (default)

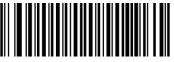

Enable Code 32 Prefix

### **Transmit Code 32 Check Character**

Code 32 must be enabled for this parameter to function.

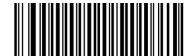

Do Not Transmit Code 32 Check Character (default)

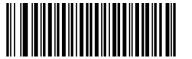

Transmit Code 32 Check Character

## **Transmit Code 32 Start/Stop Character**

Code 32 must be enabled for this parameter to function.

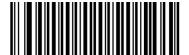

Do Not Transmit Code 32 Start/Stop Character (default)

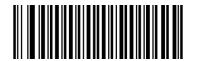

Transmit Code 32 Start/Stop Character

## Codabar

## **Restore Factory Defaults**

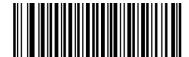

Restore the Factory Defaults of Codabar

### **Enable/Disable Codabar**

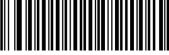

**Enable Codabar (default)** 

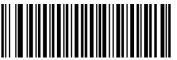

Disable Codabar

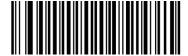

Disable (default)

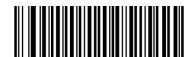

Transmit Check Character After Verificatior

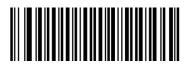

**Do Not Transmit Check Character After Verification** 

## **Transmit Start/Stop Character**

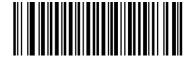

Do Not Transmit Start/Stop Character

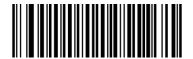

Transmit Start/Stop Character (default)

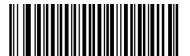

ABCD/ABCD as the Start/Stop Character (default)

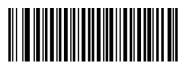

ABCD/TN\*E as the Start/Stop Character

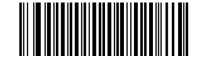

abcd/abcd as the Start/Stop Character

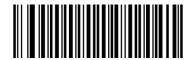

abcd/tn\*e as the Start/Stop Character

#### Set Length Range for Codabar

The scanner can be configured to only decode Codabar barcodes with lengths that fall between (inclusive) the minimum and maximum lengths. To accomplish it, you need to set the minimum and maximum lengths.

If minimum length is set to be greater than maximum length, the scanner only decodes Codabar barcodes with either the minimum or maximum length. If minimum length is same as maximum length, only Codabar barcodes with that length are to be decoded.

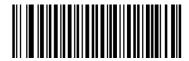

Set the Minimum Length

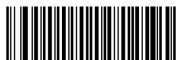

Set the Maximum Length

Example: Set the scanner to decode Codabar barcodes containing between 8 and 12 characters

- 1. Scan the **Set the Minimum Length** barcode.
- 2. Scan the numeric barcode "8" from the "Digit Barcodes (1D Scanner)" section in Appendix.
- 3. Scan the **Save** barcode from the "Save/Cancel Barcodes (1D Scanner)" section in Appendix.
- 4. Scan the **Set the Maximum Length** barcode.
- 5. Scan the numeric barcodes "1" and "2" from the "Digit Barcodes (1D Scanner)" section in Appendix.
- 6. Scan the **Save** barcode from the "Save/Cancel Barcodes (1D Scanner)" section in Appendix.

## Code 93

## **Restore Factory Defaults**

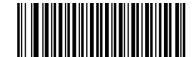

**Restore the Factory Defaults of Code 93** 

#### **Enable/Disable Code 93**

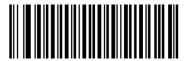

**Enable Code 93 (default)** 

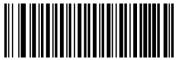

Disable Code 93

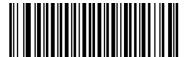

Disable

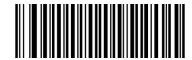

**Transmit Check Character After Verification** 

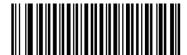

Do Not Transmit Check Character After Verification (default)

#### **Set Length Range for Code 93**

The scanner can be configured to only decode Code 93 barcodes with lengths that fall between (inclusive) the minimum and maximum lengths. To accomplish it, you need to set the minimum and maximum lengths.

If minimum length is set to be greater than maximum length, the scanner only decodes Code 93 barcodes with either the minimum or maximum length. If minimum length is same as maximum length, only Code 93 barcodes with that length are to be decoded.

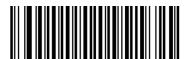

Set the Minimum Length

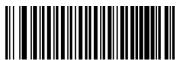

Set the Maximum Length

Example: Set the scanner to decode Code 93 barcodes containing between 8 and 12 characters

- 1. Scan the **Set the Minimum Length** barcode.
- 2. Scan the numeric barcode "8" from the "Digit Barcodes (1D Scanner)" section in Appendix.
- 3. Scan the **Save** barcode from the "Save/Cancel Barcodes (1D Scanner)" section in Appendix.
- 4. Scan the **Set the Maximum Length** barcode.
- 5. Scan the numeric barcodes "1" and "2" from the "Digit Barcodes (1D Scanner)" section in Appendix.
- 6. Scan the Save barcode from the "Save/Cancel Barcodes (1D Scanner)" section in Appendix.

## Code 11

## **Restore Factory Defaults**

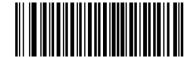

Restore the Factory Defaults of Code 11

#### **Enable/Disable Code 11**

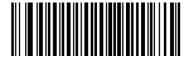

Enable Code 11

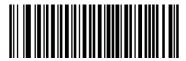

Disable Code 11 (default)

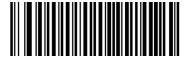

Disable

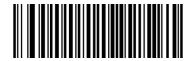

One Check Character, MOD11 (default)

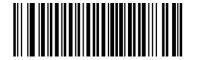

Two Check Characters, MOD11/MOD11

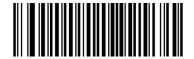

Two Check Characters, MOD11/MOD9

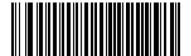

One Check Character, MOD11 (Len <= 10)

Two Check Characters, MOD11/MOD11 (Len > 10)

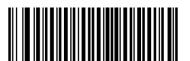

One Check Character, MOD11 (Len <= 10)

Two Check Characters, MOD11/MOD9 (Len > 10)

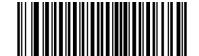

Do Not Transmit Check Character (default)

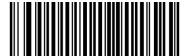

**Transmit Check Character** 

## Set Length Range for Code 11

The scanner can be configured to only decode Code 11 barcodes with lengths that fall between (inclusive) the minimum and maximum lengths. To accomplish it, you need to set the minimum and maximum lengths.

If minimum length is set to be greater than maximum length, the scanner only decodes Code 11 barcodes with either the minimum or maximum length. If minimum length is same as maximum length, only Code 11 barcodes with that length are to be decoded.

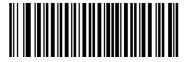

Set the Minimum Length

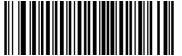

Set the Maximum Length

Example: Set the scanner to decode Code 11 barcodes containing between 8 and 12 characters

- 1. Scan the **Set the Minimum Length** barcode.
- 2. Scan the numeric barcode "8" from the "Digit Barcodes (1D Scanner)" section in Appendix.
- 3. Scan the **Save** barcode from the "Save/Cancel Barcodes (1D Scanner)" section in Appendix.
- 4. Scan the **Set the Maximum Length** barcode.
- 5. Scan the numeric barcodes "1" and "2" from the "Digit Barcodes (1D Scanner)" section in Appendix.
- 6. Scan the **Save** barcode from the "Save/Cancel Barcodes (1D Scanner)" section in Appendix.

## **Plessey**

## **Restore Factory Defaults**

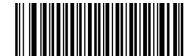

**Restore the Factory Defaults of Plessey** 

## **Enable/Disable Plessey**

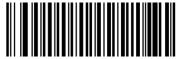

**Enable Plessey** 

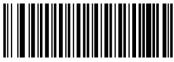

**Disable Plessey (default)** 

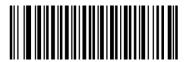

Disable

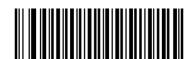

**Transmit Check Character After Verification** 

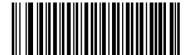

Do Not Transmit Check Character After Verification (default)

### **Set Length Range for Plessey**

The scanner can be configured to only decode Plessey barcodes with lengths that fall between (inclusive) the minimum and maximum lengths. To accomplish it, you need to set the minimum and maximum lengths.

If minimum length is set to be greater than maximum length, the scanner only decodes Plessey barcodes with either the minimum or maximum length. If minimum length is same as maximum length, only Plessey barcodes with that length are to be decoded.

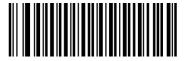

Set the Minimum Length

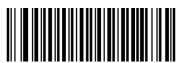

Set the Maximum Length

Example: Set the scanner to decode Plessey barcodes containing between 8 and 12 characters

- 1. Scan the **Set the Minimum Length** barcode.
- 2. Scan the numeric barcode "8" from the "Digit Barcodes (1D Scanner)" section in Appendix.
- 3. Scan the **Save** barcode from the "Save/Cancel Barcodes (1D Scanner)" section in Appendix.
- 4. Scan the **Set the Maximum Length** barcode.
- 5. Scan the numeric barcodes "1" and "2" from the "Digit Barcodes (1D Scanner)" section in Appendix.
- 6. Scan the **Save** barcode from the "Save/Cancel Barcodes (1D Scanner)" section in Appendix.

## **MSI-Plessey**

## **Restore Factory Defaults**

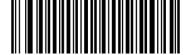

Restore the Factory Defaults of MSI-Plessey

## **Enable/Disable MSI-Plessey**

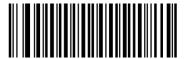

**Enable MSI-Plessey** 

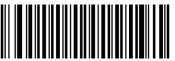

**Disable MSI-Plessey (default)** 

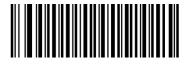

One Check Character, MOD10 (default)

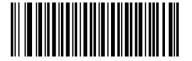

Two Check Characters, MOD10/MOD10

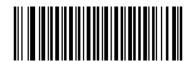

Two Check Characters, MOD10/MOD11

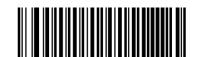

Do Not Transmit Check Character (default)

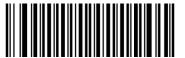

**Transmit Check Character** 

### **Set Length Range for MSI-Plessey**

The scanner can be configured to only decode MSI-Plessey barcodes with lengths that fall between (inclusive) the minimum and maximum lengths. To accomplish it, you need to set the minimum and maximum lengths.

If minimum length is set to be greater than maximum length, the scanner only decodes MSI-Plessey barcodes with either the minimum or maximum length. If minimum length is same as maximum length, only MSI-Plessey barcodes with that length are to be decoded.

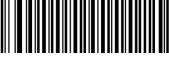

Set the Minimum Length

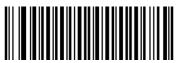

Set the Maximum Length

Example: Set the scanner to decode MSI-Plessey barcodes containing between 8 and 12 characters

- 1. Scan the **Set the Minimum Length** barcode.
- 2. Scan the numeric barcode "8" from the "Digit Barcodes (1D Scanner)" section in Appendix.
- 3. Scan the **Save** barcode from the "Save/Cancel Barcodes (1D Scanner)" section in Appendix.
- 4. Scan the **Set the Maximum Length** barcode.
- 5. Scan the numeric barcodes "1" and "2" from the "Digit Barcodes (1D Scanner)" section in Appendix.
- 6. Scan the **Save** barcode from the "Save/Cancel Barcodes (1D Scanner)" section in Appendix.

## **GS1 Databar**

## **Restore Factory Defaults**

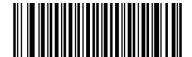

**Restore the Factory Defaults of GS1 Databar** 

## **Enable/Disable GS1 Databar**

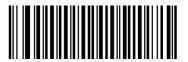

**Enable GS1 Databar (default)** 

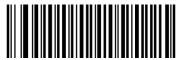

**Disable GS1 Databar** 

### 2D Scanner

## **Global Settings**

## **Enable/Disable All Symbologies**

If the **Disable All Symbologies** feature is enabled, the scanner will not be able to read any non-programming barcodes except the programming barcodes.

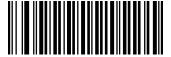

**Enable All Symbologies** 

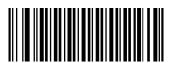

**Disable All Symbologies** 

## **Enable/Disable 1D Symbologies**

If the **Disable 1D Symbologies** feature is enabled, the scanner will not be able to read any 1D barcodes.

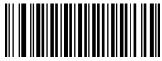

**Enable 1D Symbologies** 

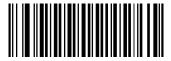

Disable 1D Symbologies

## **Enable/Disable 2D Symbologies**

If the **Disable 2D Symbologies** feature is enabled, the scanner will not be able to read any 2D barcodes.

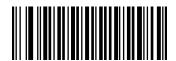

**Enable 2D Symbologies** 

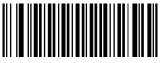

**Disable 2D Symbologies** 

#### **Inverse Barcode**

The feature applies to enable/disable decode all 2D inverse barcode.

Regular barcode: Dark image on a bright background.

Inverse barcode: Bright image on a dark background.

The examples of regular barcode and inverse barcode are shown below.

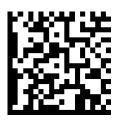

Regular Barcode

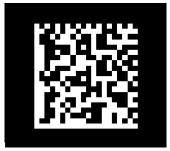

**Inverse Barcode** 

The scanner shows a slight decrease in scanning speed when Inverse Barcode is ON.

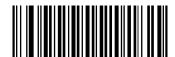

**Decode Both** 

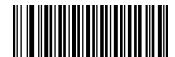

Decode All Regular 2D Barcodes Only(default)

## **Code 128**

## **Restore Factory Defaults**

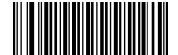

**Restore the Factory Defaults of Code 128** 

## **Enable/Disable Code 128**

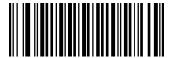

**Enable Code 128 (default)** 

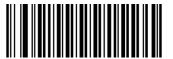

Disable Code 128

### **Set Length Range for Code 128**

The scanner can be configured to only decode Code 128 barcodes with lengths that fall between (inclusive) the minimum and maximum lengths. To accomplish it, you need to set the minimum and maximum lengths.

If minimum length is set to be greater than maximum length, the scanner only decodes Code 128 barcodes with either the minimum or maximum length. If minimum length is same as maximum length, only Code 128 barcodes with that length are to be decoded.

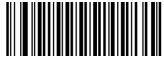

Set the Minimum Length

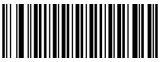

Set the Maximum Length

Example: Set the scanner to decode Code 128 barcodes containing between 8 and 12 characters

- 1. Scan the **Set the Minimum Length** barcode.
- 2. Scan the numeric barcode "8" from the "Digit Barcodes (2D Scanner)" section in Appendix.
- 3. Scan the Save barcode from the "Save/Cancel Barcodes (2D Scanner)" section in Appendix.
- 4. Scan the **Set the Maximum Length** barcode.
- 5. Scan the numeric barcodes "1" and "2" from the "Digit Barcodes (2D Scanner)" section in Appendix.
- 6. Scan the **Save** barcode from the "Save/Cancel Barcodes (2D Scanner)" section in Appendix.

# **GS1-128 (UCC/EAN-128)**

## **Restore Factory Defaults**

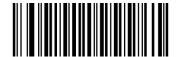

Restore the Factory Defaults of GS1-128

## Enable/Disable GS1-128

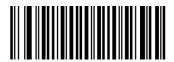

Enable GS1-128 (default)

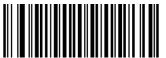

Disable GS1-128

#### Set Length Range for GS1-128

The scanner can be configured to only decode GS1-128 barcodes with lengths that fall between (inclusive) the minimum and maximum lengths. To accomplish it, you need to set the minimum and maximum lengths.

If minimum length is set to be greater than maximum length, the scanner only decodes GS1-128 barcodes with either the minimum or maximum length. If minimum length is same as maximum length, only GS1-128 barcodes with that length are to be decoded.

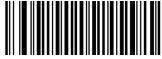

Set the Minimum Length

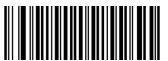

Set the Maximum Length

Example: Set the scanner to decode GS1-128 barcodes containing between 8 and 12 characters

- 1. Scan the **Set the Minimum Length** barcode.
- 2. Scan the numeric barcode "8" from the "Digit Barcodes (2D Scanner)" section in Appendix.
- 3. Scan the **Save** barcode from the "Save/Cancel Barcodes (2D Scanner)" section in Appendix.
- 4. Scan the **Set the Maximum Length** barcode.
- 5. Scan the numeric barcodes "1" and "2" from the "Digit Barcodes (2D Scanner)" section in Appendix.
- 6. Scan the **Save** barcode from the "Save/Cancel Barcodes (2D Scanner)" section in Appendix.

### **AIM-128**

## **Restore Factory Defaults**

Restore the Factory Defaults of AIM-128

## **Enable/Disable AIM-128**

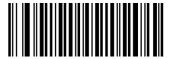

Enable AIM-128 (default)

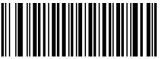

Disable AIM-128

### **Set Length Range for AIM-128**

The scanner can be configured to only decode AIM-128 barcodes with lengths that fall between (inclusive) the minimum and maximum lengths. To accomplish it, you need to set the minimum and maximum lengths.

If minimum length is set to be greater than maximum length, the scanner only decodes AIM-128 barcodes with either the minimum or maximum length. If minimum length is same as maximum length, only AIM-128 barcodes with that length are to be decoded.

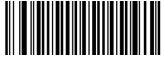

Set the Minimum Length

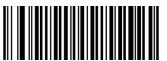

Set the Maximum Length

Example: Set the scanner to decode AIM-128 barcodes containing between 8 and 12 characters

- 1. Scan the **Set the Minimum Length** barcode.
- 2. Scan the numeric barcode "8" from the "Digit Barcodes (2D Scanner)" section in Appendix.
- 3. Scan the **Save** barcode from the "Save/Cancel Barcodes (2D Scanner)" section in Appendix.
- 4. Scan the **Set the Maximum Length** barcode.
- 5. Scan the numeric barcodes "1" and "2" from the "Digit Barcodes (2D Scanner)" section in Appendix.
- 6. Scan the **Save** barcode from the "Save/Cancel Barcodes (2D Scanner)" section in Appendix.

### EAN-8

## **Restore Factory Defaults**

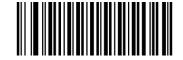

Restore the Factory Defaults of EAN-8

### **Enable/Disable EAN-8**

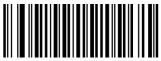

**Enable EAN-8 (default)** 

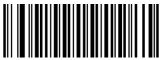

Disable FAN-8

### **Transmit Check Character**

EAN-8 is 8 digits in length with the last one as its check character used to verify the integrity of the data.

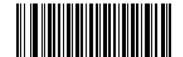

Transmit EAN-8 Check Character (default)

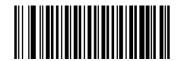

Do Not Transmit EAN-8 Check Character

#### Add-On Code

An EAN-8 barcode can be augmented with a two-digit or five-digit add-on code to form a new one. In the examples below, the part surrounded by blue dotted line is an EAN-8 barcode while the part circled by red dotted line is add-on code.

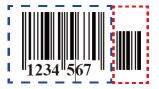

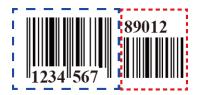

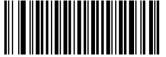

**Enable 2-Digit Add-On Code** 

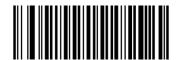

Disable 2-Digit Add-On Code (default)

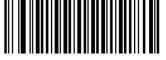

**Enable 5-Digit Add-On Code** 

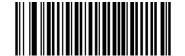

Disable 5-Digit Add-On Code (default)

**Enable 2-Digit Add-On Code/ Enable 5-Digit Add-On Code:** The scanner decodes a mix of EAN-8 barcodes with and without 2-digit/5-digit add-on codes.

**Disable 2-Digit Add-On Code/ Disable 5-Digit Add-On Code:** The scanner decodes EAN-8 and ignores the add-on code when presented with an EAN-8 plus add-on barcode. It can also decode EAN-8 barcodes without add-on codes.

### **Add-On Code Required**

When **EAN-8 Add-On Code Required** is selected, the scanner will only read EAN-8 barcodes that contain add-on codes.

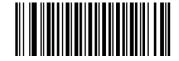

EAN-8 Add-On Code Required

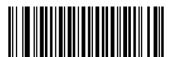

EAN-8 Add-On Code Not Required (default)

### **EAN-8 Extension**

Disable EAN-8 Zero Extend: Transmit EAN-8 barcodes as is.

Enable EAN-8 Zero Extend: Add five leading zeros to decoded EAN-8 barcodes to extend to 13 digits.

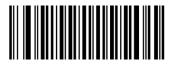

**Enable EAN-8 Zero Extend** 

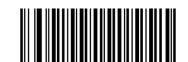

Disable EAN-8 Zero Extend (default)

## **EAN-13**

## **Restore Factory Defaults**

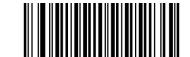

**Restore the Factory Defaults of EAN-13** 

### **Enable/Disable EAN-13**

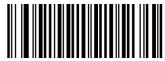

Enable EAN-13 (default)

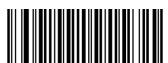

Disable EAN-13

### **Transmit Check Character**

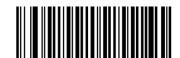

Transmit EAN-13 Check Character (default)

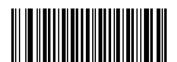

Do Not Transmit EAN-13 Check Character

#### Add-On Code

An EAN-13 barcode can be augmented with a two-digit or five-digit add-on code to form a new one.

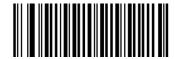

**Enable 2-Digit Add-On Code** 

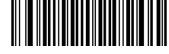

Disable 2-Digit Add-On Code (default

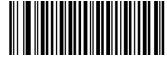

**Enable 5-Digit Add-On Code** 

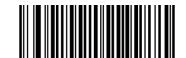

Disable 5-Digit Add-On Code (default)

**Enable 2-Digit Add-On Code/ Enable 5-Digit Add-On Code:** The scanner decodes a mix of EAN-13 barcodes with and without 2-digit/5-digit add-on codes.

**Disable 2-Digit Add-On Code/ Disable 5-Digit Add-On Code:** The scanner decodes EAN-13 and ignores the add-on code when presented with an EAN-13 plus add-on barcode. It can also decode EAN-13 barcodes without add-on codes.

### **Add-On Code Required**

When **EAN-13 Add-On Code Required** is selected, the scanner will only read EAN-13 barcodes that contain add-on codes.

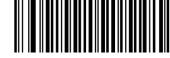

EAN-13 Add-On Code Required

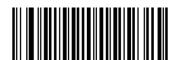

EAN-13 Add-On Code Not Required (default)

### EAN-13 Beginning with 290 Add-On Code Required (For BS8060-2T)

This setting programs the scanner to require an add-on code (2-digit or 5-digit) on EAN-13 barcodes that begin with "290". The following settings can be programmed:

**Require Add-On Code:** All EAN-13 barcodes that begin with "290" must have a 2-digit or 5-digit add-on code. The EAN-13 barcode with the add-on code is then transmitted. If the required add-on code is not found, the EAN-13 barcode is discarded.

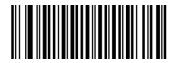

Do Not Require Add-On Code (default)

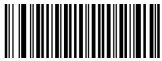

Require Add-On Code

### EAN-13 Beginning with 378/379 Add-On Code Required (For BS8060-2T)

This setting programs the scanner to require an add-on code (2-digit or 5-digit) on EAN-13 barcodes that begin with a "378" or "379". The following settings can be programmed:

**Require Add-On Code:** All EAN-13 barcodes that begin with a "378" or "379" must have a 2-digit or 5-digit add-on code. The EAN-13 barcode with the add-on code is then transmitted. If the required add-on code is not found, the EAN-13 barcode is discarded.

**Do Not Require Add-On Code:** If you have selected **Require Add-On Code**, and you want to disable this feature, scan **Do Not Require Add-On Code**. EAN-13 barcodes are handled, depending on your selection for the "Add-On Code Required" feature.

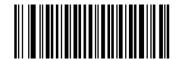

Do Not Require Add-On Code (default)

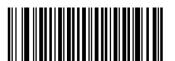

Require Add-On Code

#### EAN-13 Beginning with 414/419 Add-On Code Required (For BS8060-2T)

This setting programs the scanner to require an add-on code (2-digit or 5-digit) on EAN-13 barcodes that begin with a "414" or "419". The following settings can be programmed:

**Require Add-On Code:** All EAN-13 barcodes that begin with a "414" or "419" must have a 2-digit or 5-digit add-on code. The EAN-13 barcode with the add-on code is then transmitted. If the required add-on code is not found, the EAN-13 barcode is discarded.

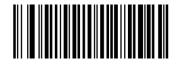

Do Not Require Add-On Code (default)

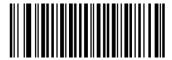

Require Add-On Code

### EAN-13 Beginning with 434/439 Add-On Code Required (For BS8060-2T)

This setting programs the scanner to require an add-on code (2-digit or 5-digit) on EAN-13 barcodes that begin with a "434" or "439". The following settings can be programmed:

**Require Add-On Code:** All EAN-13 barcodes that begin with a "434" or "439" must have a 2-digit or 5-digit add-on code. The EAN-13 barcode with the add-on code is then transmitted. If the required add-on code is not found, the EAN-13 barcode is discarded.

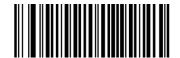

Do Not Require Add-On Code (default)

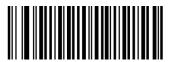

Require Add-On Code

#### EAN-13 Beginning with 977 Add-On Code Required (For BS8060-2T)

This setting programs the scanner to require an add-on code (2-digit or 5-digit) on EAN-13 barcodes that begin with "977". The following settings can be programmed:

**Require Add-On Code:** All EAN-13 barcodes that begin with "977" must have a 2-digit or 5-digit add-on code. The EAN-13 barcode with the add-on code is then transmitted. If the required add-on code is not found, the EAN-13 barcode is discarded.

**Do Not Require Add-On Code:** If you have selected **Require Add-On Code**, and you want to disable this feature, scan **Do Not Require Add-On Code**. EAN-13 barcodes are handled, depending on your selection for the "Add-On Code Required" feature.

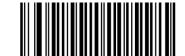

Do Not Require Add-On Code (default)

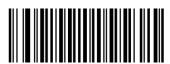

Require Add-On Code

#### EAN-13 Beginning with 978 Add-On Code Required (For BS8060-2T)

This setting programs the scanner to require an add-on code (2-digit or 5-digit) on EAN-13 barcodes that begin with "978". The following settings can be programmed:

**Require Add-On Code:** All EAN-13 barcodes that begin with "978" must have a 2-digit or 5-digit add-on code. The EAN-13 barcode with the add-on code is then transmitted. If the required add-on code is not found, the EAN-13 barcode is discarded.

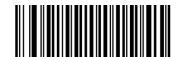

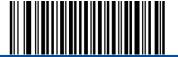

### EAN-13 Beginning with 979 Add-On Code Required (For BS8060-2T)

This setting programs the scanner to require an add-on code (2-digit or 5-digit) on EAN-13 barcodes that begin with "979". The following settings can be programmed:

**Require Add-On Code:** All EAN-13 barcodes that begin with "979" must have a 2-digit or 5-digit add-on code. The EAN-13 barcode with the add-on code is then transmitted. If the required add-on code is not found, the EAN-13 barcode is discarded.

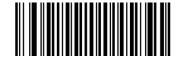

Do Not Require Add-On Code (default)

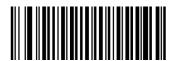

Require Add-On Code

## **ISSN**

## **Restore Factory Defaults**

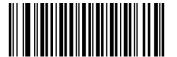

**Restore the Factory Defaults of ISSN** 

### **Enable/Disable ISSN**

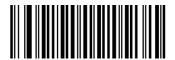

Enable ISSN

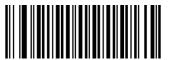

Disable ISSN (default)

#### Add-On Code

An ISSN barcode can be augmented with a two-digit or five-digit add-on code to form a new one.

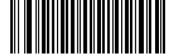

Enable 2-Digit Add-On Code

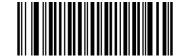

Disable 2-Digit Add-On Code (default)

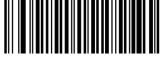

**Enable 5-Digit Add-On Code** 

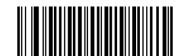

Disable 5-Digit Add-On Code (default)

**Enable 2-Digit Add-On Code/ Enable 5-Digit Add-On Code:** The scanner decodes a mix of ISSN barcodes with and without 2-digit/5-digit add-on codes.

**Disable 2-Digit Add-On Code/ Disable 5-Digit Add-On Code:** The scanner decodes ISSN and ignores the add-on code when presented with an ISSN plus add-on barcode. It can also decode ISSN barcodes without add-on codes.

### **Add-On Code Required**

When **ISSN Add-On Code Required** is selected, the scanner will only read ISSN barcodes that contain add-on codes.

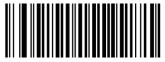

ISSN Add-On Code Required

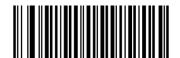

ISSN Add-On Code Not Required (default

### **ISBN**

# **Restore Factory Default**

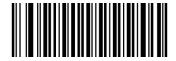

**Restore the Factory Defaults of ISBN** 

### **Enable/Disable ISBN**

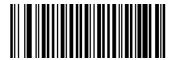

Enable ISBN (default)

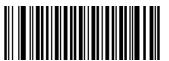

Disable ISBN

### **Set ISBN Format**

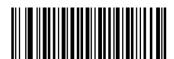

ISBN-13 (default)

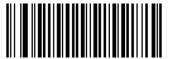

ISBN-10

#### Add-On Code

An ISBN barcode can be augmented with a two-digit or five-digit add-on code to form a new one.

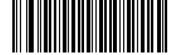

**Enable 2-Digit Add-On Code** 

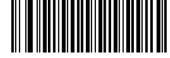

Disable 2-Digit Add-On Code (default)

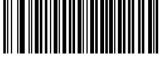

**Enable 5-Digit Add-On Code** 

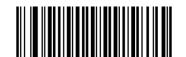

Disable 5-Digit Add-On Code (default)

**Enable 2-Digit Add-On Code/ Enable 5-Digit Add-On Code:** The scanner decodes a mix of ISBN barcodes with and without 2-digit/5-digit add-on codes.

**Disable 2-Digit Add-On Code/ Disable 5-Digit Add-On Code:** The scanner decodes ISBN and ignores the add-on code when presented with an ISBN plus add-on barcode. It can also decode ISBN barcodes without add-on codes.

### **Add-On Code Required**

When **ISBN Add-On Code Required** is selected, the scanner will only read ISBN barcodes that contain add-on codes.

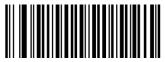

ISBN Add-On Code Required

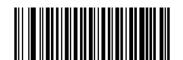

ISBN Add-On Code Not Required (default

### **UPC-E**

## **Restore Factory Defaults**

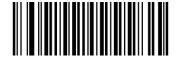

Restore the Factory Defaults of UPC-E

### **Enable/Disable UPC-E**

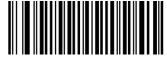

**Enable UPC-E (default)** 

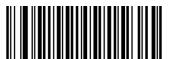

Disable UPC-E

### **Transmit Check Character**

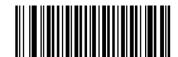

Transmit UPC-E Check Character (default)

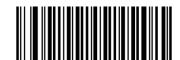

Do Not Transmit UPC-E Check Character

#### Add-On Code

A UPC-E barcode can be augmented with a two-digit or five-digit add-on code to form a new one.

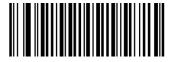

Enable 2-Digit Add-On Code

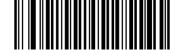

Disable 2-Digit Add-On Code (default)

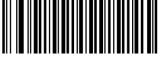

Enable 5-Digit Add-On Code

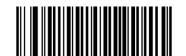

Disable 5-Digit Add-On Code (default)

**Enable 2-Digit Add-On Code/ Enable 5-Digit Add-On Code:** The scanner decodes a mix of UPC-E barcodes with and without 2-digit/5-digit add-on codes.

**Disable 2-Digit Add-On Code/ Disable 5-Digit Add-On Code:** The scanner decodes UPC-E and ignores the add-on code when presented with a UPC-E plus add-on barcode. It can also decode UPC-E barcodes without add-on codes.

#### Add-On Code Required

When **UPC-E Add-On Code Required** is selected, the scanner will only read UPC-E barcodes that contain add-on codes.

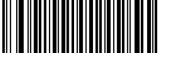

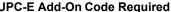

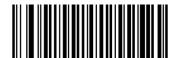

**UPC-E Add-On Code Not Required (default)** 

# Transmit System Character "0"

The first character of UPC-E barcode is the system character "0".

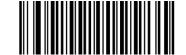

Transmit System Character "0" (default)

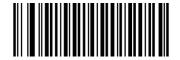

Do Not Transmit System Character "0"

### **UPC-E Extension**

Disable UPC-E Extend: Transmit UPC-E barcodes as is.

**Enable UPC-E Extend:** Extend UPC-E barcodes to make them compatible in length to UPC-A.

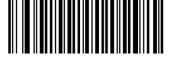

Enable UPC-E Extend

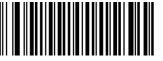

Disable UPC-E Extend (default)

## **UPC-A**

## **Restore Factory Defaults**

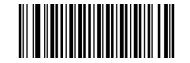

Restore the Factory Defaults of UPC-A

### **Enable/Disable UPC-A**

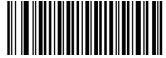

Enable UPC-A (default)

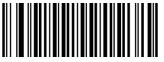

Disable UPC-A

### **Transmit Check Character**

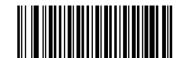

Transmit UPC-A Check Character (default)

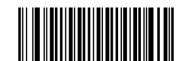

Do Not Transmit UPC-A Check Character

#### Add-On Code

A UPC-A barcode can be augmented with a two-digit or five-digit add-on code to form a new one.

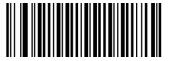

**Enable 2-Digit Add-On Code** 

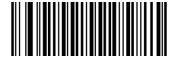

Disable 2-Digit Add-On Code (default)

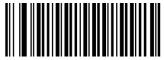

**Enable 5-Digit Add-On Code** 

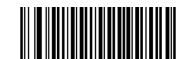

Disable 5-Digit Add-On Code (default)

**Enable 2-Digit Add-On Code/ Enable 5-Digit Add-On Code:** The scanner decodes a mix of UPC-A barcodes with and without 2-digit/5-digit add-on codes.

**Disable 2-Digit Add-On Code/ Disable 5-Digit Add-On Code:** The scanner decodes UPC-A and ignores the add-on code when presented with a UPC-A plus add-on barcode. It can also decode UPC-A barcodes without add-on codes.

### **Add-On Code Required**

When **UPC-A Add-On Code Required** is selected, the scanner will only read UPC-A barcodes that contain add-on codes.

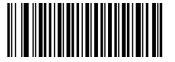

**UPC-A Add-On Code Required** 

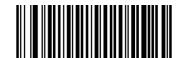

**UPC-A Add-On Code Not Required (default)** 

#### **Transmit Preamble Character**

Preamble characters (Country Code and System Character) can be transmitted as part of a UPC-A barcode. Select one of the following options for transmitting UPC-A preamble to the host device: transmit system character only or transmit system character and country code ("0" for USA).

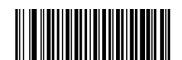

**System Character & Country Code** 

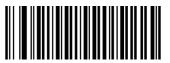

System Character (default)

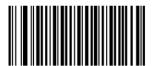

No Preamble (No System Character & Country Code)

#### Interleaved 2 of 5

### **Restore Factory Defaults**

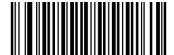

Restore the Factory Defaults of Interleaved 2 of 5

#### Enable/Disable Interleaved 2 of 5

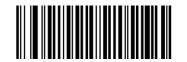

**Enable Interleaved 2 of 5 (default)** 

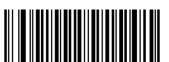

Disable Interleaved 2 of 5

### Set Length Range for Interleaved 2 of 5

The scanner can be configured to only decode Interleaved 2 of 5 barcodes with lengths that fall between (inclusive) the minimum and maximum lengths. To accomplish it, you need to set the minimum and maximum lengths.

If minimum length is set to be greater than maximum length, the scanner only decodes Interleaved 2 of 5 barcodes with either the minimum or maximum length. If minimum length is same as maximum length, only Interleaved 2 of 5 barcodes with that length are to be decoded.

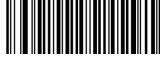

Set the Minimum Length

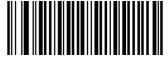

Set the Maximum Length

**Example:** Set the scanner to decode Interleaved 2 of 5 barcodes containing between 8 and 12 characters

- 1. Scan the **Set the Minimum Length** barcode.
- 2. Scan the numeric barcode "8" from the "Digit Barcodes (2D Scanner)" section in Appendix.
- 3. Scan the **Save** barcode from the "Save/Cancel Barcodes (2D Scanner)" section in Appendix.
- 4. Scan the **Set the Maximum Length** barcode.
- 5. Scan the numeric barcodes "1" and "2" from the "Digit Barcodes (2D Scanner)" section in Appendix.
- 6. Scan the **Save** barcode from the "Save/Cancel Barcodes (2D Scanner)" section in Appendix.

#### **Check Character Verification**

A check character is optional for Interleaved 2 of 5 and can be added as the last character. It is a calculated value used to verify the integrity of the data.

**Disable:** The scanner transmits Interleaved 2 of 5 barcodes as is.

**Do Not Transmit Check Character After Verification:** The scanner checks the integrity of all Interleaved 2 of 5 barcodes to verify that the data complies with the check character algorithm. Barcodes passing the check will be transmitted except the last digit, whereas those failing it will not be transmitted.

**Transmit Check Character After Verification:** The scanner checks the integrity of all Interleaved 2 of 5 barcodes to verify that the data complies with the check character algorithm. Barcodes passing the check will be transmitted, whereas those failing it will not be transmitted.

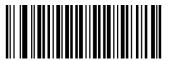

Disable (default)

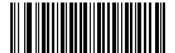

**Do Not Transmit Check Character After Verification** 

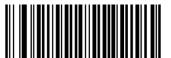

**Transmit Check Character After Verification** 

### ITF-14

ITF-14 is a special kind of Interleaved 2 of 5 with a length of 14 characters and the last character as the check character.

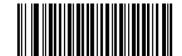

**Restore the Factory Defaults of ITF-14** 

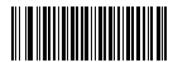

Disable ITF-14

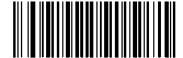

**Enable ITF-14 But Do Not Transmit Check Character (default)** 

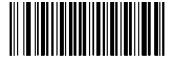

**Enable ITF-14 But Transmit Check Character** 

Note: It is advisable not to enable ITF-14 and Interleaved 2 of 5 at the same time.

## ITF-6

ITF-6 is a special kind of Interleaved 2 of 5 with a length of 6 characters and the last character as the check character.

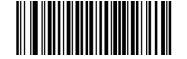

Restore the Factory Defaults of ITF-6

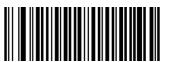

Disable ITF-6 (default

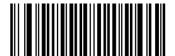

**Enable ITF-6 But Do Not Transmit Check Character** 

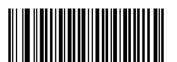

**Enable ITF-6 and Transmit Check Characte** 

Note: It is advisable not to enable ITF-6 and Interleaved 2 of 5 at the same time

### Matrix 2 of 5

## **Restore Factory Defaults**

Restore the Factory Defaults of Matrix 2 of 5

### Enable/Disable Matrix 2 of 5

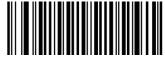

**Enable Matrix 2 of 5** 

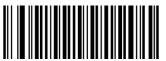

Disable Matrix 2 of 5 (default)

### Set Length Range for Matrix 2 of 5

The scanner can be configured to only decode Matrix 2 of 5 barcodes with lengths that fall between (inclusive) the minimum and maximum lengths. To accomplish it, you need to set the minimum and maximum lengths.

If minimum length is set to be greater than maximum length, the scanner only decodes Matrix 2 of 5 barcodes with either the minimum or maximum length. If minimum length is same as maximum length, only Matrix 2 of 5 barcodes with that length are to be decoded.

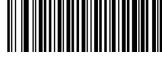

Set the Minimum Length

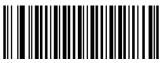

Set the Maximum Length

Example: Set the scanner to decode Matrix 2 of 5 barcodes containing between 8 and 12 characters

- Scan the Set the Minimum Length barcode.
- 2. Scan the numeric barcode "8" from the "Digit Barcodes (2D Scanner)" section in Appendix.
- 3. Scan the **Save** barcode from the "Save/Cancel Barcodes (2D Scanner)" section in Appendix.
- 4. Scan the **Set the Maximum Length** barcode.
- Scan the numeric barcodes "1" and "2" from the "Digit Barcodes (2D Scanner)" section in Appendix.
- 6. Scan the **Save** barcode from the "Save/Cancel Barcodes (2D Scanner)" section in Appendix.

## **Check Character Verification**

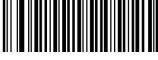

Disable

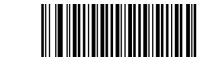

Do Not Transmit Check Character After Verification (default)

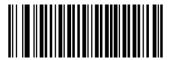

**Transmit Check Character After Verification** 

## Industrial 2 of 5

## **Restore Factory Defaults**

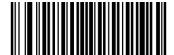

Restore the Factory Defaults of Industrial 2 of 5

### Enable/Disable Industrial 2 of 5

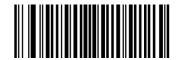

Enable Industrial 2 of 5 (default)

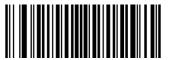

Disable Industrial 2 of 5

#### Set Length Range for Industrial 2 of 5

The scanner can be configured to only decode Industrial 25 barcodes with lengths that fall between (inclusive) the minimum and maximum lengths. To accomplish it, you need to set the minimum and maximum lengths.

If minimum length is set to be greater than maximum length, the scanner only decodes Industrial 25 barcodes with either the minimum or maximum length. If minimum length is same as maximum length, only Industrial 25 barcodes with that length are to be decoded.

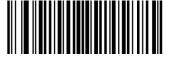

Set the Minimum Length

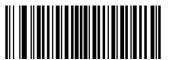

Set the Maximum Length

Example: Set the scanner to decode Industrial 25 barcodes containing between 8 and 12 characters

- 1. Scan the **Set the Minimum Length** barcode.
- 2. Scan the numeric barcode "8" from the "Digit Barcodes (2D Scanner)" section in Appendix.
- 3. Scan the **Save** barcode from the "Save/Cancel Barcodes (2D Scanner)" section in Appendix.
- 4. Scan the **Set the Maximum Length** barcode.
- 5. Scan the numeric barcodes "1" and "2" from the "Digit Barcodes (2D Scanner)" section in Appendix.
- 6. Scan the **Save** barcode from the "Save/Cancel Barcodes (2D Scanner)" section in Appendix.

## **Check Character Verification**

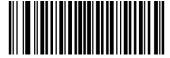

Disable (default)

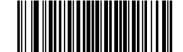

**Transmit Check Character After Verification** 

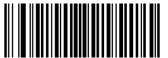

**Do Not Transmit Check Character After Verification** 

# Standard 25 (IATA 2 of 5)

**Restore Factory Defaults** 

**Restore the Factory Defaults of Standard 25** 

### **Enable/Disable Standard 25**

**Enable Standard 25 (default)** 

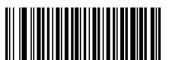

**Disable Standard 25** 

#### Set Length Range for Standard 25

The scanner can be configured to only decode Standard 25 barcodes with lengths that fall between (inclusive) the minimum and maximum lengths. To accomplish it, you need to set the minimum and maximum lengths.

If minimum length is set to be greater than maximum length, the scanner only decodes Standard 25 barcodes with either the minimum or maximum length. If minimum length is same as maximum length, only Standard 25 barcodes with that length are to be decoded.

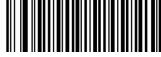

Set the Minimum Length

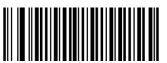

Set the Maximum Length

Example: Set the scanner to decode Standard 25 barcodes containing between 8 and 12 characters

- 1. Scan the **Set the Minimum Length** barcode.
- 2. Scan the numeric barcode "8" from the "Digit Barcodes (2D Scanner)" section in Appendix.
- 3. Scan the **Save** barcode from the "Save/Cancel Barcodes (2D Scanner)" section in Appendix.
- 4. Scan the **Set the Maximum Length** barcode.
- 5. Scan the numeric barcodes "1" and "2" from the "Digit Barcodes (2D Scanner)" section in Appendix.
- 6. Scan the **Save** barcode from the "Save/Cancel Barcodes (2D Scanner)" section in Appendix.

### **Check Character Verification**

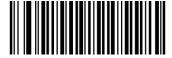

Disable (default)

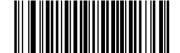

**Transmit Check Character After Verification** 

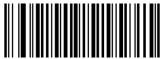

**Do Not Transmit Check Character After Verification** 

## Code 39

## **Restore Factory Defaults**

**Restore the Factory Defaults of Code 39** 

### **Enable/Disable Code 39**

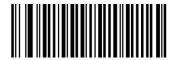

**Enable Code 39 (default)** 

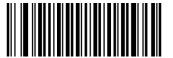

Disable Code 39

### **Transmit Start/Stop Character**

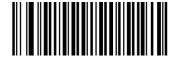

Transmit Start/Stop Character

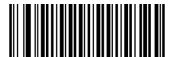

Do not Transmit Start/Stop Character (default)

### **Set Length Range for Code 39**

The scanner can be configured to only decode Code 39 barcodes with lengths that fall between (inclusive) the minimum and maximum lengths. To accomplish it, you need to set the minimum and maximum lengths.

If minimum length is set to be greater than maximum length, the scanner only decodes Code 39 barcodes with either the minimum or maximum length. If minimum length is same as maximum length, only Code 39 barcodes with that length are to be decoded.

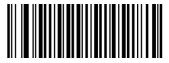

Set the Minimum Length

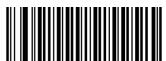

Set the Maximum Length

Example: Set the scanner to decode Code 39 barcodes containing between 8 and 12 characters

- 1. Scan the **Set the Minimum Length** barcode.
- 2. Scan the numeric barcode "8" from the "Digit Barcodes (2D Scanner)" section in Appendix.
- 3. Scan the **Save** barcode from the "Save/Cancel Barcodes (2D Scanner)" section in Appendix.
- 4. Scan the Set the Maximum Length barcode.
- 5. Scan the numeric barcodes "1" and "2" from the "Digit Barcodes (2D Scanner)" section in Appendix.
- 6. Scan the **Save** barcode from the "Save/Cancel Barcodes (2D Scanner)" section in Appendix.

#### **Check Character Verification**

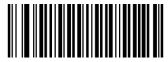

Disable (default)

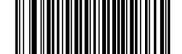

**Transmit Check Character After Verification** 

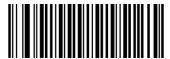

Do Not Transmit Check Character After Verification

#### **Enable/Disable Code 39 Full ASCII**

The scanner can be configured to identify all ASCII characters by scanning the appropriate barcode below.

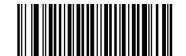

Enable Code 39 Full ASCII (default)

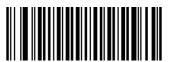

Disable Code 39 Full ASCII

### Enable/Disable Code 32 (For BS8060-2T)

Code 32 is a variant of Code 39 used by the Italian pharmaceutical industry. Scan the appropriate bar code below to enable or disable Code 32. Code 39 must be enabled and Code 39 check character verification must be disabled for this parameter to function.

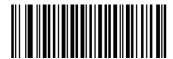

Disable Code 32 (default)

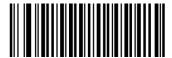

Enable Code 32

### Code 32 Prefix (For BS8060-2T)

Scan the appropriate bar code below to enable or disable adding the prefix character "A" to all Code 32 barcodes. Code 32 must be enabled for this parameter to function.

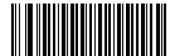

**Disable Code 32 Prefix (default)** 

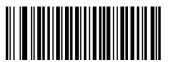

**Enable Code 32 Prefix** 

### **Transmit Code 32 Check Character (For BS8060-2T)**

Code 32 must be enabled for this parameter to function.

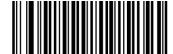

Do Not Transmit Code 32 Check Character (default)

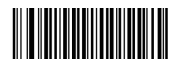

**Transmit Code 32 Check Character** 

## Transmit Code 32 Start/Stop Character (For BS8060-2T)

Code 32 must be enabled for this parameter to function.

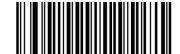

Do Not Transmit Code 32 Start/Stop Character (default)

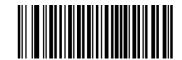

Transmit Code 32 Start/Stop Character

## Codabar

## **Restore Factory Defaults**

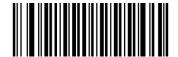

Restore the Factory Defaults of Codabai

### **Enable/Disable Codabar**

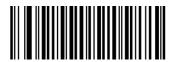

**Enable Codabar (default)** 

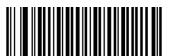

Disable Codabar

### **Set Length Range for Codabar**

The scanner can be configured to only decode Codabar barcodes with lengths that fall between (inclusive) the minimum and maximum lengths. To accomplish it, you need to set the minimum and maximum lengths.

If minimum length is set to be greater than maximum length, the scanner only decodes Codabar barcodes with either the minimum or maximum length. If minimum length is same as maximum length, only Codabar barcodes with that length are to be decoded.

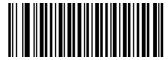

Set the Minimum Length

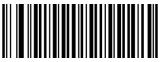

Set the Maximum Length

Example: Set the scanner to decode Codabar barcodes containing between 8 and 12 characters

- 1. Scan the **Set the Minimum Length** barcode.
- 2. Scan the numeric barcode "8" from the "Digit Barcodes (2D Scanner)" section in Appendix.
- 3. Scan the **Save** barcode from the "Save/Cancel Barcodes (2D Scanner)" section in Appendix.
- 4. Scan the **Set the Maximum Length** barcode.
- 5. Scan the numeric barcodes "1" and "2" from the "Digit Barcodes (2D Scanner)" section in Appendix.
- 6. Scan the **Save** barcode from the "Save/Cancel Barcodes (2D Scanner)" section in Appendix.

### **Check Character Verification**

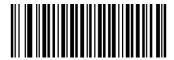

Disable (default)

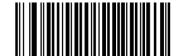

**Transmit Check Character After Verification** 

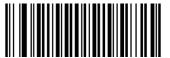

**Do Not Transmit Check Character After Verification** 

## **Transmit Start/Stop Character**

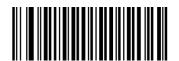

**Transmit Start/Stop Character** 

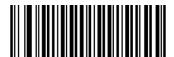

Do not Transmit Start/Stop Character (default)

## **Start/Stop Character Format**

You can choose your desired start/stop character format by scanning the appropriate barcode below.

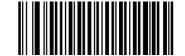

ABCD/ABCD as the Start/Stop Character (default)

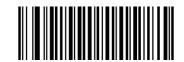

ABCD/TN\*E as the Start/Stop Character

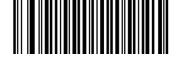

Start/Stop Character in Uppercase

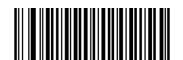

Start/Stop Character in Lowercase

## Code 93

## **Restore Factory Defaults**

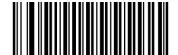

Restore the Factory Defaults of Code 93

### **Enable/Disable Code 93**

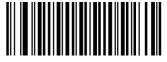

Enable Code 93 (default)

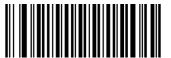

Disable Code 93

### **Set Length Range for Code 93**

The scanner can be configured to only decode Code 93 barcodes with lengths that fall between (inclusive) the minimum and maximum lengths. To accomplish it, you need to set the minimum and maximum lengths.

If minimum length is set to be greater than maximum length, the scanner only decodes Code 93 barcodes with either the minimum or maximum length. If minimum length is same as maximum length, only Code 93 barcodes with that length are to be decoded.

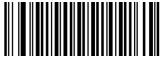

Set the Minimum Length

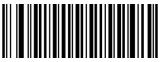

Set the Maximum Length

Example: Set the scanner to decode Code 93 barcodes containing between 8 and 12 characters

- 1. Scan the **Set the Minimum Length** barcode.
- 2. Scan the numeric barcode "8" from the "Digit Barcodes (2D Scanner)" section in Appendix.
- 3. Scan the Save barcode from the "Save/Cancel Barcodes (2D Scanner)" section in Appendix.
- 4. Scan the **Set the Maximum Length** barcode.
- 5. Scan the numeric barcodes "1" and "2" from the "Digit Barcodes (2D Scanner)" section in Appendix.
- 6. Scan the Save barcode from the "Save/Cancel Barcodes (2D Scanner)" section in Appendix.

### **Check Character Verification**

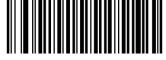

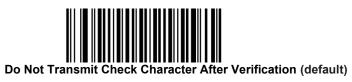

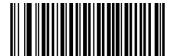

**Transmit Check Character After Verification** 

## **GS1-Databar (RSS)**

## **Restore Factory Defaults**

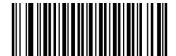

Restore the Factory Defaults of GS1-Databar

### **Enable/Disable GS1 Databar**

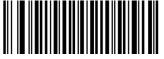

Enable GS1-DataBar (default)

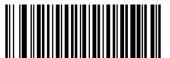

Disable GS1-DataBar

## Code 11

## **Restore Factory Defaults**

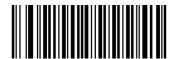

**Restore the Factory Defaults of Code 11** 

### **Enable/Disable Code 11**

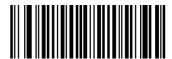

Enable Code 11 (default)

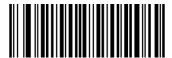

Disable Code 11

### Set Length Range for Code 11

The scanner can be configured to only decode Code 11 barcodes with lengths that fall between (inclusive) the minimum and maximum lengths. To accomplish it, you need to set the minimum and maximum lengths.

If minimum length is set to be greater than maximum length, the scanner only decodes Code 11 barcodes with either the minimum or maximum length. If minimum length is same as maximum length, only Code 11 barcodes with that length are to be decoded.

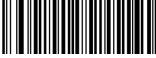

Set the Minimum Length

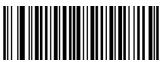

Set the Maximum Length

Example: Set the scanner to decode Code 11 barcodes containing between 8 and 12 characters

- 1. Scan the **Set the Minimum Length** barcode.
- 2. Scan the numeric barcode "8" from the "Digit Barcodes (2D Scanner)" section in Appendix.
- 3. Scan the **Save** barcode from the "Save/Cancel Barcodes (2D Scanner)" section in Appendix.
- 4. Scan the **Set the Maximum Length** barcode.
- 5. Scan the numeric barcodes "1" and "2" from the "Digit Barcodes (2D Scanner)" section in Appendix.
- 6. Scan the **Save** barcode from the "Save/Cancel Barcodes (2D Scanner)" section in Appendix.

#### **Transmit Check Character**

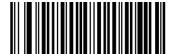

Transmit Check Character

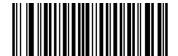

Do Not Transmit Check Character (default)

### **Check Character Verification**

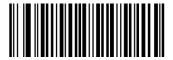

Disable

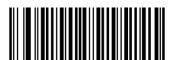

One Check Character, MOD11 (default)

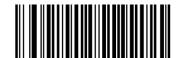

Two Check Characters, MOD11/MOD11

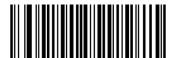

Two Check Characters, MOD11/MOD9

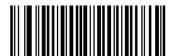

One Check Character, MOD11 (Len<=10) Two Check Characters, MOD11/MOD11 (Len>10)

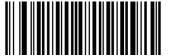

One Check Character, MOD11 (Len<=10) Two Check Characters, MOD11/MOD9 (Len>10)

## **Plessey**

## **Restore Factory Defaults**

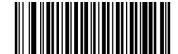

Restore the Factory Defaults of Plessey

## **Enable/Disable Plessey**

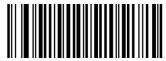

**Enable Plessey (default)** 

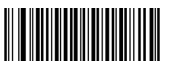

**Disable Plessey** 

#### **Set Length Range for Plessey**

The scanner can be configured to only decode Plessey barcodes with lengths that fall between (inclusive) the minimum and maximum lengths. To accomplish it, you need to set the minimum and maximum lengths.

If minimum length is set to be greater than maximum length, the scanner only decodes Plessey barcodes with either the minimum or maximum length. If minimum length is same as maximum length, only Plessey barcodes with that length are to be decoded.

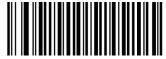

Set the Minimum Lenath

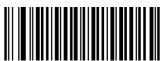

Set the Maximum Length

Example: Set the scanner to decode Plessey barcodes containing between 8 and 12 characters

- 1. Scan the **Set the Minimum Length** barcode.
- 2. Scan the numeric barcode "8" from the "Digit Barcodes (2D Scanner)" section in Appendix.
- 3. Scan the Save barcode from the "Save/Cancel Barcodes (2D Scanner)" section in Appendix.
- 4. Scan the **Set the Maximum Length** barcode.
- 5. Scan the numeric barcodes "1" and "2" from the "Digit Barcodes (2D Scanner)" section in Appendix.
- 6. Scan the **Save** barcode from the "Save/Cancel Barcodes (2D Scanner)" section in Appendix.

### **Check Character Verification**

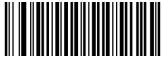

Disable

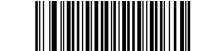

Do Not Transmit Check Character After Verification (default)

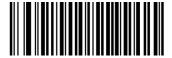

**Transmit Check Character After Verification** 

## **MSI-Plessey**

## **Restore Factory Defaults**

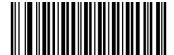

Restore the Factory Defaults of MSI-Plessey

## **Enable/Disable MSI-Plessey**

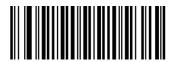

**Enable MSI-Plessey (default)** 

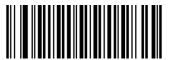

Disable MSI-Plessey

### **Set Length Range for MSI-Plessey**

The scanner can be configured to only decode MSI-Plessey barcodes with lengths that fall between (inclusive) the minimum and maximum lengths. To accomplish it, you need to set the minimum and maximum lengths.

If minimum length is set to be greater than maximum length, the scanner only decodes MSI-Plessey barcodes with either the minimum or maximum length. If minimum length is same as maximum length, only MSI-Plessey barcodes with that length are to be decoded.

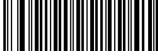

Set the Minimum Length

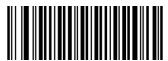

Set the Maximum Length

Example: Set the scanner to decode MSI-Plessey barcodes containing between 8 and 12 characters

- 1. Scan the **Set the Minimum Length** barcode.
- 2. Scan the numeric barcode "8" from the "Digit Barcodes (2D Scanner)" section in Appendix.
- 3. Scan the **Save** barcode from the "Save/Cancel Barcodes (2D Scanner)" section in Appendix.
- 4. Scan the **Set the Maximum Length** barcode.
- 5. Scan the numeric barcodes "1" and "2" from the "Digit Barcodes (2D Scanner)" section in Appendix.
- 6. Scan the **Save** barcode from the "Save/Cancel Barcodes (2D Scanner)" section in Appendix.

#### **Transmit Check Character**

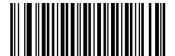

Transmit Check Character

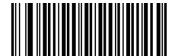

Do Not Transmit Check Character (default)

### **Check Character Verification**

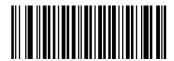

Disable

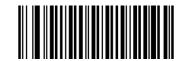

One Check Character, MOD10 (default)

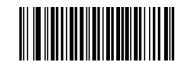

Two Check Characters, MOD10/MOD10

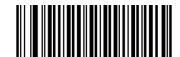

Two Check Characters, MOD10/MOD11

### **PDF 417**

## **Restore Factory Defaults**

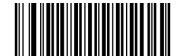

Restore the Factory Defaults of PDF 417

### **Enable/Disable PDF 417**

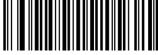

Enable PDF 417 (default)

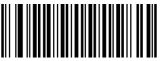

Disable PDF 417

#### **Set Length Range for PDF 417**

The scanner can be configured to only decode PDF 417 barcodes with lengths that fall between (inclusive) the minimum and maximum lengths. To accomplish it, you need to set the minimum and maximum lengths.

If minimum length is set to be greater than maximum length, the scanner only decodes PDF 417 barcodes with either the minimum or maximum length. If minimum length is same as maximum length, only PDF 417 barcodes with that length are to be decoded.

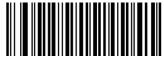

Set the Minimum Length

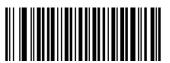

Set the Maximum Length

Example: Set the scanner to decode PDF 417 barcodes containing between 8 and 12 characters Scan the **Set the Minimum Length** barcode.

- 1. Scan the numeric barcode "8" from the "Digit Barcodes (2D Scanner)" section in Appendix.
- 2. Scan the Save barcode from the "Save/Cancel Barcodes (2D Scanner)" section in Appendix.
- 3. Scan the **Set the Maximum Length** barcode.
- 4. Scan the numeric barcodes "1" and "2" from the "Digit Barcodes (2D Scanner)" section in Appendix.
- 5. Scan the **Save** barcode from the "Save/Cancel Barcodes (2D Scanner)" section in Appendix.

#### **PDF 417 Twin Code**

PDF417 twin code is 2 PDF417 barcodes paralleled vertically or horizontally. They must both be either regular or inverse barcodes. They must have similar specifications and be placed closely together.

There are 3 options for reading PDF417 twin codes:

Single PDF417 Only: Read either PDF417 code.

Twin PDF417 Only: Read both PDF417 codes.

**Both Single & Twin:** Read both PDF417 codes. If successful, transmit as twin PDF417 only. Otherwise, try single PDF417 only.

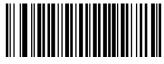

Single PDF417 Only (default)

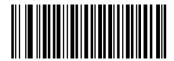

Twin PDF417 Only

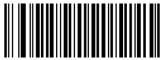

**Both Single & Twin** 

For enabling inverse barcode reading, please refer to Global Setting--Inverse Barcode.

### **QR Code**

## **Restore Factory Defaults**

Restore the Factory Defaults of QR Code

### **Enable/Disable QR Code**

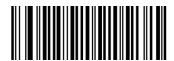

Enable QR Code (default)

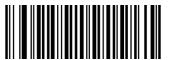

Disable QR Code

#### Micro QR

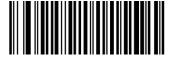

**Enable Micro QR (default)** 

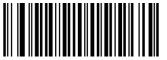

Disable Micro QR

### Set Length Range for QR Code

The scanner can be configured to only decode QR Code barcodes with lengths that fall between (inclusive) the minimum and maximum lengths. To accomplish it, you need to set the minimum and maximum lengths.

If minimum length is set to be greater than maximum length, the scanner only decodes QR Code barcodes with either the minimum or maximum length. If minimum length is same as maximum length, only QR Code barcodes with that length are to be decoded.

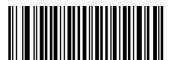

Set the Minimum Length

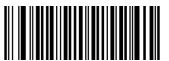

Set the Maximum Length

Example: Set the scanner to decode QR Code barcodes containing between 8 and 12 characters

- 1. Scan the **Set the Minimum Length** barcode.
- 2. Scan the numeric barcode "8" from the "Digit Barcodes (2D Scanner)" section in Appendix.
- 3. Scan the **Save** barcode from the "Save/Cancel Barcodes (2D Scanner)" section in Appendix.
- 4. Scan the **Set the Maximum Length** barcode.
- 5. Scan the numeric barcodes "1" and "2" from the "Digit Barcodes (2D Scanner)" section in Appendix.
- 6. Scan the **Save** barcode from the "Save/Cancel Barcodes (2D Scanner)" section in Appendix.

#### **QR Twin Code**

QR twin code is 2 QR barcodes paralleled vertically or horizontally. They must both be either regular or inverse barcodes. They must have similar specifications and be placed closely together.

There are 3 options for reading QR twin codes:

Single QR Only: Read either QR code.

Twin QR Only: Read both QR codes.

Both Single & Twin: Read both QR codes. If successful, transmit as twin QR only. Otherwise, try

single QR only.

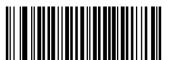

Single QR Only (default)

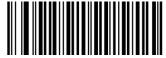

Twin QR Only

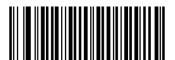

**Both Single & Twin** 

For enabling inverse barcode reading, please refer to Global Setting--Inverse Barcode.

### **Data Matrix**

## **Restore Factory Defaults**

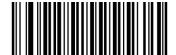

Restore the Factory Defaults of Data Matrix

### **Enable/Disable Data Matrix**

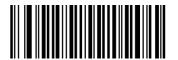

**Enable Data Matrix (default)** 

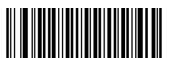

**Disable Data Matrix** 

#### **Set Length Range for Data Matrix**

The scanner can be configured to only decode Data Matrix barcodes with lengths that fall between (inclusive) the minimum and maximum lengths. To accomplish it, you need to set the minimum and maximum lengths.

If minimum length is set to be greater than maximum length, the scanner only decodes Data Matrix barcodes with either the minimum or maximum length. If minimum length is same as maximum length, only Data Matrix barcodes with that length are to be decoded.

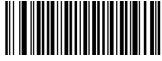

Set the Minimum Length

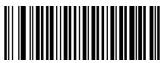

Set the Maximum Length

Example: Set the scanner to decode Data Matrix barcodes containing between 8 and 12 characters

- 1. Scan the **Set the Minimum Length** barcode.
- 2. Scan the numeric barcode "8" from the "Digit Barcodes (2D Scanner)" section in Appendix.
- 3. Scan the **Save** barcode from the "Save/Cancel Barcodes (2D Scanner)" section in Appendix.
- 4. Scan the **Set the Maximum Length** barcode.
- 5. Scan the numeric barcodes "1" and "2" from the "Digit Barcodes (2D Scanner)" section in Appendix.
- 6. Scan the **Save** barcode from the "Save/Cancel Barcodes (2D Scanner)" section in Appendix.

## **Rectangular Barcode**

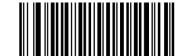

**Enable Rectangular Barcode (default)** 

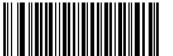

Disable Rectangular Barcode

## **Mirror Image**

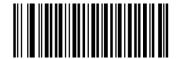

**Decode Mirror Images (default)** 

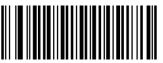

**Do Not Decode Mirror Images** 

#### **Data Matrix Twin Code**

Data Matrix twin code is 2 Data Matrix barcodes paralleled vertically or horizontally. They must both be either regular or inverse barcodes. They must have similar specifications and be placed closely together.

There are 3 options for reading Data Matrix twin codes:

Single Data Matrix Only: Read either Data Matrix code.

**Twin Data Matrix Only:** Read both Data Matrix codes. Transmission order: Data Matrix code on the left (in the upper position) followed by the one on the right (in the lower position).

**Both Single & Twin:** Read both Data Matrix codes. If successful, transmit as twin Data Matrix only. Otherwise, try single Data Matrix only.

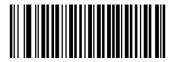

Single Data Matrix Only (default)

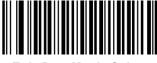

**Twin Data Matrix Only** 

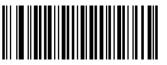

Both Single & Twin

For enabling inverse barcode reading, please refer to Global Setting--Inverse Barcode.

### **Chinese Sensible Code**

The hardware version V5.X and the above can not support Chinese Sensible Code. The hardware version V3.X and the below version can support Chinese Sensible Code.

### **Restore Factory Defaults**

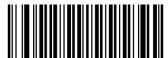

Restore the Factory Defaults of Chinese Sensible Code

### **Enable/Disable Chinese Sensible Code**

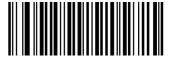

Enable Chinese Sensible Code

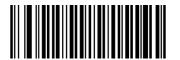

**Disable Chinese Sensible Code (default)** 

#### **Set Length Range for Chinese Sensible Code**

The scanner can be configured to only decode Chinese Sensible Code barcodes with lengths that fall between (inclusive) the minimum and maximum lengths. To accomplish it, you need to set the minimum and maximum lengths.

If minimum length is set to be greater than maximum length, the scanner only decodes Chinese Sensible Code barcodes with either the minimum or maximum length. If minimum length is same as maximum length, only Chinese Sensible Code barcodes with that length are to be decoded.

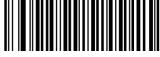

Set the Minimum Length

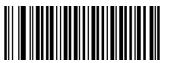

Set the Maximum Lengt

Example: Set the scanner to decode Chinese Sensible Code barcodes containing between 8 and 12 characters

- 1. Scan the **Set the Minimum Length** barcode.
- 2. Scan the numeric barcode "8" from the "Digit Barcodes (2D Scanner)" section in Appendix.
- 3. Scan the **Save** barcode from the "Save/Cancel Barcodes (2D Scanner)" section in Appendix.
- 4. Scan the **Set the Maximum Length** barcode.
- 5. Scan the numeric barcodes "1" and "2" from the "Digit Barcodes (2D Scanner)" section in Appendix.
- 6. Scan the **Save** barcode from the "Save/Cancel Barcodes (2D Scanner)" section in Appendix.

For enabling inverse barcode reading, please refer to Global Setting--Inverse Barcode.

# Chapter 4 Prefix & Suffix

### 1D Scanner

After a successful barcode reading, a string containing numbers, letters or symbols will be returned.

In real applications, barcode data may be found insufficient for your needs. You may wish to include additional information such as barcode type, data acquisition time or delimiter in data being scanned.

Adding extra information to printed barcodes does not seem like a sensible solution since that will increase the barcode size and make them inflexible. Instead, we come up with the idea of appending prefix and suffix to the data without making any change to barcodes. We will show you how to conduct the configuration in the following sections.

The scanner can be configured to transmit barcode data in the following format:

[Code ID] + [Custom Prefix] + [DATA] + [Custom Suffix] + [Terminating Character]

Note: [DATA] must be transmitted while user can decide whether to transmit any of the rest parts.

### **Prefix Sequence**

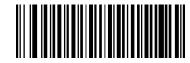

Code ID+Custom+AIM ID (default)

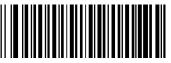

Custom+Code ID+AIM ID

#### **Custom Prefix**

#### **Enable/Disable Custom Prefix**

If custom prefix is enabled, you are allowed to append to the data a user-defined prefix that cannot exceed 11 characters.

For example, if barcode data is "123" and custom prefix is "AB", the host device will receive "AB123".

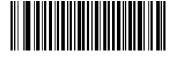

**Disable Custom Prefix (default)** 

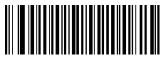

**Enable Custom Prefix** 

#### **Set Custom Prefix**

To set a custom prefix, scan the **Set Custom Prefix** barcode, the numeric barcodes that represent the hexadecimal value of desired prefix(es) and the **Save** barcode.

Note: A custom prefix cannot exceed 11 characters.

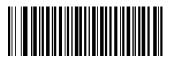

**Set Custom Prefix** 

Example: Set the custom prefix to "CODE" (Hex: 0x43/0x4F/0x44/0x45)

- Scan the Set Custom Prefix barcode.
- 2. Scan the numeric barcodes "4", "3", "4", "F", "4", "4", "4" and "5" from the "Digit Barcodes (1D Scanner)" section in Appendix.
- 3. Scan the Save barcode from the Save/Cancel Barcodes (1D Scanner)" section in Appendix.

#### **AIM ID Prefix**

AIM (Automatic Identification Manufacturers) ID defines symbology identifier (For the details, see the "AIM ID Table (1D Scanner)" section in Appendix). If AIM ID prefix is enabled, the scanner will add the symbology identifier before the scanned data after decoding.

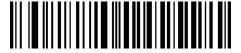

**Enable AIM ID Prefix** 

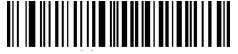

**Disable AIM ID Prefix (default)** 

## **Code ID Prefix**

Code ID can also be used to identify barcode type. Unlike AIM ID, Code ID is user programmable. Code ID can only consist of one or two English letters.

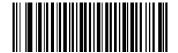

**Disable Code ID Prefix (default)** 

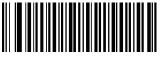

**Enable Code ID Prefix** 

#### **Custom Suffix**

#### **Enable/Disable Custom Suffix**

If custom suffix is enabled, you are allowed to append to the data a user-defined suffix that cannot exceed 11 characters.

For example, if barcode data is "123" and custom suffix is "AB", the host device will receive "123AB".

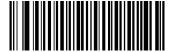

**Disable Custom Suffix (default)** 

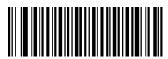

**Enable Custom Suffix** 

#### **Set Custom Suffix**

To set a custom suffix, scan the **Set Custom Suffix** barcode, the numeric barcodes that represent the hexadecimal value of desired suffix(es) and the **Save** barcode.

Note: A custom suffix cannot exceed 11 characters.

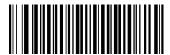

**Set Custom Suffix** 

Example: Set the custom suffix to "CODE" (Hex: 0x43/0x4F/0x44/0x45)

- 1. Scan the **Set Custom Suffix** barcode.
- 2. Scan the numeric barcodes "4", "3", "4", "F", "4", "4", "4" and "5" from the "Digit Barcodes (1D Scanner)" section in Appendix.
- 3. Scan the **Save** barcode from the "Save/Cancel Barcodes (1D Scanner)" section in Appendix.

## **Terminating Character Suffix**

#### **Enable/Disable Terminating Character Suffix**

A terminating character such as carriage return (CR) or carriage return/line feed pair (CRLF) can only be used to mark the end of data, which means nothing can be added after it. A terminating character suffix cannot exceed 7 characters.

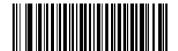

**Disable Terminating Character Suffix (default)** 

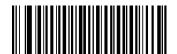

**Enable Terminating Character Suffix** 

## **Set Terminating Character Suffix**

To set a terminating character suffix, scan the **Set Terminating Character Suffix** barcode, the numeric barcodes that represent the hexadecimal value of desired terminating character(s) and the **Save** barcode.

You can also quickly set the terminating character suffix to 0x0D (CR) or 0x0D,0x0A (CRLF) and enable the transmission of it by scanning the **Terminating Character 0x0D (CR)** or **Terminating Character 0x0D,0x0A (CRLF)** barcode below.

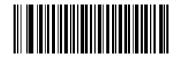

Terminating Character 0x0D (CR)

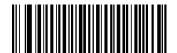

Terminating Character 0x0D,0x0A (CRLF)

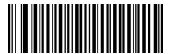

**Set Terminating Character Suffix** 

Example: Set the terminating character to "0x0A" (LF)

- 1. Scan the **Set Terminating Character Suffix** barcode.
- 2. Scan the numeric barcodes "0" and "A" from the "Digit Barcodes (1D Scanner)" section in Appendix.
- 3. Scan the Save barcode from the "Save/Cancel Barcodes (1D Scanner)" section in Appendix.

## 2D Scanner

In many applications, barcode data needs to be edited and distinguished from one another.

Usually AIM ID and Code ID can be used as identifiers, but in some special cases customized prefix and terminating character suffix like Carriage Return or Line Feed can also be the alternatives.

Data formatting may include:

- ♦ Append AIM ID/Code ID/custom prefix before the decoded data
- ♦ Append custom suffix after the decoded data
- ♦ Append terminating character to the end of the data

The following formats can be used when editing barcode data:

- ♦ [Code ID] + [Custom Prefix] + [AIM ID] + [DATA] + [Custom Suffix] + [Terminating Character]
- ♦ [Custom Prefix] + [Code ID] + [AIM ID] + [DATA] + [Custom Suffix] + [Terminating Character]

## **Prefix Sequences**

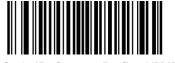

Code ID+Custom Prefix+AIM ID

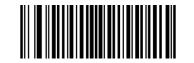

Custom Prefix+Code ID+AIM ID (default)

#### **Custom Prefix**

#### **Enable/Disable Custom Prefix**

If custom prefix is enabled, you are allowed to append to the data a user-defined prefix that cannot exceed 11 characters.

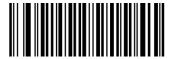

**Enable Custom Prefix** 

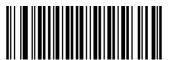

**Disable Custom Prefix (default)** 

#### **Set Custom Prefix**

To set a custom prefix, scan the **Set Custom Prefix** barcode and the numeric barcodes representing the hexadecimal values of a desired prefix and then scan the **Save** barcode. Refer to the "ASCII Table" in Appendix for hexadecimal values of characters.

**Note:** Custom prefix of the hardware version V5.X and the above cannot exceed 10 characters. Custom prefix of the hardware version V3.X cannot exceed 11 characters

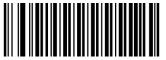

Set Custom Prefix

Example: Set the custom prefix to "CODE"

- 1. Check the hex values of "CODE" in the ASCII Table. ("CODE": 43, 4F, 44, 45)
- 2. Scan the **Set Custom Prefix** barcode.
- 3. Scan the numeric barcodes "4", "3", "4", "F", "4", "4", "4" and "5" from the "Digit Barcodes (2D Scanner)" section in Appendix.
- 4. Scan the **Save** barcode from the "Save/Cancel Barcodes (2D Scanner)" section in Appendix.

#### **AIM ID Prefix**

AIM (Automatic Identification Manufacturers) IDs and ISO/IEC 15424 standards define symbology identifiers and data carrier identifiers. (For the details, see the "AIM ID Table (2D Scanner)" section in Appendix. If AIM ID prefix is enabled, the scanner will add the symbology identifier before the scanned data after decoding.

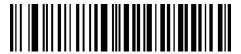

Fnable AIM ID Profix

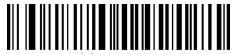

**Disable AIM ID Prefix (default)** 

## **Code ID Prefix**

Code ID can also be used to identify barcode type. Unlike AIM ID, Code ID is user programmable. Code ID can only consist of one or two English letters.

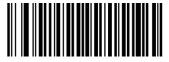

Enable Code ID Prefix

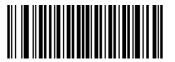

Disable Code ID Prefix (default)

#### **Restore All Default Code IDs**

For the information of default Code IDs, see the "Code ID Table (2D Scanner)" section in Appendix.

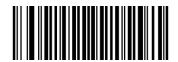

Restore All Default Code IDs

#### **Modify Code ID**

Code ID of each symbology can be programmed separately. See the following example to learn how to program a Code ID.

Example: Set the Code ID of PDF417 to "p"

- 1. Check the hex value of "p" in the ASCII Table. ("p": 70)
- 2. Scan the Modify PDF417 Code ID barcode.
- 3. Scan the numeric barcodes "7" and "0" from the "Digit Barcodes (2D Scanner)" section in Appendix.
- 4. Scan the Save barcode from the "Save/Cancel Barcodes (2D Scanner)" section in Appendix.

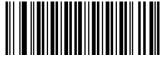

**Modify PDF417 Code ID** 

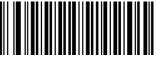

**Modify Data Matrix Code ID** 

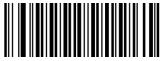

**Modify QR Code ID** 

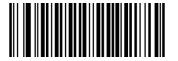

**Modify Chinese Sensible Code ID** 

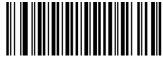

Modify Code 128 Code ID

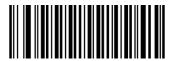

Modify GS1-128 Code ID

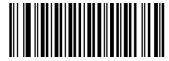

Modify AIM-128 Code ID

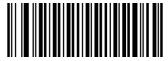

Modify EAN-8 Code ID

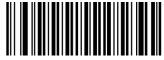

**Modify EAN-13 Code ID** 

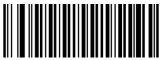

**Modify UPC-E Code ID** 

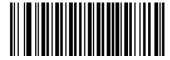

**Modify UPC-A Code ID** 

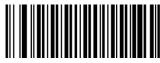

**Modify ISBN Code ID** 

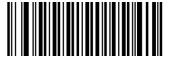

**Modify ISSN Code ID** 

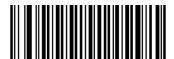

**Modify Code 39 Code ID** 

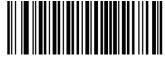

**Modify Code 93 Code ID** 

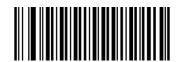

Modify Interleaved 2 of 5 Code ID

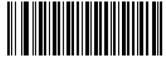

**Modify ITF-14 Code ID** 

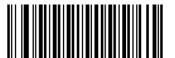

**Modify ITF-6 Code ID** 

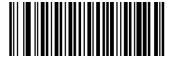

**Modify Codabar Code ID** 

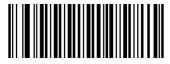

**Modify Industrial 25 Code ID** 

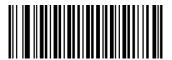

**Modify Standard 25 Code ID** 

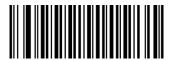

**Modify Matrix 25 Code ID** 

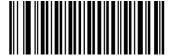

**Modify COOP 25 Code ID** 

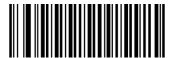

**Modify Code 11 Code ID** 

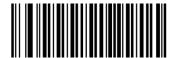

**Modify Plessey Code ID** 

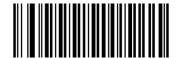

Modify MSI/Plessey Code ID

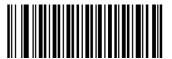

**Modify GS1 Databar Code ID** 

#### **Custom Suffix**

#### **Enable/Disable Custom Suffix**

If custom suffix is enabled, you are allowed to append to the data a user-defined suffix that cannot exceed 11 characters.

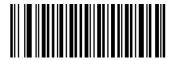

Enable Custom Suffix

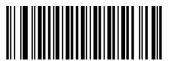

**Disable Custom Suffix (default)** 

#### **Set Custom Suffix**

To set a custom suffix, scan the **Set Custom Suffix** barcode and the numeric barcodes representing the hexadecimal values of a desired suffix and then scan the **Save** barcode. Refer to the "ASCII Table" in Appendix for hexadecimal values of characters.

**Note:** Custom suffix of the hardware version V5.X and the above cannot exceed 10 characters. Custom suffix of the hardware version V3.X cannot exceed 11 characters

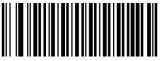

**Set Custom Suffix** 

Example: Set the custom suffix to "CODE"

- 1. Check the hex values of "CODE" in the ASCII Table. ("CODE": 43, 4F, 44, 45)
- 2. Scan the **Set Custom Suffix** barcode.
- 3. Scan the numeric barcodes "4", "3", "4", "F", "4", "4", "4" and "5" from the "Digit Barcodes (2D Scanner)" section in Appendix.
- 4. Scan the **Save** barcode from the "Save/Cancel Barcodes (2D Scanner)" section in Appendix.

## **Terminating Character Suffix**

A terminating character can be used to mark the end of data, which means nothing can be added after it.

#### **Enable/Disable Terminating Character Suffix**

To enable/disable terminating character suffix, scan the appropriate barcode below.

Enable Terminating Character Suffix (default)

Disable Terminating Character Suffix

#### **Set Terminating Character Suffix**

The scanner provides a shortcut for setting the terminating character suffix to CR (0x0D) or CRLF (0x0D,0x0A) and enabling it by scanning the appropriate barcode below.

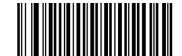

Terminating Character CR (0x0D) (default)

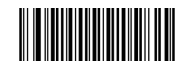

Terminating Character CRLF (0x0D,0x0A)

To set a terminating character suffix, scan the **Set Terminating Character Suffix** barcode and the numeric barcodes representing the hexadecimal value of a desired terminating character and then scan the **Save** barcode. Refer to the "ASCII Table" in Appendix for hexadecimal values of terminating characters.

**Note:** A terminating character suffix of the hardware version V3.X can contain 1-7 characters.

A terminating character suffix of the hardware version V5.X and the above can contain 1-2 characters.

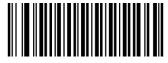

**Set Terminating Character Suffix** 

Example: Set the terminating character suffix to 0x0A

- 1. Scan the **Set Terminating Character Suffix** barcode.
- 2. Scan the numeric barcodes "0" and "A" from the "Digit Barcodes (2D Scanner)" section in Appendix.
- 3. Scan the **Save** barcode from the "Save/Cancel Barcodes (2D Scanner)" section in Appendix.

# **Chapter 5 Scanning Preferences (for 2D Scanner Only)**

## Introduction

This chapter contains information as to how to adapt your scanner to various applications with preference setting. For instance, to narrow the field of view of the scanner to make sure it reads only those barcodes intended by the user.

## **Decode Area**

## Whole Area Decoding

When this option is enabled, the scanner attempts to decode barcode(s) within its field of view, from the center to the periphery, and transmits the barcode that has been first decoded.

Whole Area Decoding (default)

## **Specific Area Decoding**

The scanner attempts to decode barcode(s) within a specified decoding area and transmits the barcode that has been first decoded. This option allows the scanner to narrow its field of view to make sure it reads only those barcodes intended by the user. For instance, if multiple barcodes are placed closely together, specific area decoding in conjunction with appropriate pre-defined decoding area will insure that only the desired barcode is read.

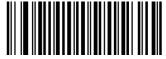

Specific Area Decoding

#### **Specify Decoding Area**

If **Specific Area Decoding** is enabled, the scanner only reads barcodes that intersect the predefined decoding area.

The default decoding area is an area of 40% top, 60% bottom, 40% left and 60% right of the scanner's field of view, as shown in the figure below. In the following example, the white box is the decoding area. Since Barcode 1 passes through the decoding area, it will be read. Barcode 2 does not pass through the decoding area, so it will not be read.

You can define the decoding area using the **Top of Decoding Area**, **Bottom of Decoding Area**, **Left of Decoding Area** and **Right of Decoding Area** barcodes as well as numeric barcode(s) that represent(s) a desired percentage (0-100).

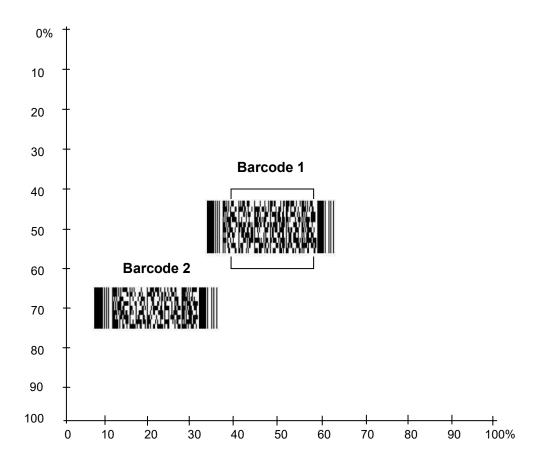

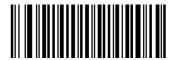

Top of Decoding Area

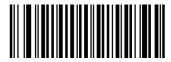

**Bottom of Decoding Area** 

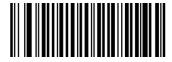

Left of Decoding Area

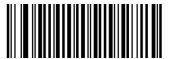

Right of Decoding Area

Example: Set the decoding area to 20% top, 80% bottom, 20% left and 80% right:

- Scan the Specific Area Decoding barcode.
- 2. Scan the **Top of Decoding Area** barcode.
- 3. Scan the numeric barcodes "2" and "0" from the "Digit Barcodes (2D Scanner)" section in Appendix.
- 4. Scan the **Save** barcode from the "Save/Cancel Barcodes (2D Scanner)" section in Appendix.
- 5. Scan the **Bottom of Decoding Area** barcode.
- 6. Scan the numeric barcodes "8" and "0" from the "Digit Barcodes (2D Scanner)" section in Appendix.
- 7. Scan the Save barcode from the "Save/Cancel Barcodes (2D Scanner)" section in Appendix.
- 8. Scan the **Left of Decoding Area** barcode.
- 9. Scan the numeric barcodes "2" and "0" from the "Digit Barcodes (2D Scanner)" section in Appendix.
- 10. Scan the **Save** barcode from the "Save/Cancel Barcodes (2D Scanner)" section in Appendix.
- 11. Scan the Right of Decoding Area barcode.
- 12. Scan the numeric barcodes "8" and "0" from the "Digit Barcodes (2D Scanner)" section in Appendix.
- 13. Scan the **Save** barcode from the "Save/Cancel Barcodes (2D Scanner)" section in Appendix.

# **Chapter 6 Data Formatter**

## Introduction

You may use the Data Formatter to modify the scanner's output. For example, you can use the Data Formatter to insert characters at certain points in barcode data or to suppress/ replace/ send certain characters in barcode data as it is scanned.

Normally, when you scan a barcode, it gets outputted automatically; however, when you create a format, you must use a "send" command (see the "Send Commands" section in this chapter) within the format programming to output data. The maximum size of formatter commands in a data format is 128 characters. By default, the data formatter is disabled. Enable it when required. If you have changed data format settings, and wish to clear all formats and return to the factory defaults, scan the **Default Data Format** code below.

**Default Data Format** 

## **Add a Data Format**

Data format is used to edit barcode data only. You can program up to four data formats, i.e. Format\_0, Format\_1, Format\_2 and Format\_3. When you create a data format, you must specify the application scope of your data format (such as barcode type and data length) and include formatter commands. When scanned data does not match your data format requirements, you will hear the non-match error beep (if the non-match error beep is ON).

There are two methods to program a data format: Programming with barcodes and programming with serial commands.

## **Programming with Barcodes**

The following explains how to program a data format by scanning the specific barcodes. Scanning any irrelevant barcode or failing to follow the setting procedure will result in programming failure. To find the alphanumeric barcodes needed to create a data format, see the "Digit Barcodes" section in Appendix.

#### **Step 1:** Scan the **Add Data Format** barcode.

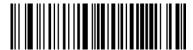

**Add Data Format** 

Step 2: Select data format.

Scan a numeric barcode **0** or **1** or **2** or **3** to set this to Format\_0 or Format\_1 or Format\_2 or Format\_3.

**Step 3:** Select formatter command type.

Specify what type of formatter commands will be used. Scan a numeric barcode "6" to select formatter command type 6. (See the "Formatter Command Type 6" section in this chapter for more information)

Step 4: Set interface type

Scan 999 for any interface type.

Step 5: Set Symbology ID Number

Refer to the "Symbology ID Number" section in Appendix and find the ID number of the symbology to which you want to apply the data format. Scan three numeric barcodes for the symbology ID number. If you wish to create a data format for all symbologies, scan **999**.

Step 6: Set barcode data length

Specify what length of data will be acceptable for this symbology. Scan the four numeric barcodes that represent the data length. 9999 is a universal number, indicating all lengths. For example, 32 characters should be entered as 0032.

Step 7: Enter formatter command

Refer to the "Formatter Command Type 6" section in this chapter. Scan the alphanumeric barcodes that represent the command you need to edit data. For example, when a command is F141, you should

scan F141. A command can contain up to 112 characters.

**Step 8:** Scan the **Save** barcode from the "Save/Cancel Barcodes" section in Appendix to save your data format.

**Example:** Program format\_0 using formatter command type 6, Code 128 containing 10 characters applicable, send all characters followed by "A".

| Add a data format |
|-------------------|
|                   |

2. Scan the **0** barcode Select format 0

3. Scan the **6** barcode Select formatter command type 6

4. Scan the **9** barcode three times All interface types applicable

5. Scan the barcodes **002** Only Code 128 applicable

6. Scan the barcodes **0010** Only a length of 10 characters applicable

7. Scan the alphanumeric barcodes **F141** Send all characters followed by "A" (HEX: 41)

8. Scan the **Save** barcode Save the data format

## **Programming with Serial Commands**

A data format can also be created by serial commands sent from the host device. The maximum size of a command string is 128 characters. The syntax consists of the following elements:

Add Data Format Command: \$\$%^5917 (8 characters).

**Data format:** 0~3 (1 character). 0, 1, 2 and 3 represent Format\_0, Format\_1, Format\_2 and Format\_3 respectively.

Formatter command type: 6 (1 character).

Interface type: 999 (3 characters).

**Symbology ID Number:** The ID number of the symbology to which you want to apply the data format (3 characters). 999 indicates all symbologies.

**Data length:** The length of data that will be acceptable for this symbologyrs (4 characters). 9999 indicates all lengths. For example, 32 characters should be entered as 0032.

**Formatter commands:** The command string used to edit data (max. 128 characters). For more information, see the "Formatter Command Type 6" section.

Note: Serial command used to create a data format must conform to the syntax above. Returning "\r\n\$\$%~OK\r\n\" indicates success; returning "\r\n\$\$%~ER\r\n" indicates failure.

**Example:** Program format\_0 using formatter command type 6, Code 128 containing 10 characters applicable, send all characters followed by "A".

Serial command: \$\$%^5917069990020010F141

## **Enable/Disable Data Formatter**

When Data Formatter is disabled, the data format you have enabled becomes invalid.

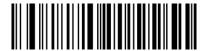

\*\* Disable Data Formatter

You may wish to require the data to conform to a data format you have created. The following settings can be applied to your data format:

**Enable Data Formatter, Required, Keep Prefix/Suffix:** Scanned data that meets your data format requirements is modified accordingly and gets outputted along with prefixes and suffixes (if prefix and suffix are enabled). Any data that does not match your data format requirements generates an error beep (if Non-Match Error Beep is turned ON) and the data in that barcode is not transmitted.

**Enable Data Formatter, Required, Drop Prefix/Suffix:** Scanned data that meets your data format requirements is modified accordingly and gets outputted without prefixes and suffixes (even if prefix and suffix are enabled). Any data that does not match your data format requirements generates an error beep (if Non-Match Error Beep is turned ON) and the data in that barcode is not transmitted.

**Enable Data Formatter, Not Required, Keep Prefix/Suffix:** Scanned data that meets your data format requirements is modified accordingly and gets outputted along with prefixes and suffixes (if prefix and suffix are enabled). Barcode data that does not match your data format requirements is transmitted as read along with prefixes and suffixes (if prefix and suffix are enabled).

**Enable Data Formatter, Not Required, Drop Prefix/Suffix:** Scanned data that meets your data format requirements is modified accordingly and gets outputted without prefixes and suffixes (even if prefix and suffix are enabled). Barcode data that does not match your data format requirements is transmitted as read along with prefixes and suffixes (if prefix and suffix are enabled).

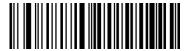

Enable Data Formatter, Required, Keep Prefix/Suffix

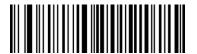

Enable Data Formatter, Required, Drop Prefix/Suffix

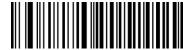

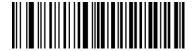

Enable Data Formatter, Not Required, Keep Prefix/Suffix

**Enable Data Formatter, Not Required, Drop Prefix/Suffix** 

## **Non-Match Error Beep**

If Non-Match Error Beep is turned ON, the scanner generates an error beep when a barcode is encountered that does not match your required data format.

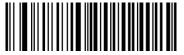

\*\* Non-Match Error Beep ON

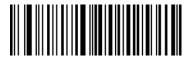

Non-Match Error Beep OFF

## **Enable Data Format**

After enabling the Data Formatter, you may select a data format you want to use by scanning the appropriate barcode below.

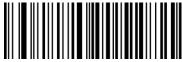

\*\* Format (

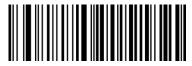

Format\_1

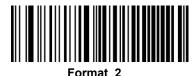

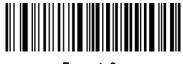

Format 3

## **Change Data Format for a Single Scan**

You can switch between data formats for a single scan. The next barcode is scanned using the data format selected here, then reverts to the format you have selected above. For example, you may have set your scanner to the data format you saved as Format\_3. You can switch to Format\_1 for a single trigger pull by scanning the **Single Scan – Format\_1** barcode below. The next barcode that is scanned uses Format\_1, then reverts back to Format\_3.

Note: This setting will be lost by removing power from the scanner, or turning off/ rebooting the device.

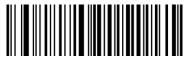

Single Scan - Format 0

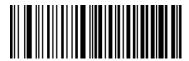

Single Scan - Format 1

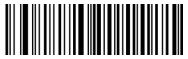

Single Scan - Format 2

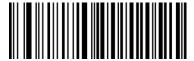

Single Scan – Format\_3

## **Clear Data Format**

To delete all data formats, scan the barcode below.

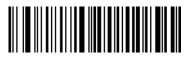

Clear All

# **Query Data Formats**

You may scan the following barcode to get the information of data format(s) you have created. For instance, if you have added Format\_0 as per the example in the "Programming with Barcodes" section in this chapter, then the query result will be **Data Format 0:069990020010F141;**.

**Query Data Formats** 

Formatter Command Type 6

When working with the Data Formatter, a virtual cursor is moved along your input data string. The following commands are used to both move this cursor to different positions, and to select, replace, and insert data into the final output. For the hex value of ASCII characters involved in the commands,

refer to the "ASCII Table" in Appendix.

Send Commands

F1 Send all characters

Syntax=F1xx (xx: The insert character's hex value)

Include in the output message all of the characters from the input message, starting from current

cursor position, followed by an insert character.

F2 Send a number of characters

Syntax=F2nnxx (nn: The numeric value (00-99) for the number of characters; xx: The insert

character's hex value)

Include in the output message a number of characters followed by an insert character. Start from the current cursor position and continue for "nn" characters or through the last character in the input

message, followed by character "xx."

F2 Example: Send a number of characters

1234567890ABCDEEGHU

Send the first 10 characters from the barcode above, followed by a carriage return.

Command string: F2100D

F2 is the "Send a number of characters" command

10 is the number of characters to send

0D is the hex value for a CR

The data is output as: 1234567890

<CR>

241

#### F3 Send all characters up to a particular character

Syntax=F3ssxx (ss: The particular character's hex value; xx: The insert character's hex value)

Include in the output message all characters from the input message, starting with the character at the current cursor position and continuing to, but not including, the particular character "ss," followed by character "xx." The cursor is moved forward to the "ss" character.

F3 Example: Send all characters up to a particular character

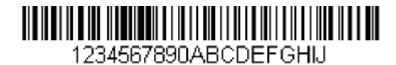

Using the barcode above, send all characters up to but not including "D," followed by a carriage return.

Command string: F3440D

F3 is the "Send all characters up to a particular character" command

44 is the hex value for a "D"

0D is the hex value for a CR

The data is output as: 1234567890ABC

<CR>

E9 Send all but the last characters

Syntax=E9nn (nn: The numeric value (00-99) for the number of characters that will not be sent at the end of the message)

Include in the output message all but the last "nn" characters, starting from the current cursor position. The cursor is moved forward to one position past the last input message character included.

F4 Insert a character multiple times

Syntax=F4xxnn (xx: The insert character's hex value; nn: The numeric value (00-99) for the number of times it should be sent)

Send "xx" character "nn" times in the output message, leaving the cursor in the current position.

E9 and F4 Example: Send all but the last characters, followed by 2 tabs

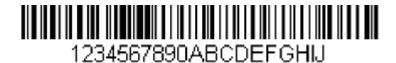

Send all characters except for the last 8 from the barcode above, followed by 2 tabs.

Command string: E908F40902

E9 is the "Send all but the last characters" command

08 is the number of characters at the end to ignore

F4 is the "Insert a character multiple times" command

09 is the hex value for a horizontal tab

02 is the number of times the tab character is sent

The data is output as: 1234567890AB<tab><tab>

B3 Insert symbology name

Insert the name of the barcode's symbology in the output message, without moving the cursor.

B4 Insert barcode length

Insert the barcode's length in the output message, without moving the cursor. The length is expressed as a numeric string and does not include leading zeros.

B3 and B4 Example: Insert the symbology name and length

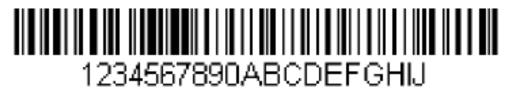

Send the symbology name and length before the barcode data from the barcode above. Break up these insertions with spaces. End with a carriage return.

Command string: B3F42001B4F42001F10D

B3 is the "Insert symbology name" command

F4 is the "Insert a character multiple times" command

20 is the hex value for a space

01 is the number of time the space character is sent

B4 is the "Insert barcode length" command

F4 is the "Insert a character multiple times" command

20 is the hex value for a space

01 is the number of time the space character is sent

02 F1 is the "Send all characters" command

0D is the hex value for a CR

The data is output as: Code128 20 1234567890ABCDEFGHIJ <CR>

#### **Move Commands**

#### F5 Move the cursor forward a number of characters

Syntax=F5nn (nn: The numeric value (00-99) for the number of characters the cursor should be moved ahead)

Move the cursor ahead "nn" characters from current cursor position.

F5 Example: Move the cursor forward and send the data

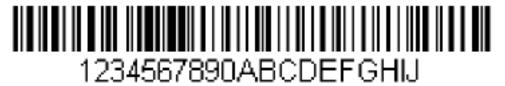

Move the cursor forward 3 characters, then send the rest of the barcode data from the barcode above. End with a carriage return.

Command string: F503F10D

F5 is the "Move the cursor forward a number of characters" command

03 is the number of characters to move the cursor

F1 is the "Send all characters" command

0D is the hex value for a CR

The data is output as: **4567890ABCDEFGHIJ <CR>** 

#### F6 Move the cursor backward a number of characters

Syntax=F6nn (nn: The numeric value (00-99) for the number of characters the cursor should be moved back)

Move the cursor back "nn" characters from current cursor position.

F7 Move the cursor to the beginning

Syntax=F7

Move the cursor to the first character in the input message.

EA Move the cursor to the end

 $\mathsf{Syntax}\!=\!\mathsf{EA}$ 

Move the cursor to the last character in the input message.

#### **Search Commands**

F8 Search forward for a character

Syntax=F8xx (xx: The search character's hex value)

Search the input message forward for "xx" character from the current cursor position, leaving the cursor pointing to the "xx" character.

F8 Example: Send barcode data that starts after a particular character

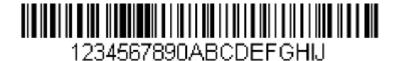

Search for the letter "D" in barcodes and send all the data that follows, including the "D". Using the barcode above:

Command string: F844F10D

F8 is the "Search forward for a character" command

44 is the hex value for "D"

F1 is the "Send all characters" command

0D is the hex value for a CR

The data is output as: **DEFGHIJ** 

<CR>

#### F9 Search backward for a character

Syntax=F9xx (xx: The search character's hex value)

Search the input message backward for "xx" character from the current cursor position, leaving the cursor pointing to the "xx" character.

#### B0 Search forward for a string

Syntax=B0nnnnS (nnnn: The string length (up to 9999); S: The ASCII hex value of each character in the string)

Search forward for "S" string from the current cursor position, leaving cursor pointing to "S" string. For example, B0000454657374 will search forward for the first occurrence of the 4-character string "Test."

B0 Example: Send barcode data that starts after a string of characters

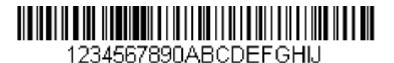

Search for the letters "FGH" in barcodes and send all the data that follows, including "FGH." Using the barcode above:

Command string: **B00003464748F10D** 

B0 is the "Search forward for a string" command

0003 is the string length (3 characters)

46 is the hex value for "F"

47 is the hex value for "G"

48 is the hex value for "H"

F1 is the "Send all characters" command

0D is the hex value for a CR

The data is output as: FGHIJ

<CR>

#### B1 Search backward for a string

Syntax=B1nnnnS (nnnn: The string length (up to 9999); S: The ASCII hex value of each character in the string)

Search backward for "S" string from the current cursor position, leaving cursor pointing to "S" string. For example, B1000454657374 will search backward for the first occurrence of the 4-character string "Test."

E6 Search forward for a non-matching character

Syntax=E6xx (xx: The search character's hex value)

Search the input message forward for the first non-"xx" character from the current cursor position, leaving the cursor pointing to the non-"xx" character.

E6 Example: Remove zeros at the beginning of barcode data

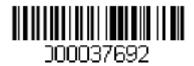

This example shows a barcode that has been zero filled. You may want to ignore the zeros and send all the data that follows. E6 searches forward for the first character that is not zero, then sends all the data after, followed by a carriage return. Using the barcode above:

Command string: E630F10D

E6 is the "Search forward for a non-matching character" command

30 is the hex value for 0

F1 is the "Send all characters" command

0D is the hex value for a CR

The data is output as: 37692 <CR>

E7 Search backward for a non-matching character

Syntax=E7xx (xx: The search character's hex value)

Search the input message backward for the first non-"xx" character from the current cursor position, leaving the cursor pointing to the non-"xx" character.

#### Miscellaneous Commands

FB Suppress characters

Syntax=FBnnxxyy..zz (nn: The numeric value (00-15) for the number of suppressed characters;

xxyy..zz: The hex value of the characters to be suppressed)

Suppress all occurrences of up to 15 different characters, starting at the current cursor position, as the cursor is advanced by other commands.

FB Example: Remove spaces in barcode data

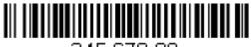

345 678 90

This example shows a barcode that has spaces in the data. You may want to remove the spaces before sending the data. Using the barcode above:

Command string: FB0120F10D

FB is the "Suppress characters" command

01 is the number of the characters to be suppressed

20 is the hex value for a space

F1 is the "Send all characters" command

0D is the hex value for a CR

The data is output as: 34567890

<CR>

#### E4 Replace characters

Syntax=E4nnxx<sub>1</sub>xx<sub>2</sub>yy<sub>1</sub>yy<sub>2</sub>...zz<sub>1</sub>zz<sub>2</sub> (nn: The total count of the number of characters (characters to be replaced plus replacement characters;  $xx_1$ : The characters to be replaced,  $xx_2$ : The replacement characters, continuing through  $zz_1$  and  $zz_2$ )

Replace up to 15 characters in the output message, without moving the cursor.

E4 Example: Replace zeros with CRs in barcode data

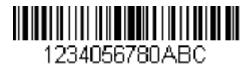

If the barcode has characters that the host application does not want included, you can use the E4 command to replace those characters with something else. In this example, you will replace the zeros in the barcode above with carriage returns.

Command string: E402300DF10D

E4 is the "Replace characters" command

03 is the total count of characters to be replaced, plus the replacement characters (0 is replaced by CR, so total characters=2)

30 is the hex value for 0

0D is the hex value for a CR (the character that will replace the 0)

F1 is the "Send all characters" command

0D is the hex value for a CR

The data is output as: 1234

5678

**ABC** 

<CR>

BA Replace a string with another

Syntax=BAnnNN<sub>1</sub>SS<sub>1</sub>NN<sub>2</sub>SS<sub>2</sub>

nn: The count of replacements to be made, if nn=00 or nn>=the number of occurrences of a string to be replaced, then replace all occurrences of that string.

NN₁: The length of the string to be replaced, NN₁>0.

SS<sub>1</sub>: The ASCII hex value of each character in the string to be replaced.

 $NN_2$ : The length of replacement string,  $NN_2 >= 0$ . To replace string "SS<sub>1</sub>" with NUL (i.e. delete string "SS<sub>1</sub>"), you should set  $NN_2$  to 00 and leave out SS<sub>2</sub>.

SS<sub>2</sub>: The ASCII hex value of each character in the replacement string

From the current cursor position, search forward for the occurrence of " $SS_1$ " string (of length " $NN_1$ ") and replace the string with " $SS_2$ " string (of length " $NN_2$ ") in the output message until every " $SS_1$ " string is replaced or the count of replacements made reaches "nn" times, without moving the cursor.

BA Example: Replace "23"s with "ABC"s in barcode data

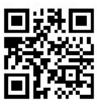

## cd123abc23bc12ab232

If the barcode has a string of characters that the host application does not want included, you can use the BA command to replace the string with something else. In this example, you will replace the "23"s in the barcode above with "ABC"s.

Command string: BA0002323303414243F100

BA is the "Replace a string with another" command

00 is the count of replacements to be made, 00 means to replace all occurrences of that string

02 is the length of the string to be replaced

32 is the hex value for 2 (character in the string to be replaced)

33 is the hex value for 3 (character in the string to be replaced)

03 is the length of the replacement string

41 is the hex value for A (character in the replacement string)

42 is the hex value for B (character in the replacement string)

43 is the hex value for C (character in the replacement string)

F1 is the "Send all characters" command

00 is the hex value for a NUL

The data is output as: cd1ABCabcABCbc12abABC2

BA Example: Remove only the first occurrence of "23"s in barcode data

If the barcode has a string of characters that the host application wants removed, you can use the BA command to replace the string with NUL. In this example, you will remove the first occurrence of "23" in the barcode above.

Command string: BA0102323300F100

BA is the "Replace a string with another" command

01 is the count of replacements to be made

02 is the length of the string to be replaced

32 is the hex value for 2 (character in the string to be replaced)

33 is the hex value for 3 (character in the string to be replaced)

00 is the length of the replacement string, 00 means to replace the string to be replaced with NUL

F1 is the "Send all characters" command

00 is the hex value for a NUL

The data is output as: cd1abc23bc12ab23

## **Chapter 7 Batch Programming**

#### Introduction

Batch programming enables users to integrate a batch of commands into a single batch barcode.

Listed below are batch programming rules:

- 1. Command format: Command + Parameter Value.
- 2. Each command is terminated by a semicolon (;). Note that there is no space between a command and its terminator semicolon.
- 3. Use the barcode generator software to generate a 2D batch barcode.

Example: Create a batch barcode for **Scan Mode** (command: \$\$%^7400), **Inter-Keystroke Delay for USB HID-KBW** = 50ms (command: \$\$%^225350), **Disable Delete and Function Button** (command: \$\$%^8001)

1. Input the commands:

\$\$%^7400; \$\$%^225350; \$\$%^8001;

2. Generate a batch barcode.

When setting up a scanner with the above configuration, scan the **Enable Batch Barcode** barcode and then the batch barcode generated.

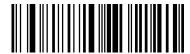

**Enable Batch Barcode** 

All command please refer to the NLSBS80\_Serial\_Programming\_Commands\_V1.0

# Appendix

**Factory Defaults Table** 

| Parameter                                 | Factory Default                                   | Remark              |
|-------------------------------------------|---------------------------------------------------|---------------------|
| System Settings                           |                                                   |                     |
| 1D Scanner                                |                                                   |                     |
| Scan Mode                                 | Trigger Mode                                      |                     |
| Sensitivity                               | Medium                                            |                     |
| 2D Scanner                                |                                                   |                     |
| Scan Mode                                 | Trigger Mode                                      |                     |
| Sensitivity                               | Medium                                            |                     |
| Continue after Good Read                  | Pause after Good Read                             |                     |
| Timeout between Decodes (Same<br>Barcode) | Disable                                           |                     |
| Reset timeout                             | off                                               |                     |
| 1D Scanner&2D Scanner                     |                                                   | •                   |
| Operating Mode                            | Bluetooth mode                                    |                     |
| Bluetooth Profile                         | HID                                               |                     |
| Data Transmission via Bluetooth           | Synchronous transmission                          |                     |
| USB Interface Type                        | USB HID-KBW                                       |                     |
| Data Transmission via USB                 | Asynchronous transmission                         |                     |
| Verify Receipt of Data                    | Disabled                                          |                     |
| Sound Notifications                       | Enabled                                           |                     |
| Vibration Notifications                   | Disabled                                          |                     |
| Bluetooth Device Name                     | "BS80+" with the last 4 characters of MAC address |                     |
| Response for Invalid Host Data            | Enabled                                           |                     |
| Barcode Separator                         | Disabled, None                                    |                     |
| Packet Mode                               | Disabled                                          |                     |
| ACK/NAK Retry Count                       | 2                                                 |                     |
| ACK/NAK Timeout                           | 200ms                                             |                     |
| Auto Power-Off Timer                      | 30 minutes                                        |                     |
| Product Serial Number                     | Disabled                                          |                     |
| Time Stamp                                | Disabled                                          |                     |
| Date Format                               | Format 3: yyyy/mm/dd                              |                     |
| Keyboard Types                            | US English                                        | USB HID-KBW/ BT HID |
| Character Encoding                        | ISO-8859-1                                        | USB HID-KBW/ BT HID |

| Convert Case                            | No case conversion     | USB HID-KBW/ BT HID |
|-----------------------------------------|------------------------|---------------------|
| Emulate ALT + Keypad                    | Disabled               | USB HID-KBW/ BT HID |
| Function Key Mapping                    | Disabled               | USB HID-KBW/ BT HID |
| Emulate Numeric Keypad                  | Disabled               | USB HID-KBW/ BT HID |
| Code Page                               | Windows 1252 (Latin I) | USB HID-KBW/ BT HID |
| Inter-Character Delay for Bluetooth HID | 15ms                   | BT HID              |
| Inter-Keystroke Delay for USB HID-KBW   | 0ms                    | USB HID-KBW         |

| Parameter                        | Factory Default                    | Remark                 |
|----------------------------------|------------------------------------|------------------------|
| Prefix & Suffix                  |                                    |                        |
| 1D Scanner                       |                                    |                        |
| Prefix Sequence                  | Code ID+Custom Prefix+AIM ID       |                        |
| AIM ID Prefix                    | Disabled                           |                        |
| Code ID Prefix                   | Disabled                           | 1 or 2 English letters |
| Custom Drofiv                    | Disabled                           | Max: 11 characters     |
| Custom Prefix                    | None                               |                        |
| Custom Suffix                    | Disabled                           | Max: 11 characters     |
| Custom Sumx                      | None                               | IVIAX. 11 CHAIACIEIS   |
| Terminating Character Suffix     | Disabled                           | Max: 7 characters      |
| Terminating Character Suffix     | None                               | iviax. / Criaracters   |
| 2D Scanner                       |                                    |                        |
| Prefix Sequence                  | Custom Prefix+Code ID+AIM ID       |                        |
| Custom Prefix                    | Disabled                           | Max: 11 characters     |
| Custom Pienx                     | None                               | Max. 11 Characters     |
| AIM ID Prefix                    | Disabled                           |                        |
| Code ID Prefix                   | Disabled                           | 1 or 2 English letters |
| Custom Suffix                    | Disabled                           | Max: 11 characters     |
| Custom Sumx                      | None                               | Max. 11 Characters     |
| Torminating Character Suffix     | Enabled                            | Max: 7 characters      |
| Terminating Character Suffix     | 0x0D (CR)                          | IVIAX. 7 CHATACIETS    |
| Scanning Preferences (For 2D sca | anner only)                        |                        |
| Decode Area                      | Whole Area Decoding                |                        |
| Specify Decoding Area            | 40% top, 60% bottom, 40% left, 60% |                        |
| opeony Decounty Area             | right                              |                        |
| Data Formatter                   |                                    |                        |
| Data Formatter                   | Disabled                           |                        |
| Data Format                      | Format_0                           |                        |
| Non-Match Error Beep             | On                                 |                        |

| Parameter                                         | Factory Default            | Remark |
|---------------------------------------------------|----------------------------|--------|
| Symbologies                                       |                            |        |
| 1D Scanner                                        |                            |        |
| Code 128                                          |                            |        |
| Code 128                                          | Enabled                    |        |
| Maximum Length                                    | 255                        |        |
| Minimum Length                                    | 1                          |        |
| UCC/EAN-128                                       |                            |        |
| UCC/EAN-128                                       | Enabled                    |        |
| Maximum Length                                    | 255                        |        |
| Minimum Length                                    | 1                          |        |
| AIM 128                                           |                            |        |
| AIM 128                                           | Disabled                   |        |
| Maximum Length                                    | 255                        |        |
| Minimum Length                                    | 1                          |        |
| EAN-8                                             |                            |        |
| EAN-8                                             | Enabled                    |        |
| Check Character                                   | Transmit                   |        |
| 2-Digit Add-On Code                               | Disabled                   |        |
| 5-Digit Add-On Code                               | Disabled                   |        |
| Decode EAN-8 + 2-digit Add-On Code Only           | Disabled                   |        |
| Decode EAN-8 + 5-digit Add-On Code Only           | Disabled                   |        |
| Extend to EAN-13                                  | Disabled                   |        |
| Convert to EAN-13                                 | Disabled                   |        |
| EAN-13                                            |                            |        |
| EAN-13                                            | Enabled                    |        |
| Check Character                                   | Transmit                   |        |
| 2-Digit Add-On Code                               | Disabled                   |        |
| 5-Digit Add-On Code                               | Disabled                   |        |
| Decode EAN-13 + 2-digit Add-On Code Only          | Disabled                   |        |
| Decode EAN-13 + 5-digit Add-On Code Only          | Disabled                   |        |
| EAN-13 Beginning with 290 Add-On Code<br>Required | Do Not Require Add-On Code |        |

| EAN-13 Beginning with 378/379 Add-On Code | Do Not Doggiro Add On Code |
|-------------------------------------------|----------------------------|
| Required                                  | Do Not Require Add-On Code |
| EAN-13 Beginning with 414/419 Add-On Code | Do Not Poquiro Add On Codo |
| Required                                  | Do Not Require Add-On Code |
| EAN-13 Beginning with 434/439 Add-On Code | Do Not Require Add-On Code |
| Required                                  | Do Not Nequire Add-On Code |
| EAN-13 Beginning with 977 Add-On Code     | Do Not Require Add-On Code |
| Required                                  | Do Not Nequire Add-On Code |
| EAN-13 Beginning with 978 Add-On Code     | Do Not Require Add-On Code |
| Required                                  | Do Not Nequire Add-On Code |
| EAN-13 Beginning with 979 Add-On Code     | Do Not Require Add-On Code |
| Required                                  | Do Not Nequire Add-On Code |
| ISSN                                      |                            |
| ISSN                                      | Disabled                   |
| ISBN                                      |                            |
| ISBN                                      | Disabled                   |
| ISBN Format                               | ISBN-13                    |
| UPC-E                                     |                            |
| UPC-E                                     | Enabled                    |
| Check Character                           | Transmit                   |
| 2-Digit Add-On Code                       | Disabled                   |
| 5-Digit Add-On Code                       | Disabled                   |
| Decode UPC-A + 2-digit Add-On Code Only   | Disabled                   |
| Decode UPC-A + 5-digit Add-On Code Only   | Disabled                   |
| Extend to UPC-A                           | Disabled                   |
| Convert to UPC-A                          | Disabled                   |
| System Character                          | Do not transmit            |
| Country Code                              | Do not transmit            |
| UPC-A                                     |                            |
| UPC-A                                     | Enabled                    |
| Check Character                           | Transmit                   |
| 2-Digit Add-On Code                       | Disabled                   |
| 5-Digit Add-On Code                       | Disabled                   |
| Decode UPC-A + 2-digit Add-On Code Only   | Disabled                   |
| Decode UPC-A + 5-digit Add-On Code Only   | Disabled                   |

| System Character                   | Transmit        |                |
|------------------------------------|-----------------|----------------|
| Country Code                       | Do not transmit |                |
| Interleaved 2 of 5                 |                 |                |
| Interleaved 2 of 5                 | Enabled         |                |
| Check Character Verification       | Enabled         |                |
| Check Character                    | Do not transmit |                |
| Maximum Length                     | 255             |                |
| Minimum Length                     | 6               | No less than 2 |
| ITF-6                              |                 | -              |
| ITF-6                              | Disabled        |                |
| Check Character                    | Do not transmit |                |
| ITF-14                             | •               | ,              |
| ITF-14                             | Disabled        |                |
| Check Character                    | Do not transmit |                |
| Deutshe 14                         |                 |                |
| Deutshe 14                         | Disabled        |                |
| Check Character                    | Do not transmit |                |
| Deutshe 12                         |                 | ·              |
| Deutshe 12                         | Disabled        |                |
| Check Character                    | Do not transmit |                |
| COOP 25 (Japanese Matrix 2 of 5)   |                 | ·              |
| COOP 25                            | Disabled        |                |
| Check Character Verification       | Disabled        |                |
| Check Character                    | Do not transmit |                |
| Maximum Length                     | 255             |                |
| Minimum Length                     | 6               | No less than 3 |
| Matrix 25 (European Matrix 2 of 5) |                 | ·              |
| Matrix 25                          | Enabled         |                |
| Check Character Verification       | Disabled        |                |
| Check Character                    | Do not transmit |                |
| Maximum Length                     | 255             |                |
| Minimum Length                     | 6               | No less than 3 |
| Industrial 25                      |                 |                |
| Industrial 25                      | Enabled         |                |
| Check Character Verification       | Disabled        |                |

| Check Character              | Do not transmit  |                |
|------------------------------|------------------|----------------|
| Maximum Length               | 255              |                |
| Minimum Length               | 6                | No less than 4 |
| Standard 25                  |                  |                |
| Standard 25                  | Enabled          |                |
| Check Character Verification | Disabled         |                |
| Check Character              | Do not transmit  |                |
| Maximum Length               | 255              |                |
| Minimum Length               | 6                | No less than 4 |
| Code 39                      |                  |                |
| Code 39                      | Enabled          |                |
| Check Character Verification | Disabled         |                |
| Check Character              | Do not transmit  |                |
| Start/Stop Character         | Transmit         |                |
| Code 39 Full ASCII           | Enabled          |                |
| Code 32                      | Disabled         |                |
| Code 32 Prefix               | Disabled         |                |
| Code 32 Check Character      | Do not transmit  |                |
| Code 32 Start/Stop Character | Do not transmit  |                |
| Maximum Length               | 255              |                |
| Minimum Length               | 4                | No less than 1 |
| Codabar                      |                  | ·              |
| Codabar                      | Enabled          |                |
| Check Character Verification | Disabled         |                |
| Check Character              | Do not transmit  |                |
| Start/Stop Character         | ABCD/ABCD format |                |
| Start/Stop Character         | Transmit         |                |
| Maximum Length               | 255              |                |
| Minimum Length               | 4                | No less than 2 |
| Code 93                      |                  |                |
| Code 93                      | Enabled          |                |
| Check Character Verification | Enabled          |                |
| Check Character              | Do not transmit  |                |
| Maximum Length               | 255              |                |
| Minimum Length               | 2                | No less than 1 |

| Code 11                       |                                     |                                |
|-------------------------------|-------------------------------------|--------------------------------|
| Code 11                       | Disabled                            |                                |
| Check Character               | Do not transmit                     |                                |
| Charle Character Verification | Enabled                             |                                |
| Check Character Verification  | 1 Check Character, MOD11            |                                |
| Maximum Length                | 255                                 |                                |
| Minimum Length                | 4                                   | No less than 3                 |
| Plessey                       |                                     | •                              |
| Plessey                       | Disabled                            |                                |
| Check Character Verification  | Enabled                             |                                |
| Check Character               | Do not transmit                     |                                |
| Maximum Length                | 255                                 |                                |
| Minimum Length                | 4                                   | No less than 4                 |
| MSI-Plessey                   |                                     |                                |
| MSI-Plessey                   | Disabled                            |                                |
| Check Character               | Do not transmit                     |                                |
| Objection                     | Enabled                             |                                |
| Check Character Verification  | 1 Check Character, MOD10            |                                |
| Maximum Length                | 255                                 |                                |
| Minimum Length                | 4                                   | No less than 4                 |
| GS1 Databar (RSS)             |                                     | •                              |
| GS1 Databar                   | Enabled                             |                                |
| Maximum Length                | 255                                 |                                |
| Minimum Length                | 1                                   |                                |
| 2D Scanner                    |                                     | •                              |
| Inverse Barcode               | Decode all regular 2D barcodes only | Applicable to all symbologies. |
| Code 128                      | Johny                               | bymbologico.                   |
| Code 128                      | Enabled                             |                                |
| Maximum Length                | 127                                 |                                |
| Minimum Length                | 1                                   |                                |
| GS1-128 (UCC/EAN-128)         | •                                   | •                              |
| GS1-128                       | Enabled                             |                                |
| Maximum Length                | 127                                 |                                |
| Minimum Length                | 1                                   |                                |
| AIM 128                       |                                     |                                |

| AIM 128                                   | Enabled                     |                |
|-------------------------------------------|-----------------------------|----------------|
| Maximum Length                            | 127                         |                |
| Minimum Length                            | 1                           |                |
| EAN-8                                     |                             |                |
| EAN-8                                     | Enabled                     |                |
| Check Character                           | Transmit                    |                |
| 2-Digit Add-On Code                       | Disabled                    |                |
| 5-Digit Add-On Code                       | Disabled                    |                |
| Add-On Code                               | Not required                |                |
| Extend to EAN-13                          | Disabled                    |                |
| EAN-13                                    |                             |                |
| EAN-13                                    | Enabled                     |                |
| Check Character                           | Transmit                    |                |
| 2-Digit Add-On Code                       | Disabled                    |                |
| 5-Digit Add-On Code                       | Disabled                    |                |
| Add-On Code                               | Not required                |                |
| EAN-13 Beginning with 290 Add-On Code     | Do Not Require Add-On Code  | For BS8060-2T  |
| Required                                  | Do Not Require Add-Off Code | F01 B30000-21  |
| EAN-13 Beginning with 378/379 Add-On Code | Do Not Require Add-On Code  | For BS8060-2T  |
| Required                                  | Do Not Require Add-Oil Code | 1 01 000000-21 |
| EAN-13 Beginning with 414/419 Add-On Code | Do Not Require Add-On Code  | For BS8060-2T  |
| Required                                  | Do Not Require Add-off Code | 1 01 000000-21 |
| EAN-13 Beginning with 434/439 Add-On Code | Do Not Require Add-On Code  | For BS8060-2T  |
| Required                                  | Do Not Require Add-on Code  | 1 01 000000-21 |
| EAN-13 Beginning with 977 Add-On Code     | Do Not Require Add-On Code  | For BS8060-2T  |
| Required                                  | Do Not Require Add-off Code | 1 01 000000-21 |
| EAN-13 Beginning with 978 Add-On Code     | Do Not Require Add-On Code  | For BS8060-2T  |
| Required                                  | Do Not Require Add-on Code  | 1 51 D00000-Z1 |
| EAN-13 Beginning with 979 Add-On Code     | Do Not Require Add-On Code  | For BS8060-2T  |
| Required                                  | 22.131.13427.144 0.11 0040  |                |

| ISSN                         |                 |                |
|------------------------------|-----------------|----------------|
| ISSN                         | Disabled        |                |
| 2-Digit Add-On Code          | Disabled        |                |
| 5-Digit Add-On Code          | Disabled        |                |
| Add-On Code                  | Not required    |                |
| ISBN                         | •               |                |
| ISBN                         | Enabled         |                |
| ISBN Format                  | ISBN-13         |                |
| 2-Digit Add-On Code          | Disabled        |                |
| 5-Digit Add-On Code          | Disabled        |                |
| Add-On Code                  | Not required    |                |
| UPC-E                        | •               |                |
| UPC-E                        | Enabled         |                |
| Check Character              | Transmit        |                |
| 2-Digit Add-On Code          | Disabled        |                |
| 5-Digit Add-On Code          | Disabled        |                |
| Add-On Code                  | Not required    |                |
| Extend to UPC-A              | Disabled        |                |
| System Character "0"         | Transmit        |                |
| UPC-A                        |                 |                |
| UPC-A                        | Enabled         |                |
| Check Character              | Transmit        |                |
| 2-Digit Add-On Code          | Disabled        |                |
| 5-Digit Add-On Code          | Disabled        |                |
| Add-On Code                  | Not required    |                |
| System Character             | Transmit        |                |
| Country Code                 | Do not transmit |                |
| Interleaved 2 of 5           | •               |                |
| Interleaved 2 of 5           | Enabled         |                |
| Check Character Verification | Disabled        |                |
| Check Character              | Do not transmit |                |
| Maximum Length               | 255             |                |
| Minimum Length               | 6               | No less than 2 |
| ITF-6                        |                 |                |
| ITF-6                        | Disabled        |                |
| Check Character              | Do not transmit |                |

| ITF-14 Disabled Check Character Do not transmit  Deutshe 14 Deutshe 14 Disabled Check Character Do not transmit  Deutshe 12 Deutshe 12 Deutshe 12 Deutshe 12 Deutshe 12 Deutshe 15 Check Character Do not transmit  COOP 25 (Japanese Matrix 2 of 5) COOP 25 Check Character United Disabled Check Character Do not transmit  Check Character Verification Check Character United Disabled Check Character United Disabled Che |                                    |                 |                |
|----------------------------------------------------------------------------------------------------|------------------------------------|-----------------|----------------|
| Check Character Do not transmit  Deutshe 14  Deutshe 14  Deutshe 12  Deutshe 12  Deutshe 12  Deutshe 12  Deutshe 12  Deutshe 12  Deutshe 12  Deutshe 12  Disabled  Check Character  Do not transmit  COOP 25 (Japanese Matrix 2 of 5)  COOP 25 (Japanese Matrix 2 of 5)  Check Character Do not transmit  Check Character Verification  Check Character Under Unde | ITF-14                             |                 |                |
| Deutshe 14 Deutshe 14 Deutshe 14 Deutshe 12 Deutshe 12 Deutshe 12 Deutshe 12 Deutshe 12 Deutshe 15 Check Character Do not transmit  COP 25 (Japanese Matrix 2 of 5) COP 25 Check Character Do not transmit  Check Character Werification Disabled Check Character Do not transmit  Maximum Length Deutshe 12 Deutshe 12 Deutshe | ITF-14                             | Disabled        |                |
| Deutshe 14 Disabled Check Character Do not transmit  Deutshe 12 Disabled Check Character Do not transmit  COOP 25 (Japanese Matrix 2 of 5)  COOP 25 Disabled Check Character Do not transmit  COOP 25 Disabled Check Character Verification Disabled Check Character Do not transmit  Maximum Length 255 Minimum Length 6  Matrix 25 (European Matrix 2 of 5)  Matrix 25 (European Matrix 2 of 5)  Matrix 25 Disabled Check Character Verification Disabled Check Character Verification Disabled Check Character Verification Disabled Check Character Do not transmit  Maximum Length 255 Minimum Length 6 No less than 3  Industrial 25 Industrial 25 Industrial 25 Enabled Check Character Verification Disabled Check Character Verification Disabled Check Character Verific | Check Character                    | Do not transmit |                |
| Check Character  Deutshe 12  Deutshe 12  Deutshe 12  Deutshe 12  Deutshe 12  Deutshe 12  Deutshe 12  Do not transmit  COOP 25 (Japanese Matrix 2 of 5)  Check Character Verification  Disabled  Check Character Verification  Disabled  Check Character  Do not transmit  Maximum Length  6  Matrix 25 (European Matrix 2 of 5)  Matrix 25 (European Matrix 2 of 5)  Matrix 25  Enabled  Check Character Verification  Disabled  Check Character Verification  Disabled  Check Character Verification  Check Character Verification  Check Character  Do not transmit  Maximum Length  6  No less than 3  Industrial 25  Industrial 25  Enabled  Check Character Verification  Disabled  Check Character Verification  Disabled  Check Character Verification  Disabled  Check Character Verification  Disabled  Check Character Verification  Disabled  Check Character Verification  Disabled  Check Character Verification  Disabled  Check Character Verification  Disabled  Check Character Do not transmit  Maximum Length  6  No less than 4  Standard 25  Standard 25  Standard 25  Enabled  Check Character Verification  Disabled  Check Character Verification  Disabled  Check Character Verificat | Deutshe 14                         |                 |                |
| Deutshe 12         Disabled           Check Character         Do not transmit           COOP 25 (Japanese Matrix 2 of 5)         Disabled           COOP 25 (Coop 25)         Disabled           Check Character Verification         Disabled           Check Character         Do not transmit           Maximum Length         6           Matrix 25 (European Matrix 2 of 5)         Enabled           Matrix 25 (European Matrix 2 of 5)         Enabled           Matrix 25 (European Matrix 2 of 5)         Enabled           Matrix 25 (European Matrix 2 of 5)         Enabled           Matrix 25 (European Matrix 2 of 5)         Enabled           Maximum Length         0         No transmit           Maximum Length         6         No less than 3           Industrial 25 (Industrial 25 (Industrial 25                                                                                                    | Deutshe 14                         | Disabled        |                |
| Deutshe 12 Disabled Check Character Do not transmit  COOP 25 (Japanese Matrix 2 of 5)  COOP 25 Check Character Verification Disabled Check Character Verification Disabled Check Character Do not transmit Maximum Length 66 Matrix 25 (European Matrix 2 of 5) Matrix 25 Enabled Check Character Verification Disabled Check Character Verification Disabled Check Character Verification Disabled Check Character Do not transmit Maximum Length Matrix 25 Enabled Check Character Do not transmit Maximum Length Disabled Check Character Verification Disabled Check Character Verification Disabled Check Character Verification Disabled Check Character Verification Disabled Check Character Verification Disabled Check Character Verification Disabled Check Character Do not transmit Maximum Length 6 No less than 4 Standard 25 Standard 25 Enabled Check Character Verification Disabled Check Character Verification Disabl | Check Character                    | Do not transmit |                |
| Check Character Do not transmit  COOP 25 (Japanese Matrix 2 of 5)  COOP 25 Disabled  Check Character Verification  Check Character Do not transmit  Maximum Length  Matrix 25 (European Matrix 2 of 5)  Matrix 25 (European Matrix 2 of 5)  Matrix 25 (European Matrix 2 of 5)  Matrix 25 Enabled  Check Character Verification  Check Character Do not transmit  Maximum Length  6 No less than 3  Industrial 25  Industrial 25  Industrial 25  Check Character Do not transmit  Maximum Length  Do not transmit  Maximum Length  6 No less than 3  Industrial 25  Check Character Do not transmit  Maximum Length  As Enabled  Check Character Do not transmit  Maximum Length  As Enabled  Check Character Do not transmit  Maximum Length  Do not transmit  Maximum Length  Do not transmit  Maximum Length  Do not transmit  Maximum Length  Do not transmit  Maximum Length  Do not transmit  Maximum Length  Do not transmit  Standard 25  Enabled  Check Character Verification  Disabled  Check Character Verification  Disabled                                                                                                    | Deutshe 12                         |                 |                |
| COOP 25 (Japanese Matrix 2 of 5)  COOP 25 Disabled Check Character Verification Disabled Check Character Do not transmit Maximum Length 255 Minimum Length 6 Matrix 25 (European Matrix 2 of 5) Matrix 25 Enabled Check Character Do not transmit Maximum Length 255 Minimum Length Check Character Verification Disabled Check Character Do not transmit Maximum Length 6 No less than 3 Industrial 25 Industrial 25 Enabled Check Character Do not transmit Maximum Length 255 Minimum Length Do not transmit Maximum Length 255 Scheck Character Do not transmit Maximum Length 255 Minimum Length 255 Minimum Length 255 Check Character Do not transmit Maximum Length 255 Minimum Length Do not transmit Maximum Length Do not transmit Maximum Length Do not transmit Maximum Length Do not transmit Maximum Length Do not transmit Maximum Length Do not transmit Maximum Length Do not transmit Maximum Length Do not transmit Maximum Length Do not transmit Maximum Length Do not transmit Maximum Length Do not transmit Maximum Length Do not transmit Maximum Length Do not transmit Maximum Length Do No less than 4 Code 39 Code 39 Enabled                                                                                                    | Deutshe 12                         | Disabled        |                |
| COOP 25         Disabled           Check Character Verification         Disabled           Check Character         Do not transmit           Maximum Length         255           Minimum Length         6           Matrix 25 (European Matrix 2 of 5)         Enabled           Matrix 25 (Check Character Verification         Disabled           Check Character Verification         Disabled           Check Character         Do not transmit           Maximum Length         6         No less than 3           Industrial 25         Industrial 25           Check Character Verification         Disabled           Check Character Verification         Disabled           Check Character         Do not transmit           Maximum Length         6         No less than 4           Standard 25         Enabled           Standard 25         Enabled           Check Character Verification         Disabled           Check Character Verification         Disabled           Check Character Verification         Disabled           Check Character Maximum Length         6         No less than 4           Check Character Verification         Disabled         No less than 4           Check Character Verification         Dis                                                                                                    | Check Character                    | Do not transmit |                |
| Check Character Verification  Check Character  Do not transmit  Maximum Length  Begin and the proper of the character of the character of the  | COOP 25 (Japanese Matrix 2 of 5)   |                 |                |
| Check Character  Maximum Length  Matrix 25 (European Matrix 2 of 5)  Matrix 25  Check Character Verification  Check Character  Do not transmit  Maximum Length  Do not transmit  Maximum Length  Do not transmit  Maximum Length  Maximum Length  Mo less than 3  Industrial 25  Industrial 25  Industrial 25  Check Character  Do not transmit  Maximum Length  Do not transmit  Maximum Length  Do not transmit  Maximum Length  Mo less than 4  Standard 25  Standard 25  Standard 25  Enabled  Check Character Verification  Disabled  Check Character Verification  Do not transmit  Maximum Length  Mo less than 4  Standard 25  Standard 25  Enabled  Check Character Verification  Disabled  Check Character Verification  Disabled  Check Character Verification  Disabled  Check Character Verification  Disabled  Check Character Verification  Disabled  Check Character Verification  Disabled  Check Character Do not transmit  Maximum Length  Maximum Length  Maximum Length  Mo less than 4  Code 39  Chede 39  Enabled                                                                                                    | COOP 25                            | Disabled        |                |
| Maximum Length 6 Minimum Length 6 Matrix 25 (European Matrix 2 of 5) Matrix 25 Check Character Verification Check Character Do not transmit Maximum Length 6 No less than 3 Industrial 25 Industrial 25 Industrial 25 Industrial 25 Check Character Do not transmit  Maximum Length Check Character Do not transmit  Maximum Length 6 No less than 3 Industrial 25 Industrial 25 Industrial  | Check Character Verification       | Disabled        |                |
| Minimum Length  Matrix 25 (European Matrix 2 of 5)  Matrix 25 Check Character Verification Check Character Do not transmit  Maximum Length  Minimum Length  Minimum Length  Mo less than 3  Industrial 25 Industrial 25 Industrial 25 Industrial 25 Industrial 25 Check Character Do not transmit  Maximum Length  Maximum Length  Maximum Length  Maximum Length  6  No less than 4  Standard 25 Standard 25 Standard 25 Enabled  Check Character Verification Disabled  No less than 4  Standard 25 Check Character Verification Disabled Check Character Verification Disabled  Check Character Verification Disabled  Check Character Verification Disabled Check Character Verification Disabled Check Character Do not transmit  Maximum Length  Maximum Length  Maximum Length  Maximum Length  Mo less than 4  Code 39 Code 39 Enabled                                                                                                    | Check Character                    | Do not transmit |                |
| Matrix 25 (European Matrix 2 of 5)       Enabled         Check Character Verification       Disabled         Check Character       Do not transmit         Maximum Length       255         Minimum Length       6         No less than 3         Industrial 25       Enabled         Check Character Verification       Disabled         Check Character       Do not transmit         Maximum Length       255         Minimum Length       6         No less than 4         Standard 25       Enabled         Check Character Verification       Disabled         Check Character Verification       Disabled         Check Character       Do not transmit         Maximum Length       255         Minimum Length       6         Minimum Length       6         Mo less than 4         Code 39       Enabled                                                                                                    | Maximum Length                     | 255             |                |
| Matrix 25 Check Character Verification Disabled Check Character Do not transmit Maximum Length Minimum Length Minimum Length Moveral 25 Industrial 25 Industrial 25 Industrial 25 Industrial 25 Check Character Verification Check Character Do not transmit Maximum Length Moveral 25 India 25 Industrial 25 Industrial 25 Industri | Minimum Length                     | 6               |                |
| Check Character Verification  Check Character  Do not transmit  Maximum Length  6  No less than 3  Industrial 25  Industrial 25  Check Character Verification  Check Character Verification  Check Character  Do not transmit  Maximum Length  6  No less than 4  Standard 25  Standard 25  Standard 25  Check Character Verification  Disabled  No less than 4  Standard 25  Check Character Verification  Disabled  Check Character Verification  Check Character Verification  Disabled  Check Character Verification  Check Character Verification  Check Character Verification  Disabled  Check Character  Do not transmit  Maximum Length  255  Minimum Length  6  No less than 4  Code 39  Code 39  Enabled                                                                                                    | Matrix 25 (European Matrix 2 of 5) |                 |                |
| Check Character  Maximum Length  Minimum Length  6  No less than 3  Industrial 25  Industrial 25  Industrial 25  Check Character Verification  Check Character  Do not transmit  Maximum Length  6  No less than 4  Standard 25  Standard 25  Enabled  Check Character Verification  Disabled  No less than 4  Standard 25  Check Character Verification  Disabled  Check Character Verification  Disabled  Check Character Verification  Disabled  Check Character Verification  Disabled  Check Character  Do not transmit  Maximum Length  255  Minimum Length  6  No less than 4  Code 39  Enabled                                                                                                    | Matrix 25                          | Enabled         |                |
| Maximum Length  Minimum Length  6  No less than 3  Industrial 25  Industrial 25  Check Character Verification  Check Character  Do not transmit  Maximum Length  6  No less than 4  Standard 25  Standard 25  Enabled  Check Character Verification  Disabled  No less than 4  Standard 25  Check Character Verification  Disabled  Check Character Verification  Disabled  Check Character Verification  Disabled  Check Character  Do not transmit  Maximum Length  255  Minimum Length  6  No less than 4  Code 39  Code 39  Enabled                                                                                                    | Check Character Verification       | Disabled        |                |
| Minimum Length  Industrial 25  Industrial 25  Enabled  Check Character Verification  Check Character  Do not transmit  Maximum Length  6  No less than 3  Industrial 25  Enabled  Check Character  Do not transmit  Maximum Length  6  No less than 4  Standard 25  Standard 25  Standard 25  Enabled  Check Character Verification  Disabled  Check Character Verification  Disabled  Check Character  Do not transmit  Maximum Length  255  Minimum Length  6  No less than 4  Code 39  Enabled                                                                                                    | Check Character                    | Do not transmit |                |
| Industrial 25 Industrial 25 Enabled Check Character Verification Check Character Do not transmit Maximum Length 255 Minimum Length 6 Standard 25 Standard 25 Enabled Check Character Verification Disabled Check Character Verification Disabled Check Character Verification Check Character Do not transmit Maximum Length 255 Minimum Length 6 No less than 4 Code 39 Enabled                                                                                                    | Maximum Length                     | 255             |                |
| Industrial 25  Check Character Verification  Check Character  Do not transmit  Maximum Length  255  Minimum Length  6  No less than 4  Standard 25  Standard 25  Enabled  Check Character Verification  Disabled  Check Character Verification  Check Character  Do not transmit  Maximum Length  255  Minimum Length  6  No less than 4  Code 39  Enabled                                                                                                    | Minimum Length                     | 6               | No less than 3 |
| Check Character Verification  Check Character  Do not transmit  Maximum Length  255  Minimum Length  6  No less than 4  Standard 25  Standard 25  Enabled  Check Character Verification  Check Character Verification  Disabled  Check Character  Do not transmit  Maximum Length  255  Minimum Length  6  No less than 4  Code 39  Enabled                                                                                                    | Industrial 25                      |                 |                |
| Check Character  Maximum Length  255  Minimum Length  6 No less than 4  Standard 25  Standard 25  Enabled  Check Character Verification  Check Character  Do not transmit  Maximum Length  255  Minimum Length  6 No less than 4  Code 39  Enabled                                                                                                    | Industrial 25                      | Enabled         |                |
| Maximum Length 255 Minimum Length 6 No less than 4  Standard 25 Standard 25 Enabled Check Character Verification Check Character Do not transmit Maximum Length 255 Minimum Length 6 No less than 4  Code 39 Enabled                                                                                                    | Check Character Verification       | Disabled        |                |
| Minimum Length 6 No less than 4  Standard 25 Standard 25 Enabled Check Character Verification Disabled Check Character Do not transmit Maximum Length 255 Minimum Length 6 No less than 4  Code 39 Code 39 Enabled                                                                                                    | Check Character                    | Do not transmit |                |
| Standard 25 Standard 25 Enabled Check Character Verification Check Character Do not transmit Maximum Length 6 No less than 4 Code 39 Code 39 Enabled                                                                                                    | Maximum Length                     | 255             |                |
| Standard 25 Enabled Check Character Verification Disabled Check Character Do not transmit Maximum Length 255 Minimum Length 6 No less than 4 Code 39 Code 39 Enabled                                                                                                    | Minimum Length                     | 6               | No less than 4 |
| Check Character Verification  Check Character  Do not transmit  Maximum Length  255  Minimum Length  6  No less than 4  Code 39  Code 39  Enabled                                                                                                    | Standard 25                        |                 |                |
| Check Character  Do not transmit  Maximum Length  255  Minimum Length  6  No less than 4  Code 39  Code 39  Enabled                                                                                                    | Standard 25                        | Enabled         |                |
| Maximum Length 255  Minimum Length 6 No less than 4  Code 39  Code 39  Enabled                                                                                                    | Check Character Verification       | Disabled        |                |
| Minimum Length 6 No less than 4  Code 39 Enabled                                                                                                    | Check Character                    | Do not transmit |                |
| Code 39         Enabled                                                                                                    | Maximum Length                     | 255             |                |
| Code 39 Enabled                                                                                                    | Minimum Length                     | 6               | No less than 4 |
|                                                                                                    | Code 39                            |                 |                |
| Check Character Verification Disabled                                                                                                    | Code 39                            | Enabled         |                |
|                                                                                                    | Check Character Verification       | Disabled        |                |

| Check Character              | Do not transmit          |                |
|------------------------------|--------------------------|----------------|
| Start/Stop Character         | Transmit                 |                |
| Code 39 Full ASCII           | Enabled                  |                |
| Code 32                      | Disabled                 |                |
| Code 32 Prefix               | Disabled                 |                |
| Code 32 Check Character      | Do not transmit          |                |
| Code 32 Start/Stop Character | Do not transmit          |                |
| Maximum Length               | 255                      |                |
| Minimum Length               | 4                        | No less than 1 |
| Codabar                      |                          |                |
| Codabar                      | Enabled                  |                |
| Check Character Verification | Disabled                 |                |
| Check Character              | Do not transmit          |                |
| Start/Stop Character         | ABCD/ABCD format         |                |
| StarvStop Character          | Transmit                 |                |
| Maximum Length               | 255                      |                |
| Minimum Length               | 4                        | No less than 2 |
| Code 93                      |                          |                |
| Code 93                      | Enabled                  |                |
| Check Character Verification | Enabled                  |                |
| Check Character              | Do not transmit          |                |
| Maximum Length               | 255                      |                |
| Minimum Length               | 2                        | No less than 1 |
| Code 11                      |                          |                |
| Code 11                      | Disabled                 |                |
| Check Character              | Do not transmit          |                |
| Observation Marification     | Enabled                  |                |
| Check Character Verification | 1 Check Character, MOD11 |                |
| Maximum Length               | 255                      |                |
| Minimum Length               | 4                        | No less than 3 |
| Plessey                      | 1                        | 1              |
| Plessey                      | Disabled                 |                |
| Check Character Verification | Enabled                  |                |
| Check Character              | Do not transmit          |                |
| Maximum Length               | 255                      |                |
| Minimum Length               | 4                        | No less than 4 |

| MSI-Plessey                  |                          |                |
|------------------------------|--------------------------|----------------|
| MSI-Plessey                  | Disabled                 |                |
| Check Character              | Do not transmit          |                |
| Check Character Verification | Enabled                  |                |
|                              | 1 Check Character, MOD10 |                |
| Maximum Length               | 255                      |                |
| Minimum Length               | 4                        | No less than 4 |
| GS1 Databar (RSS)            |                          |                |
| GS1 Databar                  | Enabled                  |                |
| Maximum Length               | 255                      |                |
| Minimum Length               | 1                        |                |

| Factory Default                     | Remark                                                                                                    |
|-------------------------------------|----------------------------------------------------------------------------------------------------|
| •                                   |                                                                                                    |
| Decode all regular 2D barcodes only | Applicable to all symbologies.                                                                                                    |
|                                     |                                                                                                    |
| Enabled                             |                                                                                                    |
| 127                                 |                                                                                                    |
| 1                                   |                                                                                                    |
|                                     |                                                                                                    |
| Enabled                             |                                                                                                    |
| 127                                 |                                                                                                    |
| 1                                   |                                                                                                    |
| ·                                   |                                                                                                    |
| Enabled                             |                                                                                                    |
| 127                                 |                                                                                                    |
| 1                                   |                                                                                                    |
| <u>'</u>                            | •                                                                                                    |
| Enabled                             |                                                                                                    |
| Transmit                            |                                                                                                    |
| Disabled                            |                                                                                                    |
| Disabled                            |                                                                                                    |
| Not required                        |                                                                                                    |
| Disabled                            |                                                                                                    |
|                                     | 1                                                                                                    |
| Enabled                             |                                                                                                    |
| Transmit                            |                                                                                                    |
| Disabled                            |                                                                                                    |
| Disabled                            |                                                                                                    |
| Not required                        |                                                                                                    |
|                                     | E B00000 0T                                                                                                    |
| Do Not Require Add-On Code          | For BS8060-21                                                                                                    |
| Do Not Require Add-On Code          | For BS8060-2T                                                                                                    |
|                                     |                                                                                                    |
| Do Not Require Add-On Code          | For BS8060-2T                                                                                                    |
| Do Not Require Add-On Code          | For BS8060-2T                                                                                                    |
|                                     | Decode all regular 2D barcodes only  Enabled 127 1  Enabled 127 1  Enabled 127 1  Enabled 127 1  Enabled Disabled Disabled Disabled Not required Disabled Transmit Disabled Disabled Disabled Disabled Do Not Require Add-On Code Do Not Require Add-On Code |

| EAN-13 Beginning with 977 Add-On Code |                             |               |
|---------------------------------------|-----------------------------|---------------|
| Required                              | Do Not Require Add-On Code  | For BS8060-2T |
| EAN-13 Beginning with 978 Add-On Code | De Nat De mine Add On Code  | For BS8060-2T |
| Required                              | Do Not Require Add-On Code  |               |
| EAN-13 Beginning with 979 Add-On Code | Do Not Require Add-On Code  | Ear DOOGO OT  |
| Required                              | Do Not Require Add-Off Code | F01 B30000-21 |
| ISSN                                  |                             |               |
| ISSN                                  | Disabled                    |               |
| 2-Digit Add-On Code                   | Disabled                    |               |
| 5-Digit Add-On Code                   | Disabled                    |               |
| Add-On Code                           | Not required                |               |
| ISBN                                  |                             |               |
| ISBN                                  | Enabled                     |               |
| ISBN Format                           | ISBN-13                     |               |
| 2-Digit Add-On Code                   | Disabled                    |               |
| 5-Digit Add-On Code                   | Disabled                    |               |
| Add-On Code                           | Not required                |               |
| UPC-E                                 |                             |               |
| UPC-E                                 | Enabled                     |               |
| Check Character                       | Transmit                    |               |
| 2-Digit Add-On Code                   | Disabled                    |               |
| 5-Digit Add-On Code                   | Disabled                    |               |
| Add-On Code                           | Not required                |               |
| Extend to UPC-A                       | Disabled                    |               |
| System Character "0"                  | Transmit                    |               |
| UPC-A                                 |                             |               |
| UPC-A                                 | Enabled                     |               |
| Check Character                       | Transmit                    |               |
| 2-Digit Add-On Code                   | Disabled                    |               |
| 5-Digit Add-On Code                   | Disabled                    |               |
| Add-On Code                           | Not required                |               |
| System Character                      | Transmit                    |               |
| Country Code                          | Do not transmit             |               |
| Interleaved 2 of 5                    |                             |               |
| Interleaved 2 of 5                    | Enabled                     |               |
| Check Character Verification          | Disabled                    |               |

| Check Character              | Do not transmit |               |
|------------------------------|-----------------|---------------|
| Maximum Length               | 100             |               |
| Minimum Length               | 6               |               |
| ITF-6                        |                 | ,             |
| ITF-6                        | Disabled        |               |
| Check Character              | Do not transmit |               |
| ITF-14                       | ·               |               |
| ITF-14                       | Enabled         |               |
| Check Character              | Do not transmit |               |
| Matrix 2 of 5                | ·               |               |
| Matrix 2 of 5                | Disabled        |               |
| Check Character Verification | Disabled        |               |
| Check Character              | Do not transmit |               |
| Maximum Length               | 127             |               |
| Minimum Length               | 6               |               |
| Industrial 25                | ·               |               |
| Industrial 25                | Enabled         |               |
| Check Character Verification | Disabled        |               |
| Check Character              | Do not transmit |               |
| Maximum Length               | 127             |               |
| Minimum Length               | 6               |               |
| Standard 25                  | ·               |               |
| Standard 25                  | Enabled         |               |
| Check Character Verification | Disabled        |               |
| Check Character              | Do not transmit |               |
| Maximum Length               | 127             |               |
| Minimum Length               | 6               |               |
| Code 39                      |                 |               |
| Code 39                      | Enabled         |               |
| Check Character Verification | Disabled        |               |
| Check Character              | Do not transmit |               |
| Start/Stop Character         | Do not transmit |               |
| Code 39 Full ASCII           | Enabled         |               |
| Code 32                      | Disabled        | For BS8060-2T |
| Code 32 Prefix               | Disabled        | For BS8060-2T |

| 0 1 00 01 1 01 1             | D                        | E DO0000 OT   |
|------------------------------|--------------------------|---------------|
| Code 32 Check Character      | Do not transmit          | For BS8060-2T |
| Code 32 Start/Stop Character | Do not transmit          | For BS8060-2T |
| Maximum Length               | 127                      |               |
| Minimum Length               | 2                        |               |
| Codabar                      |                          |               |
| Codabar                      | Enabled                  |               |
| Check Character Verification | Disabled                 |               |
| Check Character              | Do not transmit          |               |
| Start/Stop Character         | Do not transmit          |               |
| Start/Stop Character Format  | ABCD/ABCD                |               |
| Maximum Length               | 127                      |               |
| Minimum Length               | 2                        |               |
| Code 93                      |                          |               |
| Code 93                      | Enabled                  |               |
| Check Character Verification | Enabled                  |               |
| Check Character              | Do not transmit          |               |
| Maximum Length               | 127                      |               |
| Minimum Length               | 3                        |               |
| Code 11                      | ,                        | •             |
| Code 11                      | Enabled                  |               |
|                              | Enabled                  |               |
| Check Character Verification | 1 check character, MOD11 |               |
| Check Character              | Do not transmit          |               |
| Maximum Length               | 127                      |               |
| Minimum Length               | 2                        |               |
| Plessey                      | ,                        |               |
| Plessey                      | Enabled                  |               |
| Check Character Verification | Enabled                  |               |
| Check Character              | Do not transmit          |               |
| Maximum Length               | 127                      |               |
| Minimum Length               | 1                        |               |
| MSI-Plessey                  | 1                        | 1             |
| MSI-Plessey                  | Enabled                  |               |
| Check Character Verification | Enabled                  |               |
|                              | 1 check character, MOD10 |               |
| Check Character              | Do not transmit          |               |

| NA 1 1 11             | 407                     |  |
|-----------------------|-------------------------|--|
| Maximum Length        | 127                     |  |
| Minimum Length        | 2                       |  |
| PDF417                |                         |  |
| PDF417                | Enabled                 |  |
| Maximum Length        | 2710                    |  |
| Minimum Length        | 1                       |  |
| PDF 417 Twin Code     | Read single PDF417 only |  |
| QR Code               |                         |  |
| QR Code               | Enabled                 |  |
| Micro QR              | Enabled                 |  |
| Maximum Length        | 7089                    |  |
| Minimum Length        | 1                       |  |
| QR Twin Code          | Read single QR only     |  |
| Data Matrix           |                         |  |
| Data Matrix           | Enabled                 |  |
| Rectangular Barcodes  | Enabled                 |  |
| Mirror Images         | Decode                  |  |
| Maximum Length        | 3116                    |  |
| Minimum Length        | 1                       |  |
| DM Twin Code          | Read single DM only     |  |
| Chinese Sensible Code |                         |  |
| Chinese Sensible Code | Disabled                |  |
| Maximum Length        | 7827                    |  |
| Minimum Length        | 1                       |  |

## **Digit Barcodes (1D Scanner)**

0~9

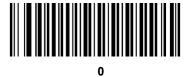

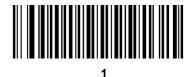

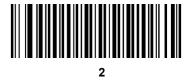

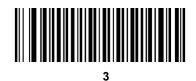

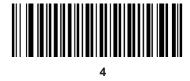

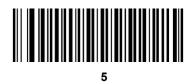

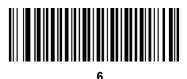

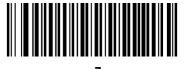

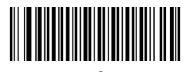

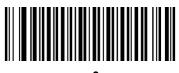

A ~ F

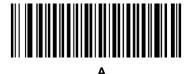

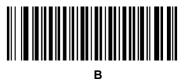

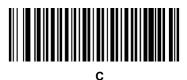

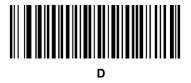

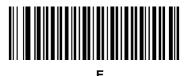

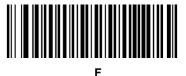

### **Digit Barcodes (2D Scanner)**

0~9

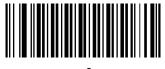

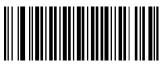

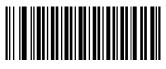

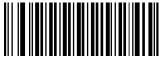

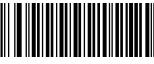

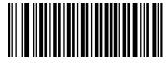

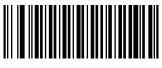

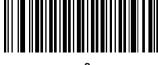

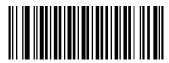

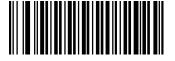

A ~ F

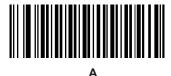

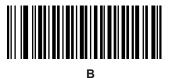

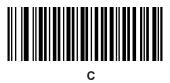

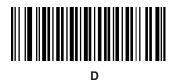

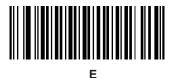

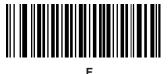

## **Digit Barcodes**

0~9

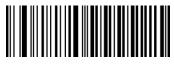

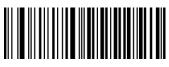

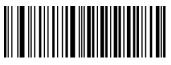

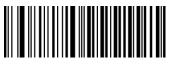

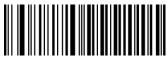

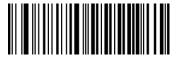

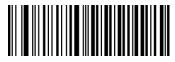

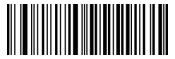

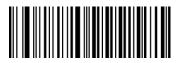

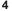

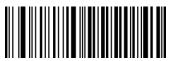

A ~ F

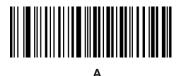

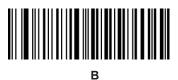

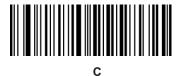

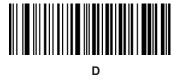

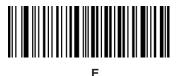

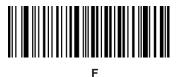

### Save/Cancel Barcodes (1D Scanner)

After reading numeric barcode(s), you need to scan the Save barcode to save the data. If you scan the wrong digit(s), you can either scan the Cancel barcode and then start the configuration all over again, or scan the Delete the Last Digit barcode and then the correct digit, or scan the Delete All Digits barcode and then the digits you want.

For instance, after reading the **Set the Maximum Length** barcode and numeric barcodes "1", "2" and "3", you scan:

- Delete the Last Digit: The last digit "3" will be removed.
- ♦ Delete All Digits: All digits "123" will be removed.
- ♦ Cancel: The maximum length configuration will be canceled.

Savo

Cancel

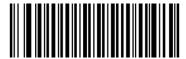

**Delete the Last Digit** 

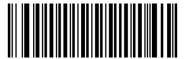

**Delete All Digits** 

## Save/Cancel Barcodes (2D Scanner)

After reading numeric barcode(s), you need to scan the Save barcode to save the data. If you scan the wrong digit(s), you can either scan the Cancel barcode and then start the configuration all over again, or scan the Delete the Last Digit barcode and then the correct digit, or scan the Delete All Digits barcode and then the digits you want.

For instance, after reading the **Maximum Length** barcode and numeric barcodes "1", "2" and "3", you scan:

- ♦ Delete the Last Digit: The last digit "3" will be removed.
- ♦ Delete All Digits: All digits "123" will be removed.
- Cancel: The maximum length configuration will be cancelled. And the scanner is still in the setup mode.

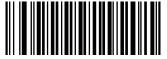

Save

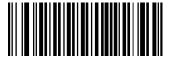

**Delete the Last Digit** 

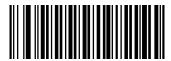

**Delete All Digits** 

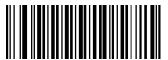

Cancel

## Save/Cancel Barcodes

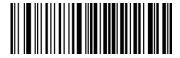

Save

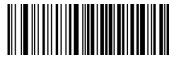

Cancel

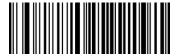

**Delete the Last Digit** 

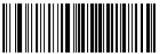

**Delete All Digits** 

**AIM ID Table (2D Scanner)** 

| AIM ID | Possible AIM ID Modifiers (m) |
|--------|-------------------------------|
| ]C0    |                               |
| ]C1    |                               |
| ]C2    |                               |
| ]C4    |                               |
| ]E4    |                               |
| ]E0    |                               |
| ]E3    |                               |
| ]X0    |                               |
| ]X0    |                               |
| ]E0    |                               |
| ]E3    |                               |
| ]E0    |                               |
| ]E3    |                               |
| ]lm    | 0,1,3                         |
| ]lm    | 1,3                           |
| ]lm    | 1,3                           |
| ]X0    |                               |
| ]X0    |                               |
| ]X0    |                               |
| ]X0    |                               |
| ]S0    |                               |
| ]R0    |                               |
| ]Am    | 0,1,3,4,5,7                   |
| ]Fm    | 0,2,4                         |
| ]G0    |                               |
| ]Hm    | 0,1,3                         |
| ]P0    |                               |
| ]Mm    | 0,1                           |
| ]e0    |                               |
| ]Lm    | 0,1,2                         |
| ]Lm    | 3,4,5                         |
|        | C0                            |

Note: "m" represents the AIM modifier character. Refer to ISO/IEC 15424:2008 Information technology – Automatic identification and data capture techniques – Data Carrier Identifiers (including Symbology Identifiers) for AIM modifier character details.

| Symbology             | AIM ID | Remark                                                                        |  |  |
|-----------------------|--------|-------------------------------------------------------------------------------|--|--|
| EAN 42                | ]E0    | Standard EAN-13                                                               |  |  |
| EAN-13                | ]E3    | EAN-13 + 2/5-Digit Add-On Code                                                |  |  |
|                       | ]E4    | Standard EAN-8                                                                |  |  |
| EAN-8                 | ]E4]E1 | EAN-8 + 2-Digit Add-On Code                                                   |  |  |
|                       | ]E4]E2 | EAN-8 + 5-Digit Add-On Code                                                   |  |  |
| LIDC E                | ]E0    | Standard UPC-E                                                                |  |  |
| UPC-E                 | ]E3    | UPC-E + 2/5-Digit Add-On Code                                                 |  |  |
| LIDC A                | ]E0    | Standard UPC-A                                                                |  |  |
| UPC-A                 | ]E3    | UPC-A + 2/5-Digit Add-On Code                                                 |  |  |
| Code 128              | ]C0    | Standard Code 128                                                             |  |  |
| GS1-128 (UCC/EAN-128) | ]C1    | FNC1 is the character right after the start character                         |  |  |
| AIM-128               | ]C2    | FNC1 is the 2nd character after the start character                           |  |  |
| ISBT-128              | ]C4    |                                                                               |  |  |
|                       | ]10    | No check character verification                                               |  |  |
| Interleaved 2 of 5    | ]I1    | Transmit check character after verification                                   |  |  |
|                       | ]13    | Do not transmit check character after verification                            |  |  |
| ITF-6                 | ]I1    | Transmit check character                                                      |  |  |
| 1117-0                | ]13    | Do not transmit check character                                               |  |  |
| ITF-14                | ] 1    | Transmit check character                                                      |  |  |
| 117-14                | ]13    | Do not transmit check character                                               |  |  |
| Industrial 2 of 5     | ]S0    | Not specified                                                                 |  |  |
|                       | ]R0    | No check character verification                                               |  |  |
| Standard 2 of 5       | ]R8    | MOD10; do not transmit check character                                        |  |  |
|                       | ]R9    | MOD10; transmit check character                                               |  |  |
|                       | ]A0    | Transmit barcodes as is; Full ASCII disabled; no check character verification |  |  |
|                       | ]A1    | MOD43; transmit check character                                               |  |  |
| Code 39               | ]A3    | MOD43; do not transmit check character                                        |  |  |
|                       | ]A4    | Full ASCII enabled; no check character verification                           |  |  |
|                       | ]A5    | Full ASCII enabled; transmit check character                                  |  |  |
|                       | ]A7    | Full ASCII enabled; do not transmit check character                           |  |  |
|                       | ]F0    | Standard Codabar                                                              |  |  |
| Codabar               | ]F2    | Transmit check character after verification                                   |  |  |
|                       | ]F4    | Do not transmit check character after verification                            |  |  |
| Code 93               | ]G0    | Standard Code 93                                                              |  |  |

| Symbology                   | AIM ID            | Remark                                                                          |  |  |  |  |
|-----------------------------|-------------------|---------------------------------------------------------------------------------|--|--|--|--|
|                             | ]H0               | MOD11; transmit check character                                                 |  |  |  |  |
| Code 11                     | ]H1               | MOD11/MOD11; transmit check character                                           |  |  |  |  |
|                             | ]H3               | Do not transmit check character after verification                              |  |  |  |  |
|                             | ]H9               | No check character verification                                                 |  |  |  |  |
| GS1-DataBar (RSS)           | ]e0               | Standard GS1-DataBar                                                            |  |  |  |  |
| Plessey                     | ]P0               | Standard Plessey                                                                |  |  |  |  |
|                             | ]M0               | MOD10; transmit check character                                                 |  |  |  |  |
|                             | ]M1               | MOD10; do not transmit check character                                          |  |  |  |  |
| MSI-Plessey                 | ]M7               | MOD10/ MOD11; do not transmit check character                                   |  |  |  |  |
|                             | ]M8               | MOD10/ MOD11; transmit check character                                          |  |  |  |  |
|                             | ]M9               | No check character verification                                                 |  |  |  |  |
|                             | ]X0               | Specified by the manufacturer                                                   |  |  |  |  |
| Matrix 2 of 5               | ]X1               | No check character verification                                                 |  |  |  |  |
| WidthX 2 Of 5               | ]X2               | MOD10; transmit check character                                                 |  |  |  |  |
|                             | ]X3               | MOD11; do not transmit check character                                          |  |  |  |  |
| ISBN                        | ]X4               | Standard ISBN                                                                   |  |  |  |  |
| ISSN                        | ]X5               | Standard ISSN                                                                   |  |  |  |  |
| PDF417                      | ]L0               | Comply with 1994 PDF417 specifications                                          |  |  |  |  |
|                             | ]d0               | ECC000 - ECC140                                                                 |  |  |  |  |
|                             | ]d1               | ECC200                                                                          |  |  |  |  |
|                             | ]d2               | ECC200, FNC1 is the 1st or 5th character after the start character              |  |  |  |  |
|                             | ]d3               | ECC200, FNC1 is the 2nd or 6th character after the start character              |  |  |  |  |
| Data Matrix                 | ]d4               | ECC200, ECI included                                                            |  |  |  |  |
|                             | ]d5               | ECC200, FNC1 is the 1st or 5th character after the start character,ECI included |  |  |  |  |
|                             | ]d6               | ECC200, FNC1 is the 2nd or 6th character after the start character,ECI included |  |  |  |  |
|                             | ]Q0               | QR1                                                                             |  |  |  |  |
|                             | ]Q1               | 2005 version, ECI excluded                                                      |  |  |  |  |
|                             | ]Q2               | 2005 version, ECI included                                                      |  |  |  |  |
|                             | JQ3               | QR Code 2005, ECI excluded, FNC1 is the 1st character after the start character |  |  |  |  |
| QR Code                     | ]Q4               | QR Code 2005, ECI included, FNC1 is the 1st character after the start character |  |  |  |  |
|                             | ]Q5               | QR Code 2005,ECI excluded,FNC1 is the 2nd character after the start character   |  |  |  |  |
|                             | ]Q6               | QR Code 2005, ECI included, FNC1 is the 2nd character after the start character |  |  |  |  |
| Chinese Sensible Code       | ]X0               |                                                                                 |  |  |  |  |
| Reference: ISO/IEC 15424:20 | 08 Information to | echnology – Automatic identification and data capture techniques – Data Carrier |  |  |  |  |

Reference: ISO/IEC 15424:2008 Information technology – Automatic identification and data capture techniques – Data Carrier Identifiers (including Symbology Identifiers).

**Code ID Table (1D Scanner)** 

| Barcode                               | Code ID |
|---------------------------------------|---------|
| Code 128                              | j       |
| UCC/EAN-128                           | u       |
| AIM 128                               | f       |
| EAN-8                                 | g       |
| EAN-13                                | d       |
| ISSN                                  | n       |
| ISBN                                  | В       |
| UPC-E                                 | h       |
| UPC-A                                 | С       |
| Interleaved 2 of 5                    | е       |
| ITF-6                                 | r       |
| ITF-14                                | q       |
| Deutsche 14                           | w       |
| Deutsche 12                           | 1       |
| COOP 25 (Japanese Matrix 2 of 5)      | О       |
| Matrix 2 of 5(European Matrix 2 of 5) | v       |
| Industrial 25                         | i       |
| Standard 25                           | s       |
| Code 39                               | b       |
| Codabar                               | а       |
| Code 93                               | у       |
| Code 11                               | z       |
| Plessey                               | р       |
| MSI-Plessey                           | m       |
| GS1 Databar                           | R       |

**Code ID Table (2D Scanner)** 

| Symbology             | Code ID |
|-----------------------|---------|
| Code 128              | j       |
| GS1-128(UCC/EAN-128)  | j       |
| AIM-128               | f       |
| EAN-8                 | d       |
| EAN-13                | d       |
| ISSN                  | n       |
| ISBN                  | В       |
| UPC-E                 | С       |
| UPC-A                 | С       |
| Interleaved 2 of 5    | е       |
| ITF-6                 | е       |
| ITF-14                | е       |
| Matrix 2 of 5         | v       |
| Industrial 2 of 5     | D       |
| Standard 2 of 5       | s       |
| Code 39               | b       |
| Codabar               | а       |
| Code 93               | i       |
| Code 11               | Н       |
| Plessey               | р       |
| MSI-Plessey           | m       |
| GS1 Databar           | R       |
| PDF417                | r       |
| QR Code               | Q       |
| Data Matrix           | u       |
| Chinese Sensible Code | h       |

## **ASCII Table**

| Hex | Dec | Char                          |  |
|-----|-----|-------------------------------|--|
| 00  | 0   | NUL (Null char.)              |  |
| 01  | 1   | SOH (Start of Header)         |  |
| 02  | 2   | STX (Start of Text)           |  |
| 03  | 3   | ETX (End of Text)             |  |
| 04  | 4   | EOT (End of Transmission)     |  |
| 05  | 5   | ENQ (Enquiry)                 |  |
| 06  | 6   | ACK (Acknowledgment)          |  |
| 07  | 7   | BEL (Bell)                    |  |
| 08  | 8   | BS (Backspace)                |  |
| 09  | 9   | HT (Horizontal Tab)           |  |
| 0a  | 10  | LF (Line Feed)                |  |
| 0b  | 11  | VT (Vertical Tab)             |  |
| 0c  | 12  | FF (Form Feed)                |  |
| 0d  | 13  | CR (Carriage Return)          |  |
| 0e  | 14  | SO (Shift Out)                |  |
| Of  | 15  | SI (Shift In)                 |  |
| 10  | 16  | DLE (Data Link Escape)        |  |
| 11  | 17  | DC1 (XON) (Device Control 1)  |  |
| 12  | 18  | DC2 (Device Control 2)        |  |
| 13  | 19  | DC3 (XOFF) (Device Control 3) |  |
| 14  | 20  | DC4 (Device Control 4)        |  |
| 15  | 21  | NAK (Negative Acknowledgment) |  |
| 16  | 22  | SYN (Synchronous Idle)        |  |
| 17  | 23  | ETB (End of Trans. Block)     |  |
| 18  | 24  | CAN (Cancel)                  |  |
| 19  | 25  | EM (End of Medium)            |  |
| 1a  | 26  | SUB (Substitute)              |  |
| 1b  | 27  | ESC (Escape)                  |  |
| 1c  | 28  | FS (File Separator)           |  |
| 1d  | 29  | GS (Group Separator)          |  |

| Hex | Dec | Char |                               |
|-----|-----|------|-------------------------------|
| 1e  | 30  | RS   | (Request to Send)             |
| 1f  | 31  | US   | (Unit Separator)              |
| 20  | 32  | SP   | (Space)                       |
| 21  | 33  | !    | (Exclamation Mark)            |
| 22  | 34  | "    | (Double Quote)                |
| 23  | 35  | #    | (Number Sign)                 |
| 24  | 36  | \$   | (Dollar Sign)                 |
| 25  | 37  | %    | (Percent)                     |
| 26  | 38  | &    | (Ampersand)                   |
| 27  | 39  | `    | (Single Quote)                |
| 28  | 40  | (    | (Left/ Opening Parenthesis)   |
| 29  | 41  | )    | (Right / Closing Parenthesis) |
| 2a  | 42  | *    | (Asterisk)                    |
| 2b  | 43  | +    | (Plus)                        |
| 2c  | 44  | ,    | (Comma)                       |
| 2d  | 45  | -    | (Minus / Dash)                |
| 2e  | 46  |      | (Dot)                         |
| 2f  | 47  | /    | (Forward Slash)               |
| 30  | 48  | 0    |                               |
| 31  | 49  | 1    |                               |
| 32  | 50  | 2    |                               |
| 33  | 51  | 3    |                               |
| 34  | 52  | 4    |                               |
| 35  | 53  | 5    |                               |
| 36  | 54  | 6    |                               |
| 37  | 55  | 7    |                               |
| 38  | 56  | 8    |                               |
| 39  | 57  | 9    |                               |
| 3a  | 58  | :    | (Colon)                       |
| 3b  | 59  | ;    | (Semi-colon)                  |
| 3c  | 60  | <    | (Less Than)                   |
| 3d  | 61  | =    | (Equal Sign)                  |

| Hex | Dec | Char                        |  |
|-----|-----|-----------------------------|--|
| 3e  | 62  | > (Greater Than)            |  |
| 3f  | 63  | ? (Question Mark)           |  |
| 40  | 64  | @ (AT Symbol)               |  |
| 41  | 65  | A                           |  |
| 42  | 66  | В                           |  |
| 43  | 67  | С                           |  |
| 44  | 68  | D                           |  |
| 45  | 69  | E                           |  |
| 46  | 70  | F                           |  |
| 47  | 71  | G                           |  |
| 48  | 72  | Н                           |  |
| 49  | 73  | I                           |  |
| 4a  | 74  | J                           |  |
| 4b  | 75  | K                           |  |
| 4c  | 76  | L                           |  |
| 4d  | 77  | M                           |  |
| 4e  | 78  | N                           |  |
| 4f  | 79  | 0                           |  |
| 50  | 80  | Р                           |  |
| 51  | 81  | Q                           |  |
| 52  | 82  | R                           |  |
| 53  | 83  | S                           |  |
| 54  | 84  | Т                           |  |
| 55  | 85  | U                           |  |
| 56  | 86  | V                           |  |
| 57  | 87  | W                           |  |
| 58  | 88  | X                           |  |
| 59  | 89  | Y                           |  |
| 5a  | 90  | Z                           |  |
| 5b  | 91  | [ (Left / Opening Bracket)  |  |
| 5c  | 92  | \ (Back Slash)              |  |
| 5d  | 93  | ] (Right / Closing Bracket) |  |

| Hex | Dec | Char                   |                       |  |
|-----|-----|------------------------|-----------------------|--|
| 5e  | 94  | ^ (Caret / Circumflex) |                       |  |
| 5f  | 95  | _ (Underscore)         |                       |  |
| 60  | 96  | -                      | (Grave Accent)        |  |
| 61  | 97  | а                      |                       |  |
| 62  | 98  | b                      |                       |  |
| 63  | 99  | С                      |                       |  |
| 64  | 100 | d                      |                       |  |
| 65  | 101 | е                      |                       |  |
| 66  | 102 | f                      |                       |  |
| 67  | 103 | g                      |                       |  |
| 68  | 104 | h                      |                       |  |
| 69  | 105 | i                      |                       |  |
| 6a  | 106 | j                      |                       |  |
| 6b  | 107 | k                      |                       |  |
| 6c  | 108 | I                      |                       |  |
| 6d  | 109 | m                      |                       |  |
| 6e  | 110 | n                      |                       |  |
| 6f  | 111 | 0                      |                       |  |
| 70  | 112 | р                      |                       |  |
| 71  | 113 | q                      |                       |  |
| 72  | 114 | r                      |                       |  |
| 73  | 115 | S                      |                       |  |
| 74  | 116 | t                      |                       |  |
| 75  | 117 | u                      |                       |  |
| 76  | 118 | V                      |                       |  |
| 77  | 119 | W                      |                       |  |
| 78  | 120 | Х                      |                       |  |
| 79  | 121 | У                      |                       |  |
| 7a  | 122 | Z                      |                       |  |
| 7b  | 123 | {                      | (Left/ Opening Brace) |  |
| 7c  | 124 |                        | (Vertical Bar)        |  |
| 7d  | 125 | }                      | (Right/Closing Brace) |  |
| 7e  | 126 | ~                      | (Tilde)               |  |
| 7f  | 127 | DEL                    | (Delete)              |  |

# **ASCII Function Key Mapping Table**

|     | ASCII Function            | ASCII Value<br>(HEX) | No Function Key<br>Mapping | Function Key Mapping    |
|-----|---------------------------|----------------------|----------------------------|-------------------------|
| NUL | (Null char.)              | 00                   | Null                       | Ctrl+2                  |
| SOH | (Start of Header)         | 01                   | Keypad Enter               | Ctrl+A                  |
| STX | (Start of Text)           | 02                   | Caps Lock                  | Ctrl+B                  |
| ETX | (End of Text)             | 03                   | Null                       | Ctrl+C                  |
| EOT | (End of Transmission)     | 04                   | Null                       | Ctrl+D                  |
| ENQ | (Enquiry)                 | 05                   | Null                       | Ctrl+E                  |
| ACK | (Acknowledgment)          | 06                   | Null                       | Ctrl+F                  |
| BEL | (Bell)                    | 07                   | Enter                      | Ctrl+G                  |
| BS  | (Backspace)               | 08                   | Left Arrow                 | Ctrl+H                  |
| HT  | (Horizontal Tab)          | 09                   | Horizontal Tab             | Ctrl+I                  |
| LF  | (Line Feed)               | 0A                   | Down Arrow                 | Ctrl+J                  |
| VT  | (Vertical Tab)            | 0B                   | Vertical Tab               | Ctrl+K                  |
| FF  | (Form Feed)               | 0C                   | Delete                     | Ctrl+L                  |
| CR  | (Carriage Return)         | 0D                   | Enter                      | Ctrl+M                  |
| so  | (Shift Out)               | 0E                   | Insert                     | Ctrl+N                  |
| SI  | (Shift In)                | 0F                   | Esc                        | Ctrl+O                  |
| DLE | (Data Link Escape)        | 10                   | F11                        | Ctrl+P                  |
| DC1 | (XON) (Device Control 1)  | 11                   | Home                       | Ctrl+Q                  |
| DC2 | (Device Control 2)        | 12                   | Print Screen               | Ctrl+R                  |
| DC3 | (XOFF) (Device Control 3) | 13                   | Backspace                  | Ctrl+S                  |
| DC4 | (Device Control 4)        | 14                   | tab+shift                  | Ctrl+T                  |
| NAK | (Negative Acknowledgment) | 15                   | F12                        | Ctrl+U                  |
| SYN | (Synchronous Idle)        | 16                   | F1                         | Ctrl+V                  |
| ETB | (End of Trans. Block)     | 17                   | F2                         | Ctrl+W                  |
| CAN | (Cancel)                  | 18                   | F3                         | Ctrl+X                  |
| EM  | (End of Medium)           | 19                   | F4                         | Ctrl+Y                  |
| SUB | (Substitute)              | 1A                   | F5                         | Ctrl+Z                  |
| ESC | (Escape)                  | 1B                   | F6                         |                         |
| FS  | (File Separator)          | 1C                   | F7                         |                         |
| GS  | (Group Separator)         | 1D                   | F8                         | See the following table |
| RS  | (Request to Send)         | 1E                   | F9                         |                         |
| US  | (Unit Separator)          | 1F                   | F10                        |                         |

ASCII Function Key Mapping Table (Continued)
The function key mappings of the last five characters in the previous table differ from one keyboard layout to another.

| Country/        | Function Key Mapping |         |         |        |        |
|-----------------|----------------------|---------|---------|--------|--------|
| Keyboard Layout | 1B                   | 1C      | 1D      | 1E     | 1F     |
| United States   | Ctrl+[               | Ctrl+\  | Ctrl+]  | Ctrl+6 | Ctrl+- |
| Belgium         | Ctrl+[               | Ctrl+<  | Ctrl+]  | Ctrl+6 | Ctrl+- |
| Scandinavia     | Ctrl+8               | Ctrl+<  | Ctrl+9  | Ctrl+6 | Ctrl+- |
| France          | Ctrl+^               | Ctrl+8  | Ctrl+\$ | Ctrl+6 | Ctrl+= |
| Germany         |                      | Ctrl+Ã  | Ctrl++  | Ctrl+6 | Ctrl+- |
| Italy           |                      | Ctrl+\  | Ctrl++  | Ctrl+6 | Ctrl+- |
| Switzerland     |                      | Ctrl+<  | Ctrl+.  | Ctrl+6 | Ctrl+- |
| United Kingdom  | Ctrl+[               | Ctrl+ ¢ | Ctrl+]  | Ctrl+6 | Ctrl+- |
| Denmark         | Ctrl+8               | Ctrl+\  | Ctrl+9  | Ctrl+6 | Ctrl+- |
| Norway          | Ctrl+8               | Ctrl+\  | Ctrl+9  | Ctrl+6 | Ctrl+- |
| Spain           | Ctrl+[               | Ctrl+\  | Ctrl+]  | Ctrl+6 | Ctrl+- |

# Symbology ID Number

| Symbology                    | ID Number |
|------------------------------|-----------|
| Code 128                     | 002       |
| UCC/EAN-128                  | 003       |
| EAN-8                        | 004       |
| EAN-13                       | 005       |
| UPC-E                        | 006       |
| UPC-A                        | 007       |
| Interleaved 2 of 5, Febraban | 008       |
| ITF-14                       | 009       |
| ITF-6                        | 010       |
| Matrix 2 of 5                | 011       |
| Code 39, Code 32             | 013       |
| Codabar                      | 015       |
| Code 93                      | 017       |
| AIM-128                      | 020       |
| COOP 25                      | 022       |
| ISSN                         | 023       |
| ISBN                         | 024       |
| Industrial 25                | 025       |
| Standard 25                  | 026       |
| Plessey                      | 027       |
| Code 11                      | 028       |
| MSI-Plessey                  | 029       |
| GS1 Databar                  | 031       |
| PDF417                       | 032       |
| QR Code                      | 033       |
| Data Matrix                  | 035       |
| Chinese Sensible Code        | 039       |
| Deutsche 14                  | 128       |
| Deutsche 12                  | 129       |

### Newland Auto-ID Tech. Co., Ltd. (Headquarter)

Add: No.1, Rujiang West Rd., Mawei, Fuzhou, Fujian 350001, China

Tel: +86 (0) 591 8397 9500 Fax: +86 (0) 591 8397 9216 E-mail: info@nlscan.com

Web: www.newlandaidc.com

#### **Newland APAC**

#### **Newland Taiwan Inc.**

Add: 7F-6, No. 268, Liancheng Rd., Jhonghe Dist. 235,

New Taipei City, Taiwan
Tel: +886 2 7731 5388
Fax: +886 2 7731 5389
Email: info@newland-id.com.tw
Web: www.newland-id.com.tw

#### **Newland Japan**

Tel: +886 2 7731 5388 ext. 71 Email: info@nlscan.com Web: www.newlandaidc.com/jp/

#### Newland EMEA Newland Europe BV

Add: Rolweg 25, 4104 AV Culemborg, The Netherlands

Tel: +31 (0) 345 87 00 33 Fax: +31 (0) 345 87 00 39 Email: sales@newland-id.com

Tech Support: tech-support@newland-id.com

Web: www.newland-id.com

#### **Newland Korea**

Add: Biz. Center Best-one, Jang-eun Medical Plaza 6F, Bojeong-dong

1261-4, Kihung-gu, Yongin-City, Kyunggi-do, South Korea

Tel: +82 10 8990 4838 Fax: +82 70 4369 0009 Email: info@nlscan.com

Web: www.newlandaidc.com/kor/

#### **Newland India**

Add: 814, Tower B, NOIDA ONE business park B-8, Sector 62, Noida,

Uttar Pradesh-201301
Tel: +91 120 7964266
Email: info@nlscan.com
Web: www.newlandaidc.com

## Newland NALA Newland North America Inc.

Add: 46559 Fremont Blvd., Fremont, CA 94538, USA

Tel: +1 510 490 3888

Fax: +1 510 490 3887

Email: info@nlscan.com

Web: www.newlandamerica.com

#### **Newland Latin America**

Tel: +1 (239) 598 0068 Fax: +1 (239) 280 1238 Email: info@newlandla.com Web: www.newlandamerica.com

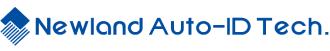

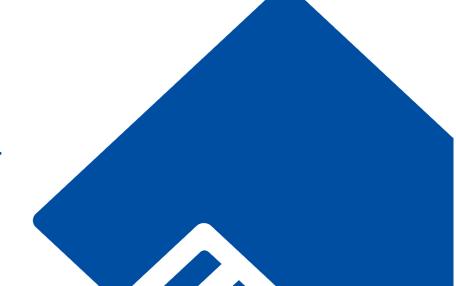